# Veritas Storage Foundation™ for Sybase ASE CE Installation and Configuration Guide

Linux

6.0.1

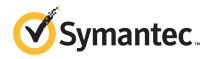

# Veritas Storage Foundation™ for Sybase ASE CE Installation and Configuration Guide

The software described in this book is furnished under a license agreement and may be used only in accordance with the terms of the agreement.

Product version: 6.0.1

Document version: 6.0.1 Rev 0

#### Legal Notice

Copyright © 2012 Symantec Corporation. All rights reserved.

Symantec, the Symantec logo, Veritas, Veritas Storage Foundation, CommandCentral, NetBackup, Enterprise Vault, and LiveUpdate are trademarks or registered trademarks of Symantec corporation or its affiliates in the U.S. and other countries. Other names may be trademarks of their respective owners.

The product described in this document is distributed under licenses restricting its use, copying, distribution, and decompilation/reverse engineering. No part of this document may be reproduced in any form by any means without prior written authorization of Symantec Corporation and its licensors, if any.

THE DOCUMENTATION IS PROVIDED "AS IS" AND ALL EXPRESS OR IMPLIED CONDITIONS, REPRESENTATIONS AND WARRANTIES, INCLUDING ANY IMPLIED WARRANTY OF MERCHANTABILITY, FITNESS FOR A PARTICULAR PURPOSE OR NON-INFRINGEMENT, ARE DISCLAIMED, EXCEPT TO THE EXTENT THAT SUCH DISCLAIMERS ARE HELD TO BE LEGALLY INVALID. SYMANTEC CORPORATION SHALL NOT BE LIABLE FOR INCIDENTAL OR CONSEQUENTIAL DAMAGES IN CONNECTION WITH THE FURNISHING, PERFORMANCE, OR USE OF THIS DOCUMENTATION. THE INFORMATION CONTAINED IN THIS DOCUMENTATION IS SUBJECT TO CHANGE WITHOUT NOTICE.

The Licensed Software and Documentation are deemed to be commercial computer software as defined in FAR 12.212 and subject to restricted rights as defined in FAR Section 52.227-19 "Commercial Computer Software - Restricted Rights" and DFARS 227.7202, "Rights in Commercial Computer Software or Commercial Computer Software Documentation", as applicable, and any successor regulations. Any use, modification, reproduction release, performance, display or disclosure of the Licensed Software and Documentation by the U.S. Government shall be solely in accordance with the terms of this Agreement.

Symantec Corporation 350 Ellis Street Mountain View, CA 94043

http://www.symantec.com

#### **Technical Support**

Symantec Technical Support maintains support centers globally. Technical Support's primary role is to respond to specific queries about product features and functionality. The Technical Support group also creates content for our online Knowledge Base. The Technical Support group works collaboratively with the other functional areas within Symantec to answer your questions in a timely fashion. For example, the Technical Support group works with Product Engineering and Symantec Security Response to provide alerting services and virus definition updates.

Symantec's support offerings include the following:

- A range of support options that give you the flexibility to select the right amount of service for any size organization
- Telephone and/or Web-based support that provides rapid response and up-to-the-minute information
- Upgrade assurance that delivers software upgrades
- Global support purchased on a regional business hours or 24 hours a day, 7 days a week basis
- Premium service offerings that include Account Management Services

For information about Symantec's support offerings, you can visit our Web site at the following URL:

www.symantec.com/business/support/index.jsp

All support services will be delivered in accordance with your support agreement and the then-current enterprise technical support policy.

#### **Contacting Technical Support**

Customers with a current support agreement may access Technical Support information at the following URL:

www.symantec.com/business/support/contact techsupp static.jsp

Before contacting Technical Support, make sure you have satisfied the system requirements that are listed in your product documentation. Also, you should be at the computer on which the problem occurred, in case it is necessary to replicate the problem.

When you contact Technical Support, please have the following information available:

Product release level

- Hardware information
- Available memory, disk space, and NIC information
- Operating system
- Version and patch level
- Network topology
- Router, gateway, and IP address information
- Problem description:
  - Error messages and log files
  - Troubleshooting that was performed before contacting Symantec
  - Recent software configuration changes and network changes

#### Licensing and registration

If your Symantec product requires registration or a license key, access our technical support Web page at the following URL:

www.symantec.com/business/support/

#### Customer service

Customer service information is available at the following URL:

www.symantec.com/business/support/

Customer Service is available to assist with non-technical questions, such as the following types of issues:

- Questions regarding product licensing or serialization
- Product registration updates, such as address or name changes
- General product information (features, language availability, local dealers)
- Latest information about product updates and upgrades
- Information about upgrade assurance and support contracts
- Information about the Symantec Buying Programs
- Advice about Symantec's technical support options
- Nontechnical presales questions
- Issues that are related to CD-ROMs or manuals

#### Support agreement resources

If you want to contact Symantec regarding an existing support agreement, please contact the support agreement administration team for your region as follows:

Asia-Pacific and Japan customercare\_apac@symantec.com

Europe, Middle-East, and Africa semea@symantec.com

North America and Latin America supportsolutions@symantec.com

#### **Documentation**

Product guides are available on the media in PDF format. Make sure that you are using the current version of the documentation. The document version appears on page 2 of each guide. The latest product documentation is available on the Symantec Web site.

#### https://sort.symantec.com/documents

Your feedback on product documentation is important to us. Send suggestions for improvements and reports on errors or omissions. Include the title and document version (located on the second page), and chapter and section titles of the text on which you are reporting. Send feedback to:

#### doc feedback@symantec.com

For information regarding the latest HOWTO articles, documentation updates, or to ask a question regarding product documentation, visit the Storage and Clustering Documentation forum on Symantec Connect.

https://www-secure.symantec.com/connect/storage-management/forums/storage-and-clustering-documentation

#### **About Symantec Connect**

Symantec Connect is the peer-to-peer technical community site for Symantec's enterprise customers. Participants can connect and share information with other product users, including creating forum posts, articles, videos, downloads, blogs and suggesting ideas, as well as interact with Symantec product teams and Technical Support. Content is rated by the community, and members receive reward points for their contributions.

http://www.symantec.com/connect/storage-management

#### Contents

| Technical Sup | port                                                                                                    | 4  |
|---------------|----------------------------------------------------------------------------------------------------|----|
| Section 1     | Installation overview and planning                                                                                | 17 |
| Chapter 1     | Introducing Veritas Storage Foundation for Sybase ASE CE                                                          | 19 |
|               | About Veritas Storage Foundation for Sybase ASE CE                                                                | 19 |
|               | Benefits of SF Sybase CE                                                                                          |    |
|               | About SF Sybase CE components                                                                                     |    |
|               | About SF Sybase CE optional features                                                                              |    |
|               | About VCS notifications                                                                                           |    |
|               | About global clusters                                                                                             | 22 |
|               | About Veritas Volume Replicator                                                                                   | 23 |
|               | About I/O fencing                                                                                                 | 23 |
|               | About Cluster Manager (Java Console)                                                                              | 24 |
|               | About Veritas Operations Manager                                                                                  | 24 |
|               | About Symantec Operations Readiness Tools                                                                         | 25 |
|               | SF Sybase CE cluster setup models                                                                                 | 25 |
|               | Typical configuration of four-node SF Sybase CE cluster  Typical configuration of SF Sybase CE clusters in secure | 26 |
|               | mode                                                                                                    | 27 |
|               | Typical configuration of VOM-managed SF Sybase CE clusters                                                        |    |
|               | Typical configuration of SF Sybase CE global clusters for disaster                                                | 20 |
|               | recovery                                                                                                    | 29 |
| Chapter 2     | System requirements                                                                                               | 31 |
|               | Important preinstallation information                                                                             | 31 |
|               | Hardware requirements                                                                                             |    |
|               | Supported operating systems                                                                                       | 32 |
|               | Coordinator disk requirements for I/O fencing                                                                     |    |
|               | Supported database software                                                                                       |    |
|               | Supported SF Sybase CE configurations                                                                             | 33 |
|               | Supported replication technologies for global clusters                                                            | 33 |
|               |                                                                                                    |    |

|           | Discovering product versions and various requirement information | 34  |
|-----------|------------------------------------------------------------------|-----|
| Chapter 3 | Planning to install SF Sybase CE                                 | 35  |
|           | Planning your network configuration                              | 35  |
|           | CEPlanning the private network configuration for Sybase ASE      | 35  |
|           | CE                                                               | 36  |
|           | Planning the storage                                             | 36  |
|           | Planning the storage for SF Sybase CE                            | 36  |
|           | Planning the storage for Sybase ASE CE                           |     |
|           | Planning volume layout                                           |     |
|           | About planning to configure I/O fencing                          |     |
|           | fencing                                                          |     |
|           | Planning for cluster management                                  | 40  |
| Chapter 4 | Licensing SF Sybase CE                                           | 43  |
|           | About Veritas product licensing                                  |     |
|           | About SF Sybase CE licenses                                      |     |
|           | Setting or changing the product level for keyless licensing      |     |
|           | Installing Veritas product license keys                          | 47  |
| Section 2 | Preparing to install SF Sybase CE                                | 49  |
| Chapter 5 | Preparing to install SF Sybase CE                                | 51  |
|           | About preparing to install and configure SF Sybase CE            | 52  |
|           | Synchronizing time settings on cluster nodes                     | 53  |
|           | Setting up inter-system communication                            |     |
|           | Setting up ssh on cluster systems                                | 53  |
|           | Mounting the product disc                                        | 55  |
|           | Setting up shared storage                                        | 55  |
|           | Setting the environment variables for SF Sybase CE               |     |
|           | Setting the kernel.panic tunable                                 |     |
|           | Configuring the I/O scheduler                                    |     |
|           | Configuring the SLES10 network                                   |     |
|           | Optimizing LLT media speed settings on private NICs              | 57  |
|           | Guidelines for setting the media speed of the LLT                | _   |
|           | interconnects                                                    |     |
|           | Verifying the systems before installation                        | 5.2 |

|           | About installation and configuration methods                                                        |          |
|-----------|----------------------------------------------------------------------------------------------------|----------|
| Section 3 | Installation of SF Sybase CE using the script-based installer                                       | 63       |
| Chapter 6 | Installing SF Sybase CE                                                                             | 65       |
|           | Installing SF Sybase CE using the Veritas script-based installation program                         | 65       |
| Chapter 7 | Configuring SF Sybase CE                                                                            | 69       |
|           | About configuring SF Sybase CE                                                                      |          |
|           | installer                                                                                           |          |
| Chapter 8 | Configuring SF Sybase CE clusters for data integrity                                                | 89       |
|           | Setting up disk-based I/O fencing using installsfsybasece                                           | 89<br>90 |
|           | Checking shared disks for I/O fencing<br>Configuring disk-based I/O fencing using installsfsybasece |          |
| Section 4 | Post-installation tasks                                                                             | 99       |
| Chapter 9 | Verifying the installation                                                                          | 101      |
|           | Performing a postcheck on a node                                                                    | 101      |
|           | Verifying SF Sybase CE installation using VCS configuration file                                    |          |
|           | Verifying LLT, GAB, and cluster operation                                                           |          |
|           | Verifying LLT                                                                                       |          |
|           | Verifying GAB Verifying the cluster                                                                 |          |
|           | Verifying the cluster nodes                                                                         |          |
|           | verifying the charter houses                                                                        | 107      |

| Chapter 10 | Performing additional post-installation and configuration tasks               | 111        |
|------------|-------------------------------------------------------------------------------|------------|
|            | About enabling LDAP authentication for clusters that run in secure mode       | 111        |
|            | Enabling LDAP authentication for clusters that run in secure mode             | 113        |
|            | Configuring Veritas Volume Replicator                                         | 118        |
|            | information                                                                   | 119        |
| Section 5  | Upgrade of SF Sybase CE                                                       | 121        |
| Chapter 11 | Planning to upgrade SF Sybase CE                                              | 123        |
|            | About types of upgrade                                                        |            |
| Chapter 12 | Performing a full upgrade of SF Sybase CE using the product installer         | 125        |
|            | About full upgrades                                                           | 126<br>128 |
| Chapter 13 | Performing an automated full upgrade of SF Sybase CE using response files     |            |
|            | Upgrading SF Sybase CE using a response file                                  | 136        |
| Chapter 14 | Performing a phased upgrade of SF Sybase CE                                   |            |
| •          | About phased upgrade                                                          |            |
|            | Performing phased upgrade of SF Sybase CE from version 5.0 and later releases |            |
|            | Step 1: Performing pre-upgrade tasks on the first half of the cluster         |            |
|            | Step 2: Upgrading the first half of the cluster                               | 143        |

|            | Step 3: Performing pre-upgrade tasks on the second half of the cluster                                | 145  |
|------------|----------------------------------------------------------------------------------------------------|------|
|            | cluster                                                                                               | 1/17 |
|            | Step 5: Upgrading the second half of the cluster                                                      |      |
|            | Step 6: Performing post-upgrade tasks on the second half of the cluster                               |      |
| Chapter 15 | Performing a rolling upgrade of SF Sybase CE                                                          | 151  |
|            | About rolling upgrades                                                                                | 151  |
|            | Supported rolling upgrade paths                                                                       | 154  |
|            | Preparing to perform a rolling upgrade to SF Sybase CE 6.0.1                                          | 154  |
|            | Performing a rolling upgrade using the installer  Performing a rolling upgrade using the script-based | 156  |
|            | installer                                                                                             | 156  |
| Chapter 16 | Performing post-upgrade tasks                                                                         | 159  |
|            | Re-joining the backup boot disk group into the current disk                                           |      |
|            | group                                                                                                 | 159  |
|            | Reverting to the backup boot disk group after an unsuccessful                                         |      |
|            | upgrade                                                                                               |      |
|            | Setting or changing the product license level                                                         |      |
|            | Upgrading disk layout versions                                                                        |      |
|            | Upgrading CVM protocol version and VxVM disk group version                                            |      |
|            | Verifying the cluster                                                                                 | 162  |
| Section 6  | Installation and upgrade of Sybase ASE                                                                |      |
|            | CE                                                                                                    | 165  |
| Chapter 17 | Installing, configuring, and upgrading Sybase ASE                                                     |      |
|            | CE                                                                                                    | 167  |
|            | Before installing Sybase ASE CE                                                                       | 167  |
|            | Preparing for local mount point on VxFS for Sybase ASE CE binary                                      |      |
|            | installation                                                                                          | 168  |
|            | Preparing for shared mount point on CFS for Sybase ASE CE binary installation                         | 160  |
|            | Installing Sybase ASE CE software                                                                     |      |
|            | Preparing to create a Sybase ASE CE cluster                                                           |      |
|            | Creating the Sybase ASE CE cluster                                                                    |      |
|            | Prenaring to configure the Sybase instances under VCS control                                         |      |

|            | Language settings for the Sybase agent                                                                                           | 173 |
|------------|----------------------------------------------------------------------------------------------------|-----|
|            | Configuring Sybase for detail monitoring                                                                                         | 173 |
|            | Encrypting passwords for Sybase                                                                                                  | 175 |
|            | About setting up detail monitoring for the agentfor Sybase<br>Configuring a Sybase ASE CE cluster under VCS control using the SF | 175 |
|            | Sybase CE installer                                                                                                    | 178 |
|            | Upgrading Sybase ASE CE                                                                                                    | 185 |
| Section 7  | Automated installation using response                                                                                            |     |
|            | files                                                                                                    | 187 |
| Chapter 18 | About reponse files                                                                                                    | 189 |
|            | About response files                                                                                                    | 189 |
|            | Response file syntax                                                                                                    | 190 |
|            | Guidelines for creating the SF Sybase CE response file                                                                           | 191 |
|            | Installation scenarios for response files                                                                                        | 192 |
| Chapter 19 | Installing and configuring SF Sybase CE using a response file                                                                    | 103 |
|            | •                                                                                                    |     |
|            | Installing and configuring SF Sybase CE<br>Response file variables to install Veritas Storage Foundation for                     |     |
|            | Sybase ASE CE                                                                                                    | 195 |
|            | Sybase ASE CE                                                                                                    | 197 |
|            | Sample response files for installing and configuring SF Sybase                                                                   |     |
|            | CE                                                                                                    | 207 |
| Chapter 20 | Performing an automated I/O fencing configuration                                                                                |     |
|            | using response files                                                                                                    | 209 |
|            | Configuring I/O fencing using response files                                                                                     | 209 |
|            | Response file variables to configure disk-based I/O fencing                                                                      |     |
|            | Sample response file for configuring disk-based I/O fencing                                                                      | 213 |
| Chapter 21 | Configuring a cluster under VCS control using a                                                                                  |     |
|            | response file                                                                                                    | 215 |
|            | Configuring a Sybase cluster under VCS control with a response file                                                              | 01. |
|            | Response file variables to configure SF Sybase CE in VCS                                                                         |     |
|            | RESPONSE THE VALIABLES TO COMPREHE SE SYDASE CE III VCS                                                                          | 216 |

| Section 8  | Adding and removing nodes                                                                                                    | 219  |
|------------|----------------------------------------------------------------------------------------------------|------|
| Chapter 22 | Adding a node to SF Sybase CE clusters                                                                                           | 221  |
|            | About adding a node to a cluster                                                                                                 | 221  |
|            | Before adding a node to a cluster                                                                                                |      |
|            | Adding the node to a cluster manually                                                                                            | 225  |
|            | Starting Veritas Volume Manager (VxVM) on the new node                                                                           | 225  |
|            | Configuring cluster processes on the new node                                                                                    | 226  |
|            | Setting up the node to run in secure mode                                                                                        |      |
|            | Starting fencing on the new node                                                                                                 | 231  |
|            | Configuring Cluster Volume Manager (CVM) and Cluster File                                                                        |      |
|            | System (CFS) on the new node                                                                                                    |      |
|            | After adding the new node                                                                                                    |      |
|            | Configuring the ClusterService group for the new node                                                                            |      |
|            | Adding a node to a cluster using the SF Sybase CE installer                                                                      |      |
|            | Adding the new instance to the Sybase ASE CE cluster                                                                             |      |
|            | Creating Sybase user and groups                                                                                                  | 238  |
|            | Preparing the mount point for Sybase resources on the new                                                                        | 220  |
|            | node                                                                                                    |      |
|            | cluster                                                                                                    | 238  |
|            | Bringing the new Sybase ASE CE instance under VCS control                                                                        | 239  |
| Chapter 23 | Removing a node from SF Sybase CE clusters                                                                                       | 241  |
|            | About removing a node from a cluster                                                                                             | 241  |
|            | Removing a node from a cluster                                                                                                   |      |
|            | Modifying the VCS configuration files on existing nodes                                                                          |      |
|            | Removing security credentials from the leaving node                                                                              |      |
| Section 9  | Configuration of disaster recovery                                                                                               |      |
|            | environments                                                                                                    | 247  |
| Chapter 24 | Configuring disaster recovery environments                                                                                       | 249  |
|            | Disaster recovery options for SF Sybase CE                                                                                       | 2/10 |
|            | About setting up a global cluster environment for SF Sybase CE  About configuring a parallel global cluster using Veritas Volume |      |
|            | Replicator (VVR) for replication                                                                                                 | 250  |

| Section 10 | Uninstallation of SF Sybase CE                                | 253 |
|------------|---------------------------------------------------------------|-----|
| Chapter 25 | Preparing to uninstall SF Sybase CE from a cluster            | 255 |
|            | About uninstalling SF Sybase CE from a cluster                | 255 |
|            | Options for uninstalling SF Sybase CE                         | 256 |
|            | Preparing to uninstall SF Sybase CE from a cluster            |     |
|            | Stopping applications that use the Sybase database            |     |
|            | Stopping Sybase instances                                     |     |
|            | Backing up the Sybase database                                |     |
|            | Uninstalling Sybase ASE CE (optional)                         |     |
|            | Stopping the applications that use CVM or CFS (outside of VCS | 200 |
|            | control)                                                      | 261 |
|            | Unmounting CFS file systems (outside of VCS control)          |     |
|            | Stopping VCS                                                  |     |
|            | Stopping the applications that use VxVM or VxFS (outside of   |     |
|            | VCS control)                                                  | 262 |
|            | Unmounting VxFS file systems (outside of VCS control)         | 263 |
| Chapter 26 | Uninstalling SF Sybase CE using the product installer         | 265 |
|            |                                                               |     |
|            | Uninstalling SF Sybase CE with the script-based installer     |     |
|            | Removing the SF Sybase CE RPMs                                |     |
| 01 . 07    |                                                               |     |
| Chapter 27 | Performing an automated uninstallation of SF                  |     |
|            | Sybase CE using response files                                | 269 |
|            | Uninstalling SF Sybase CE using a response file               | 269 |
|            | Sybase ASE CE                                                 | 270 |
|            | Sample response file for uninstalling SF Sybase CE            | 271 |
| Section 11 | Installation reference                                        | 273 |
| Appendix A | SF Sybase CE installation RPMs                                | 275 |
|            | -                                                             |     |
|            | SF Sybase CE installation RPMs                                | 2/5 |

| Appendix B | Installation scripts                                                                                        | 279        |
|------------|----------------------------------------------------------------------------------------------------|------------|
|            | Installation script options                                                                                 |            |
| Appendix C | Sample installation and configuration values                                                                | 287        |
|            | SF Sybase CE installation and configuration information                                                     |            |
| Appendix D | Tunable files for installation                                                                              | 293        |
|            | About setting tunable parameters using the installer or a response file                                     | 294<br>295 |
|            | Preparing the tunables file  Setting parameters for the tunables file  Tunables value parameter definitions | 297<br>297 |
| Appendix E | Configuration files                                                                                         | 305        |
|            | About sample main.cf files                                                                                  |            |
|            | Sybase binary installation                                                                                  |            |
|            | Sample main.cf for a primary CVM VVR site                                                                   |            |
|            | Sample main.cf for a secondary CVM VVR site                                                                 | 321        |
| Appendix F | High availability agent information                                                                         | 329        |
|            | About agents                                                                                                |            |
|            | VCS agent for Sybase included within SF Sybase CE                                                           |            |
|            | CVMCluster agent                                                                                            |            |
|            | Entry points for CVMCluster agent                                                                           | 331        |
|            | Attribute definition for CVMCluster agent                                                                   |            |
|            | CVMCluster agent type definition                                                                            |            |
|            | CVMCluster agent sample configuration                                                                       |            |
|            | CVMVxconfigd agent                                                                                          | 333        |

|            | Entry points for CVMVxconfigd agent                                                                        | 333 |
|------------|----------------------------------------------------------------------------------------------------|-----|
|            | Attribute definition for CVMVxconfigd agent                                                                | 334 |
|            | CVMVxconfigd agent type definition                                                                         | 335 |
|            | CVMVxconfigd agent sample configuration                                                                    | 336 |
|            | CVMVolDg agent                                                                                             | 336 |
|            | Entry points for CVMVolDg agent                                                                            | 337 |
|            | Attribute definition for CVMVolDg agent                                                                    | 337 |
|            | CVMVolDg agent type definition                                                                             | 338 |
|            | CVMVolDg agent sample configuration                                                                        | 339 |
|            | CFSMount agent                                                                                             | 339 |
|            | Entry points for CFSMount agent                                                                            | 339 |
|            | Attribute definition for CFSMount agent                                                                    | 340 |
|            | CFSMount agent type definition                                                                             | 342 |
|            | CFSMount agent sample configuration                                                                        | 343 |
|            | Process agent                                                                                              | 343 |
|            | Agent functions                                                                                            | 343 |
|            | State definitions                                                                                          |     |
|            | Attributes                                                                                                 | 344 |
|            | Resource type definition                                                                                   | 345 |
|            | Sample configurations                                                                                      | 346 |
|            | Monitoring options for the Sybase agent                                                                    |     |
|            | Sybase resource type                                                                                       | 346 |
|            | Type definition for the Sybase agent                                                                       | 347 |
|            | Attribute definitions for the Sybase agent                                                                 |     |
| Appendix G | Compatability issues when installing Storage Foundation for Sybase ASE CE with other products              | 357 |
|            | Installing, uninstalling, or upgrading Storage Foundation products when other Veritas products are present | 357 |
|            | when VOM is already present                                                                                | 358 |
|            | Installing, uninstalling, or upgrading Storage Foundation products when ApplicationHA is already present   | 358 |
|            | Installing, uninstalling, or upgrading Storage Foundation products                                         |     |
|            | when NetBackup is already present                                                                          |     |
| Index      |                                                                                                    | 361 |

Section

# Installation overview and planning

- Chapter 1. Introducing Veritas Storage Foundation for Sybase ASE CE
- Chapter 2. System requirements
- Chapter 3. Planning to install SF Sybase CE
- Chapter 4. Licensing SF Sybase CE

Chapter 1

# Introducing Veritas Storage Foundation for Sybase ASE CE

This chapter includes the following topics:

- About Veritas Storage Foundation for Sybase ASE CE
- About SF Sybase CE components
- About SF Sybase CE optional features
- About Cluster Manager (Java Console)
- About Veritas Operations Manager
- About Symantec Operations Readiness Tools
- SF Sybase CE cluster setup models

#### About Veritas Storage Foundation for Sybase ASE CE

Veritas Storage Foundation™ for Sybase® Adaptive Server Enterprise Cluster Edition (SF Sybase CE) by Symantec leverages proprietary storage management and high availability technologies to enable robust, manageable, and scalable deployment of Sybase ASE CE on UNIX platforms. The solution uses cluster file system technology that provides the dual advantage of easy file system management as well as the use of familiar operating system tools and utilities in managing databases.

SF Sybase CE integrates existing Symantec storage management and clustering technologies into a flexible solution which administrators can use to:

- Create a standard toward application and database management in data centers. SF Sybase CE provides flexible support for many types of applications and databases.
- Set up an infrastructure for Sybase ASE CE that simplifies database management while fully integrating with Sybase clustering solution.
- Apply existing expertise of Symantec technologies toward this product.

The solution stack comprises the Veritas Cluster Server (VCS), Veritas Cluster Volume Manager (CVM), Veritas Cluster File System (CFS), and Veritas Storage Foundation, which includes the base Veritas Volume Manager (VxVM) and Veritas File System (VxFS).

#### Benefits of SF Sybase CE

SF Sybase CE provides the following benefits:

- Use of a generic clustered file system (CFS) technology or a local file system (VxFS) technology for storing and managing Sybase ASE CE installation binaries.
- Support for file system-based management. SF Sybase CE provides a generic clustered file system technology for storing and managing Sybase ASE CE data files as well as other application data.
- Use of Cluster File System (CFS) for the Sybase ASE CE quorum device.
- Support for a standardized approach toward application and database management. A single-vendor solution for the complete SF Sybase CE software stack lets you devise a standardized approach toward application and database management. Further, administrators can apply existing expertise of Veritas technologies toward SF Sybase CE.
- Easy administration and monitoring of SF Sybase CE clusters using Veritas Operations Manager.
- Enhanced scalability and availability with access to multiple Sybase ASE CE instances per database in a cluster.
- Prevention of data corruption in split-brain scenarios with robust SCSI-3 Persistent Reservation (PR) based I/O fencing.
- Support for sharing all types of files, in addition to Sybase ASE CE database files, across nodes.
- Increased availability and performance using Veritas Dynamic Multi-Pathing (DMP). DMP provides wide storage array support for protection from failures and performance bottlenecks in the Host Bus Adapters (HBAs) and Storage Area Network (SAN) switches.

- Fast disaster recovery with minimal downtime and interruption to users. Users can transition from a local high availability site to a wide-area disaster recovery environment with primary and secondary sites. If a node fails, clients that are attached to the failed node can reconnect to a surviving node and resume access to the shared database. Recovery after failure in the SF Sybase CE environment is far quicker than recovery for a failover database.
- Support for block-level replication using VVR.

For more information on the SF Sybase CE components, see the following documents:

Veritas Storage Foundation for Sybase ASE CE Installation and Configuration Guide Veritas Storage Foundation for Sybase ASE CE Administrator's Guide

#### About SF Sybase CE components

SF Sybase CE manages database instances running in parallel on multiple nodes using the following architecture and communication mechanisms to provide the infrastructure for Sybase ASE CE.

SF Sybase CE component products Table 1-1

| Component product               | Description                                                                                                    |
|---------------------------------|----------------------------------------------------------------------------------------------------|
| Cluster Volume<br>Manager (CVM) | Enables simultaneous access to shared volumes based on technology from Veritas Volume Manager (VxVM).                   |
| Cluster File System<br>(CFS)    | Enables simultaneous access to shared file systems based on technology from Veritas File System (VxFS).                 |
| Cluster Server (VCS)            | Uses technology from Veritas Cluster Server to manage Sybase ASE CE databases and infrastructure components.            |
| VXFEN                           | The VCS module prevents cluster corruption through the use of SCSI3 I/O fencing, where the vxfen mode is set to sybase. |
| VXFEND                          | The VXFEN daemon communicates directly with VCMP and relays membership modification messages.                           |
| VCMP                            | VCMP provides interface between Sybase cluster and the SF Sybase CE components.                                         |
| QRMUTIL                         | QRMUTIL provides Sybase instance status.                                                                                |

| Table 11          |                                                                                                    |  |
|-------------------|----------------------------------------------------------------------------------------------------|--|
| Component product | Description                                                                                                    |  |
| Sybase agent      | The VCS agent is responsible for bringing Sybase ASE online, taking it offline, and monitoring it It obtains status by checking for processes, performing SQL queries on a running database, and interacting with QRMUTIL. |  |

Table 1-1 SF Sybase CE component products (continued)

See "About Veritas Storage Foundation for Sybase ASE CE" on page 19.

#### About SF Sybase CE optional features

You can configure the following optional features in an SF Sybase CE cluster:

- VCS notifications See "About VCS notifications" on page 22.
- Global clusters See "About global clusters" on page 22.
- Veritas Volume Replicator See "About Veritas Volume Replicator" on page 23.

#### About VCS notifications

You can configure both Simple Network Management Protocol (SNMP) and Simple Mail Transfer Protocol (SMTP) notifications for VCS. Symantec recommends you to configure at least one of these notifications. You have the following options:

- Configure SNMP trap notification of VCS events using the VCS Notifier component.
- Configure SMTP email notification of VCS events using the VCS Notifier component.

See the Veritas Cluster Server Administrator's Guide.

#### About global clusters

Global clusters provide the ability to fail over applications between geographically distributed clusters when disaster occurs. This type of clustering involves migrating applications between clusters over a considerable distance. You can set up HA/DR using hardware-based or software-based replication technologies. You are required to have a separate license to configure global clusters. You may add this license during the installation or at any time after the installation completes.

#### About Veritas Volume Replicator

Veritas Volume Replicator (VVR) replicates data to remote locations over any standard IP network to provide continuous data availability. It is a fully integrated component of Veritas Volume Manager (VxVM). VVR is available as an optional, separately-licensed feature of SF Sybase CE.

VVR replicates the application writes on the volumes at the source location to one or more remote locations across any distance. It provides a consistent copy of application data at the remote locations. If a disaster occurs at the source location, you can use the copy of the application data at the remote location and restart the application at the remote location. The host at the source location on which the application is running is known as the Primary host. The host at the target location is known as the Secondary host. You can have up to 32 Secondary hosts in a VVR environment. VVR provides several methods to initialize the application data between the primary location and the remote location. Some of the methods include using the network, using the tape backup, and moving the disks physically.

#### About I/O fencing

I/O fencing protects the data on shared disks when nodes in a cluster detect a change in the cluster membership that indicates a split-brain condition.

The fencing operation determines the following:

- The nodes that must retain access to the shared storage
- The nodes that must be ejected from the cluster

This decision prevents possible data corruption. The installer installs the I/O fencing driver, VRTSvxfen RPM, when you install SF Sybase CE. To protect data on shared disks, you must configure I/O fencing after you install and configure SF Sybase CE.

I/O fencing technology uses coordination points for arbitration in the event of a network partition.

See "About planning to configure I/O fencing" on page 38.

See the Veritas Storage Foundation for Sybase ASE CE Administrator's Guide.

#### About preferred fencing

The I/O fencing driver uses coordination points to prevent split-brain in a VCS cluster. By default, the fencing driver favors the subcluster with maximum number of nodes during the race for coordination points. With the preferred fencing feature, you can specify how the fencing driver must determine the surviving subcluster.

You can configure the preferred fencing policy using the cluster-level attribute PreferredFencingPolicy for the following:

- Enable system-based preferred fencing policy to give preference to high capacity systems.
- Enable group-based preferred fencing policy to give preference to service groups for high priority applications.
- Disable preferred fencing policy to use the default node count-based race policy.

See the Veritas Storage Foundation for Sybase ASE CE Administrator's Guide for more details.

#### **About Cluster Manager (Java Console)**

Cluster Manager (Java Console) offers administration capabilities for your cluster. Use the different views in the Java Console to monitor clusters and VCS objects, including service groups, systems, resources, and resource types. You cannot manage the new features of releases 6.0 and later using the Java Console.

See Veritas Cluster Server Administrator's Guide.

You can download the console from http://go.symantec.com/vcsm\_download.

#### **About Veritas Operations Manager**

Veritas Operations Manager provides a centralized management console for Veritas Storage Foundation and High Availability products. You can use Veritas Operations Manager to monitor, visualize, and manage storage resources and generate reports.

Symantec recommends using Veritas Operations Manager (VOM) to manage Storage Foundation and Cluster Server environments.

You can download Veritas Operations Manager at no charge at http://go.symantec.com/vom.

Refer to the Veritas Operations Manager documentation for installation, upgrade, and configuration instructions.

#### About Symantec Operations Readiness Tools

Symantec Operations Readiness Tools (SORT) is a Web site that automates and simplifies some of the most time-consuming administrative tasks. SORT helps you manage your datacenter more efficiently and get the most out of your Symantec products.

Among its broad set of features, SORT lets you do the following:

- Generate server-specific reports that describe how to prepare your servers for installation or upgrade of Symantec enterprise products.
- Access a single site with the latest production information, including patches, agents, and documentation.
- Create automatic email notifications for changes in patches, documentation, and array-specific modules.

To access SORT, go to:

https://sort.symantec.com

#### SF Sybase CE cluster setup models

SF Sybase CE supports a variety of cluster configurations.

Depending on your business needs, you may choose from the following setup models:

- Basic setup See "Typical configuration of four-node SF Sybase CE cluster" on page 26.
- Secure setup See "Typical configuration of SF Sybase CE clusters in secure mode" on page 27.
- Central management setup See "Typical configuration of VOM-managed SF Sybase CE clusters" on page 28.
- Global cluster setup See "Typical configuration of SF Sybase CE global clusters for disaster recovery" on page 29.

#### Typical configuration of four-node SF Sybase CE cluster

Figure 1-1 depicts a high-level view of a basic SF Sybase CE configuration for a four-node cluster.

Public Clients Network Private network Independent hub/switch per interconnect link Switch SAN Legends Public network links Private network links Disk arrays Shared storage links

Sample four-node SF Sybase CE cluster Figure 1-1

A basic topology has the following layout and characteristics:

- Multiple client applications that access nodes in the cluster over a public network.
- Nodes that are connected by at least two private network links (also called cluster interconnects) using 100BaseT or gigabit Ethernet controllers on each system, using similar network devices and matching port numbers.

For example, if you use eth1 on one end of a link, it is recommended that you use eth1 on the other end too.

If the private links are on a single switch, isolate them using VLAN.

- Nodes that are connected to iSCSI or Fibre Channel shared storage devices over SAN.
- The quorum and Sybase datafile disks configured on the shared storage that is available to each node.

Disks for Sybase ASE CE binary can be configured either on shared storage or on local storage.

For shared storage:

See "Preparing for shared mount point on CFS for Sybase ASE CE binary installation" on page 169.

For local storage:

See "Preparing for local mount point on VxFS for Sybase ASE CE binary installation" on page 168.

■ VCS manages the resources that are required by Sybase ASE CE. The resources must run in parallel on each node.

#### Typical configuration of SF Sybase CE clusters in secure mode

Enabling secure mode for SF Sybase CE guarantees that all inter-system communication is encrypted and that security credentials of users are verified.

Figure 1-2 illustrates typical configuration of SF Sybase CE clusters in secure mode.

For information about how to configure secure clusters, see your product installation guide.

Figure 1-2 Typical configuration of SF Sybase CE clusters in secure mode

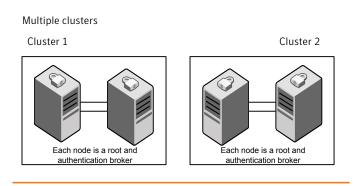

Single cluster

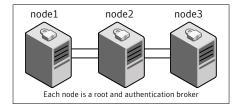

#### Typical configuration of VOM-managed SF Sybase CE clusters

Veritas Operations Manager (VOM) provides a centralized management console for Veritas Storage Foundation and High Availability products.

See "About Veritas Operations Manager" on page 24.

Figure 1-3 illustrates a typical setup of SF Sybase CE clusters that are centrally managed using Veritas Operations Manager.

VOM Central Server and Symantec Product **Authentication Service** Cluster 1 Cluster 2

Figure 1-3 Typical configuration of VOM-managed clusters

#### Typical configuration of SF Sybase CE global clusters for disaster recovery

SF Sybase CE leverages the global clustering feature of VCS to enable high availability and disaster recovery (HA/DR) for businesses that span wide geographical areas. Global clusters provide protection against outages caused by large-scale disasters such as major floods, hurricanes, and earthquakes. An entire cluster can be affected by such disasters. This type of clustering involves migrating applications between clusters over a considerable distance.

You can set up HA/DR using hardware-based or software-based replication technologies.

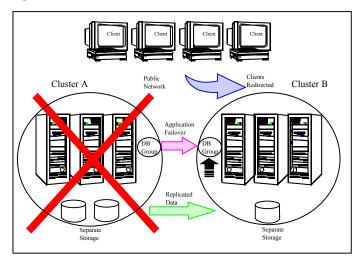

Figure 1-4 Global clusters

To understand how global clusters work, review the example of an Sybase ASE CE database configured using global clustering. Sybase ASE CE is installed and configured in cluster A and cluster B. Sybase database is located on shared disks within each cluster and is replicated across clusters to ensure data concurrency. The VCS service groups for Sybase are online on cluster A and are configured to fail over to cluster B.

**Note:** You must have an SF Sybase CE HA/DR license to configure global clusters. If you use VVR for replication, you must also have a VVR license. You may configure a basic cluster initially and add the HA/DR and VVR licenses at a later time or you may add the licenses during the SF Sybase CE installation.

For information on supported replication technologies:

See "Supported replication technologies for global clusters" on page 33.

Chapter 2

### System requirements

This chapter includes the following topics:

- **■** Important preinstallation information
- Hardware requirements
- Supported operating systems
- Coordinator disk requirements for I/O fencing
- Supported database software
- Supported SF Sybase CE configurations
- Supported replication technologies for global clusters
- Discovering product versions and various requirement information

#### Important preinstallation information

Before you install SF Sybase CE, make sure you have reviewed the following information:

- Hardware compatibility list for information about supported hardware: http://www.symantec.com/docs/TECH170013
- General information regarding the release, installation notes, known issues, and fixed issues:
  - See Veritas Storage Foundation for Sybase ASE CE Release Notes.
- Sybase documentation for additional requirements pertaining to your version of Sybase.

#### Hardware requirements

Table 2-1 lists the hardware requirements for SF Sybase CE.

Hardware requirements for basic clusters Table 2-1

| Item                                          | Description                                                                                                    |
|-----------------------------------------------|----------------------------------------------------------------------------------------------------|
| SF Sybase CE<br>systems                       | Two to four systems with two or more CPUs.                                                                                                    |
|                                               | For details on the additional requirements for Sybase, see the Sybase documentation.                                                                                                    |
| DVD drive                                     | A DVD drive on one of the nodes in the cluster.                                                                                                    |
| Disk space                                    | You can evaluate your systems for available disk space by running the product installation program. Navigate to the product directory on the product disc and run the following command:                                                     |
|                                               | # ./installsfsybasece -precheck node_name                                                                                                    |
|                                               | For details on the additional space that is required for Sybase, see the Sybase documentation.                                                                                                    |
| RAM                                           | Each SF Sybase CE system requires at least 2 GB.                                                                                                    |
| Network                                       | Two or more private links and one public link.                                                                                                    |
|                                               | Links must be 100BaseT or gigabit Ethernet directly linking each node to the other node to form a private network that handles direct inter-system communication. These links must be of the same type; you cannot mix 100BaseT and gigabit. |
|                                               | Symantec recommends gigabit Ethernet using enterprise-class switches for the private links.                                                                                                    |
| Fiber Channel or<br>SCSI host bus<br>adapters | At least one additional SCSI or Fibre Channel Host Bus Adapter per system for shared data disks.                                                                                                    |

#### **Supported operating systems**

For information on supported operating systems, see the Veritas Storage Foundation for Sybase ASE CE Release Notes.

#### Coordinator disk requirements for I/O fencing

Make sure that the I/O fencing coordinator disks meet the following requirements:

- For disk-based I/O fencing, you must have at least three coordinator disks or there must be odd number of coordinator disks.
- The coordinator disks can be raw devices, DMP devices, or iSCSI devices.
- Each of the coordinator disks must use a physically separate disk or LUN. Symantec recommends using the smallest possible LUNs for coordinator disks.
- Each of the coordinator disks should exist on a different disk array, if possible.
- The coordinator disks must support SCSI-3 persistent reservations.
- Symantec recommends using hardware-based mirroring for coordinator disks.
- Coordinator disks must not be used to store data or must not be included in disk groups that store user data.
- Coordinator disks cannot be the special devices that array vendors use. For example, you cannot use EMC gatekeeper devices as coordinator disks.

#### Supported database software

SF Sybase CE supports Sybase ASE CE 15.5 only at time of publication.

For the latest information on the supported Sybase ASE CE database versions, see the following Technical Support TechNote:

http://www.symantec.com/docs/DOC4848

See the Sybase ASE CE documentation for more information.

#### Supported SF Sybase CE configurations

The following Sybase configuration options are required in an SF Sybase CE environment:

- Set SF Sybase CE fencing to "sybase" mode.
- Configure Sybase private networks on LLT links
- Set Sybase cluster membership to "vcs" mode.
- Configure Sybase instances under VCS control.

#### Supported replication technologies for global clusters

SF Sybase CE supports the software replication technology Veritas Volume Replicator (VVR) for global cluster configurations.

#### Discovering product versions and various requirement information

Symantec provides several methods to check the Veritas product you have installed, plus various requirement information.

You can check the existing product versions using the installer command with the -version option before or after you install. After you have installed the current version of the product, you can use the showversion script in the /opt/VRTS/install directory to find version information.

Information the version option or the showversion script discovers on systems includes the following:

- The installed version of all released Storage Foundation and High Availability Suite of products
- The required RPMs or patches (if applicable) that are missing
- The available updates (including patches or hotfixes) from Symantec Operations Readiness Tools (SORT) for the installed products

#### To run the version checker

- Mount the media.
- 2 Start the installer with the -version option.
  - # ./installer -version system1 system2

Chapter 3

## Planning to install SF Sybase CE

This chapter includes the following topics:

- Planning your network configuration
- Planning the storage
- Planning volume layout
- About planning to configure I/O fencing
- Planning for cluster management

#### Planning your network configuration

The following practices are recommended for a resilient network setup:

- Configure the private cluster interconnect over multiple dedicated gigabit Ethernet links. All single point of failures such as network interface cards (NIC), switches, and interconnects should be eliminated.
- The NICs used for the private cluster interconnect should have the same characteristics regarding speed, MTU, and full duplex on all nodes. Do not allow the NICs and switch ports to auto-negotiate speed.
- Configure non-routable IP addresses for private cluster interconnects.

#### Planning the public network configuration for Sybase ASE CE

Public interconnects are used by the clients to connect to Sybase ASE CE database. The public networks must be physically separated from the private networks.

See Sybase ASE CE documentation for more information on recommendations for public network configurations.

#### Planning the private network configuration for Sybase ASE CE

Private interconnect is an essential component of a shared disk cluster installation. It is a physical connection that allows inter-node communication. Symantec recommends that these interconnects and LLT links must be the same. You must have the IP addresses configured on these interconnects, persistent after reboot. You must use solutions specific to the operating System.

See Sybase ASE CE documentation for more information on recommendations for private network configurations.

#### Planning the storage

The following recommendations ensure better performance and availability of storage.

- Use multiple storage arrays, if possible, to ensure protection against array failures. The minimum recommended configuration is to have two HBAs for each host and two switches.
- Design the storage layout keeping in mind performance and high availability requirements. Use technologies such as striping and mirroring.
- Use appropriate stripe width and depth to optimize I/O performance.
- Use SCSI-3 persistent reservations (PR) compliant storage.
- Provide multiple access paths to disks with HBA/switch combinations to allow DMP to provide high availability against storage link failures and to provide load balancing.

#### Planning the storage for SF Sybase CE

Table 3-1 lists the type of storage required for SF Sybase CE.

Table 3-1 Type of storage required for SF Sybase CE

| SF Sybase CE files                     | Type of storage |
|----------------------------------------|-----------------|
| SF Sybase CE binaries                  | Local           |
| SF Sybase CE fencing coordinator disks | Shared          |

#### Planning the storage for Sybase ASE CE

Review the storage options and guidelines for Sybase ASE CE:

- Storage options for Sybase ASE CE binaries See "Planning the storage for Sybase ASE CE binaries" on page 37.
- Storage options for Sybase ASE CE datafiles and quorum device See "Planning the storage for Sybase ASE CE datafiles and quorum device" on page 37.

Note: Symantec strongly recommends retaining the default setting (global) for the CVM diskgroup disk detach policy, for Sybase ASE CE binaries, datafiles, and quorum device. For other disk detach policy options, see the Veritas Storage Foundation Administrator's Guide.

#### Planning the storage for Sybase ASE CE binaries

The Sybase ASE CE binaries can be stored on a local or shared storage, depending on your high availability requirements.

Note: Symantec recommends that you install the Sybase ASE CE binaries on a shared storage on CFS.

Consider the following points while planning the installation:

- CFS installation provides a single Sybase ASE CE installation, regardless of the number of nodes. This scenario offers a reduction in the storage requirements and easy addition of nodes.
- Local installation provides improved protection against a single point of failure and also allows for applying the Sybase ASE CE patches in a rolling fashion.

#### Planning the storage for Sybase ASE CE datafiles and quorum device

Storage for Sybase ASE CE datafiles and quorum device has to be configured on shared storage on CFS.

Table 3-2 Type of storage required for Sybase ASE CE

| Sybase ASE CE files     | Type of storage |
|-------------------------|-----------------|
| Sybase ASE CE binaries  | Shared or local |
| Sybase ASE CE datafiles | Shared          |

Table 3-2 Type of storage required for Sybase ASE CE (continued)

| Sybase ASE CE files | Type of storage |
|---------------------|-----------------|
| Quorum device       | Shared          |

Note: Refer to the Sybase ASE CE documentation for Sybase's recommendation on the required disk space for Sybase ASE CE binaries, Sybase ASE CE datafiles and quorum device.

# Planning volume layout

The following recommendations ensure optimal layout of VxVM/CVM volumes:

- Mirror the volumes across two or more storage arrays, if using VxVM mirrors. Keep the Fast Mirror Resync regionsize equal to the database block size to reduce the copy-on-write (COW) overhead. Reducing the regionsize increases the amount of Cache Object allocations leading to performance overheads.
- Distribute the I/O load uniformly on all Cache Objects when you create multiple Cache Objects.
- Implement zoning on SAN switch to control access to shared storage. Be aware that physical disks may be shared by multiple servers or applications and must therefore be protected from accidental access.
- Choose DMP I/O policy based on the storage network topology and the application I/O pattern.
- Exploit thin provisioning for better return on investment.

# About planning to configure I/O fencing

After you configure SF Sybase CE with the installer, you must configure I/O fencing in the cluster for data integrity.

Figure 3-1 illustrates a high-level flowchart to configure I/O fencing for the SF Sybase CE cluster.

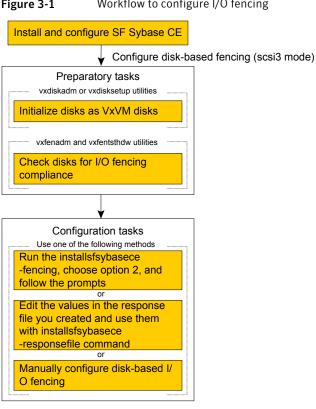

Workflow to configure I/O fencing Figure 3-1

After you perform the preparatory tasks, you can use any of the following methods to configure I/O fencing:

Using the installsfsybasece See "Setting up disk-based I/O fencing using installsfsybasece" on page 89.

Using response files

See "Response file variables to configure disk-based I/O fencing" on page 210.

See "Configuring I/O fencing using response files" on page 209.

Manually editing configuration files

## Typical SF Sybase CE cluster configuration with disk-based I/O fencing

Figure 3-2 displays a typical VCS configuration with two nodes and shared storage. The configuration uses three coordinator disks for I/O fencing.

nebula galaxy Private network coordinator coordinator coordinator disk1 disk3 disk2 Disk array Shared storage VxVM-managed and SCSI3 PR-compliant

Figure 3-2 Typical SF Sybase CE cluster configuration with disk-based I/O fencing

Public network

# Planning for cluster management

Table 3-3 lists the various agents supported in SF Sybase CE installations for effective cluster management.

List of agents Table 3-3

| Agent                | Description                                                                                                    |
|----------------------|----------------------------------------------------------------------------------------------------|
| VCS agent for Sybase | Sybase database management                                                                                                    |
|                      | The VCS Sybase agent is recommended for managing Sybase databases. VCS controls the Sybase database in this configuration. In the basic monitoring mode, the agent detects an application failure if a configured Sybase server process is not running. |
| VCS agents for CVM   | Volume management                                                                                                    |
|                      | An SF Sybase CE installation automatically configures the CVMCluster resource and the CVMVxconfigd resource. You must configure the CVMVolDg agent for each shared disk group.                                                                          |
| VCS agents for CFS   | File system management                                                                                                    |
|                      | If the database uses cluster file systems, configure the CFSMount agent for each volume in the disk group.                                                                                                    |

List of agents (continued) Table 3-3

| Agent                        | Description                      |
|------------------------------|----------------------------------|
| VCS process agent for vxfend | vxfend process/daemon management |

42 | Planning to install SF Sybase CE | Planning for cluster management

Chapter 4

# Licensing SF Sybase CE

This chapter includes the following topics:

- About Veritas product licensing
- Setting or changing the product level for keyless licensing
- Installing Veritas product license keys

# **About Veritas product licensing**

You have the option to install Veritas products without a license key. Installation without a license does not eliminate the need to obtain a license. A software license is a legal instrument governing the usage or redistribution of copyright protected software. The administrator and company representatives must ensure that a server or cluster is entitled to the license level for the products installed. Symantec reserves the right to ensure entitlement and compliance through auditing.

If you encounter problems while licensing this product, visit the Symantec licensing support website.

#### www.symantec.com/techsupp/

The Veritas product installer prompts you to select one of the following licensing methods:

- Install a license key for the product and features that you want to install. When you purchase a Symantec product, you receive a License Key certificate. The certificate specifies the product keys and the number of product licenses purchased.
- Continue to install without a license key.

  The installer prompts for the product modes and options that you want to install, and then sets the required product level.

Within 60 days of choosing this option, you must install a valid license key corresponding to the license level entitled. If you do not comply with the above terms, continuing to use the Symantec product is a violation of your end user license agreement, and results in warning messages.

For more information about keyless licensing, see the following URL: http://go.symantec.com/sfhakeyless

If you upgrade to this release from a prior release of the Veritas software, the installer asks whether you want to upgrade the key to the new version. The existing license keys may not activate new features in this release.

If you upgrade with the product installer, or if you install or upgrade with a method other than the product installer, you must do one of the following to license the products:

- Run the vxkeyless command to set the product level for the products you have purchased. This option also requires that you manage the server or cluster with a management server.
  - See "Setting or changing the product level for keyless licensing" on page 46. See the vxkeyless (1m) manual page.
- Use the vxlicinst command to install a valid product license key for the products you have purchased.

See "Installing Veritas product license keys" on page 47. See the vxlicinst (1m) manual page.

You can also use the above options to change the product levels to another level that you are authorized to use. For example, you can add the replication option to the installed product. You must ensure that you have the appropriate license for the product level and options in use.

**Note:** In order to change from one product group to another, you may need to perform additional steps.

#### About SF Sybase CE licenses

Table 4-1 lists the various SF Sybase CE license levels in keyless licensing and the corresponding features.

SF Sybase CE license levels (keyless licensing) Table 4-1

| License           | Description                                                                 | Features enabled                                                                                                    |
|-------------------|-----------------------------------------------------------------------------|----------------------------------------------------------------------------------------------------|
| SFSYBASECE        | SF Sybase CE<br>Enterprise Edition                                          | The license enables the following features:  ■ Veritas Volume Manager  ■ Veritas File System  ■ Veritas Cluster Server  ■ Veritas Mapping Services                                                                         |
| SFSYBASECE_VR     | SF Sybase CE<br>Enterprise Edition<br>with VR (Veritas<br>Replicator)       | The license enables the following features:  ■ Veritas Volume Manager     Veritas Volume Replicator is enabled.  ■ Veritas File System  ■ Veritas Cluster Server  ■ Veritas Mapping Services                               |
| SFSYBASECE_VFR    | SF Sybase CE<br>Enterprise Edition<br>with VFR (Veritas<br>File Replicator) | The license enables the following features:  ■ Veritas Volume Manager     Veritas Volume Replicator is enabled.  ■ Veritas File System  ■ Veritas Cluster Server  ■ Veritas Mapping Services                               |
| SFSYBASECE_GCO    | SF Sybase CE<br>Enterprise Edition<br>with GCO (Global<br>Cluster Option)   | The license enables the following features:  ■ Veritas Volume Manager  ■ Veritas File System  ■ Veritas Cluster Server Global Cluster Option is enabled.  ■ Veritas Mapping Services                                       |
| SFSYBASECE_VR_GCO | SF Sybase CE<br>Enterprise Edition<br>with VR and GCO                       | The license enables the following features:  ■ Veritas Volume Manager Veritas Volume Replicator is enabled.  ■ Veritas File System  ■ Veritas Cluster Server Global Cluster Option is enabled.  ■ Veritas Mapping Services |

| License            | Description                                            | Features enabled                                                                                                    |
|--------------------|--------------------------------------------------------|----------------------------------------------------------------------------------------------------|
| SFSYBASECE_VFR_GCO | SF Sybase CE<br>Enterprise Edition<br>with VFR and GCO | The license enables the following features:  ■ Veritas Volume Manager     Veritas Volume Replicator is enabled.  ■ Veritas File System  ■ Veritas Cluster Server     Global Cluster Option is enabled.  ■ Veritas Mapping Services |

SF Sybase CE license levels (keyless licensing) (continued) Table 4-1

# Setting or changing the product level for keyless licensing

The keyless licensing method uses product levels to determine the Veritas products and functionality that are licensed.

For more information to use keyless licensing and to download the management server, see the following URL:

#### http://go.symantec.com/vom

When you set the product license level for the first time, you enable keyless licensing for that system. If you install with the product installer and select the keyless option, you are prompted to select the product and feature level that you want to license.

After you install, you can change product license levels at any time to reflect the products and functionality that you want to license. When you set a product level, you agree that you have the license for that functionality.

#### To set or change the product level

- Change your current working directory:
  - # cd /opt/VRTSvlic/bin
- View the current setting for the product level.
  - # ./vxkeyless -v display

- View the possible settings for the product level.
  - # ./vxkeyless displayall
- Set the desired product level.
  - # ./vxkeyless set prod\_levels

where prod levels is a comma-separated list of keywords. The keywords are the product levels as shown by the output of step 3.

If you want to remove keyless licensing and enter a key, you must clear the keyless licenses. Use the NONE keyword to clear all keys from the system.

Warning: Clearing the keys disables the Veritas products until you install a new key or set a new product level.

#### To clear the product license level

- View the current setting for the product license level.
  - # ./vxkeyless [-v] display
- If there are keyless licenses installed, remove all keyless licenses:
  - # ./vxkeyless [-q] set NONE

For more details on using the vxkeyless utility, see the vxkeyless (1m) manual page.

# Installing Veritas product license keys

The VRTSvlic RPM enables product licensing. After the VRTSvlic is installed, the following commands and their manual pages are available on the system:

vxlicinst Installs a license key for a Symantec product

Displays currently installed licenses vxlicrep

vxlictest Retrieves features and their descriptions

encoded in a license key

Even though other products are included on the enclosed software discs, you can only use the Symantec software products for which you have purchased a license.

#### To install a new license

- Run the following commands. In a cluster environment, run the commands on each node in the cluster:
  - # cd /opt/VRTS/bin
  - # ./vxlicinst -k license key

To see a list of your vxkeyless keys, enter the following command:

#### # ./vxkeyless display

After you upgrade from a previous release, the output you see when you run the vxkeyless display command includes the previous release's vxkeyless keys. Each vxkeyless key name includes the suffix previous release version>. For example, DMP 6.0, or SFENT VR 5.1SP1, or VCS GCO 5.1. During the upgrade process, the CPI installer prompts you to update the vxkeyless keys to the current release level. If you update the vxkeyless keys during the upgrade process, you no longer see the previous release number> suffix after the keys are updated. Section

# Preparing to install SF Sybase CE

■ Chapter 5. Preparing to install SF Sybase CE

# Preparing to install SF Sybase CE

#### This chapter includes the following topics:

- About preparing to install and configure SF Sybase CE
- Synchronizing time settings on cluster nodes
- Setting up inter-system communication
- Mounting the product disc
- Setting up shared storage
- Setting the environment variables for SF Sybase CE
- Setting the kernel.panic tunable
- Configuring the I/O scheduler
- Configuring the SLES10 network
- Optimizing LLT media speed settings on private NICs
- Verifying the systems before installation
- About installation and configuration methods
- About the Veritas installer

# About preparing to install and configure SF Sybase CF

Before you install and configure SF Sybase CE, you need to perform some preinstallation tasks for the required and optional components of SF Sybase CE.

If you do not want to configure the optional components and features, proceed directly to the mandatory pre-installation tasks:

Figure 5-1 illustrates an overview of the mandatory and optional pre-installation steps for SF Sybase CE. The optional tasks are performed only for optional components or features that you plan to use.

SF Sybase CE pre-installation tasks Figure 5-1

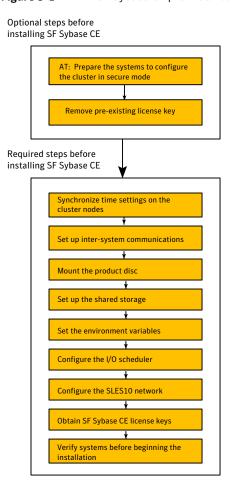

# Synchronizing time settings on cluster nodes

Symantec recommends that the time settings on all cluster nodes be synchronized by running the Network Time Protocol (NTP) daemon.

The installer provides the option for automatic NTP synchronization.

Use the following command on each system to synchronize the time settings with the NTP server:

■ On SLES10, use the yast command:

# yast ntp-client

# Setting up inter-system communication

When you install SF Sybase CE using the installsfsybasece, make sure that communication between systems exists. By default the installer uses ssh. You must have root privileges for the system where you run installsfsybasece. This privilege facilitates to issue ssh or rsh commands on all systems in the cluster. If ssh is used to communicate between systems, it must be configured in a way such that it operates without requests for passwords or passphrases. Similarly, rsh must be configured in such a way to not prompt for passwords.

If system communication is not possible between systems using ssh or rsh, you have recourse.

Warning: The rsh and ssh commands to the remote systems, where SF Sybase CE is to be installed, must not print any extraneous characters.

#### Setting up ssh on cluster systems

Use the Secure Shell (ssh) to install SF Sybase CE on all systems in a cluster from a system outside of the cluster. Before you start the installation process, verify that ssh is configured correctly.

Use Secure Shell (ssh) to do the following:

- Log on to another system over a network
- Execute commands on a remote system
- Copy files from one system to another

The ssh shell provides strong authentication and secure communications over channels. It is intended to replace rlogin, rsh, and rcp.

The Remote Shell (rsh) is disabled by default to provide better security. Use ssh for remote command execution.

#### **Configuring ssh**

The procedure to configure ssh uses OpenSSH example file names and commands.

**Note:** You can configure ssh in other ways. Regardless of how ssh is configured, complete the last step in the example to verify the configuration.

#### To configure ssh

- Log on to the system from which you want to install SF Sybase CE.
- Generate a DSA key pair on this system by running the following command:
  - # ssh-keygen -t dsa
- 3 Accept the default location of ~/.ssh/id dsa.
- 4 When the command prompts, enter a passphrase and confirm it.
- Change the permissions of the .ssh directory by typing: 5
  - # chmod 755 ~/.ssh
- The file ~/.ssh/id dsa.pub contains a line that begins with ssh dss and ends with the name of the system on which it was created. Copy this line to the /root/.ssh/authorized keys2 file on all systems where you plan to install SF Svbase CE.
  - If the local system is part of the cluster, make sure to edit the authorized keys2 file on that system.
- Run the following commands on the system where you are installing:
  - # exec /usr/bin/ssh-agent \$SHELL
  - # ssh-add

This step is shell-specific and is valid for the duration the shell is alive.

When the command prompts, enter your DSA passphrase.

To avoid running the ssh-agent on each shell, run the X-Window system and configure it so that you are not prompted for the passphrase. Refer to the documentation for your distribution for more information.

To verify that you can connect to the systems where you plan to install SF Sybase CE, type:

```
# ssh -x -l root sys1 ls
# ssh -x -l root sys2 ifconfig
```

The commands should execute on the remote system without having to enter a passphrase or password.

# Mounting the product disc

You must have superuser (root) privileges to load the SF Sybase CE software.

You can unmount the product disc after completing the SF Sybase CE installation and configuration.

#### To mount the product disc

- Log in as the superuser to a cluster node or a remote node in the same subnet as the cluster nodes.
- Insert the product disc with the SF Sybase CE software into a drive that is connected to the system.

The disc is automatically mounted.

**3** If the disc does not automatically mount, then enter:

```
# mount -o ro /dev/cdrom /mnt/cdrom
```

# Setting up shared storage

You need to set up shared storage to meet the following requirements:

■ The LUNs from the shared storage must be visible to all the nodes in the cluster as seen by the following command:

```
# fdisk -l
```

For more information on setting up shared storage, see the Veritas Cluster Server Installation Guide.

# Setting the environment variables for SF Sybase CE

Set the MANPATH variable in the .profile file (or other appropriate shell setup file for your system) to enable viewing of manual pages.

Based on the shell you use, type one of the following:

For sh, ksh, or bash # export MANPATH=\$MANPATH:\ /opt/VRTS/man

For csh # setenv MANPATH \$MANPATH:/opt/VRTS/man

Some terminal programs may display garbage characters when you view the man pages. Set the environment variable LC ALL=C to resolve this issue.

Set the PATH environment variable in the .profile file (or other appropriate shell setup file for your system) on each system to include installation and other commands.

Based on the shell you use, type one of the following:

# PATH=/usr/sbin:/sbin:/usr/bin:\ For sh, ksh, or bash /opt/VRTS/bin\ \$PATH; export PATH

# Setting the kernel.panic tunable

By default, the kernel panic tunable is set to zero. Therefore the kernel does not reboot automatically if a node panics. To ensure that the node reboots automatically after it panics, this tunable must be set to a non zero value.

#### To set the kernel panic tunable

- Set the kernel.panic tunable to a desired value in the /etc/sysctl.conf file. For example, kernel.panic = 10, will assign a value 10 seconds to the kernel.panic tunable. This step makes the change persistent across reboots.
- Run the command:

```
sysctl -w kernel.panic=10
```

In case of a panic, the node will reboot after 10 seconds.

# Configuring the I/O scheduler

Symantec recommends using the Linux 'deadline' I/O scheduler for database workloads. Configure your system to boot with the 'elevator=deadline' argument to select the 'deadline' scheduler.

#### To determine whether a system uses the deadline scheduler

Look for "elevator=deadline" in /proc/cmdline.

See the operating system documentation for more information on I/O schedulers.

# Configuring the SLES10 network

Before you install SF Sybase CE on SLES10, some network configuration is required on SLES10.

See the SLES10-specific documentation for configuring persistent network interface names, so that a specific network interface name is always assigned to a network hardware address associated to a specific network port.

See the following document for details:

#/usr/share/doc/packages/sysconfig/README.Persistent Interface Names

# Optimizing LLT media speed settings on private NICs

For optimal LLT communication among the cluster nodes, the interface cards on each node must use the same media speed settings. Also, the settings for the switches or the hubs that are used for the LLT interconnections must match that of the interface cards. Incorrect settings can cause poor network performance or even network failure.

If you use different media speed for the private NICs, Symantec recommends that you configure the NICs with lesser speed as low-priority links to enhance LLT performance.

#### Guidelines for setting the media speed of the LLT interconnects

Review the following guidelines for setting the media speed of the LLT interconnects:

■ Symantec recommends that you manually set the same media speed setting on each Ethernet card on each node.

If you use different media speed for the private NICs, Symantec recommends that you configure the NICs with lesser speed as low-priority links to enhance LLT performance.

- If you have hubs or switches for LLT interconnects, then set the hub or switch port to the same setting as used on the cards on each node.
- If you use directly connected Ethernet links (using crossover cables), Symantec recommends that you set the media speed to the highest value common to both cards, typically 1000 Full Duplex.

Details for setting the media speeds for specific devices are outside of the scope of this manual. Consult the device's documentation or the operating system manual for more information.

# Verifying the systems before installation

Use any of the following options to verify your systems before installation:

- Option 1: Run Symantec Operations Readiness Tools (SORT). For information on downloading and running SORT: https://sort.symantec.com
- Option 2: Run the installsfsybasece with the "-precheck" option as follows: Navigate to the directory that contains the installsfsybasece program. The program is located in the storage foundation for sybase ce directory. Start the preinstallation check:
  - # ./installsfsybasece -precheck node\_1 node\_2

where node 1, node 2 are the names of the nodes in the cluster. The program proceeds in a non-interactive mode, examining the systems for licenses, RPMs, disk space, and system-to-system communications. The program displays the results of the check and saves them in a log file. The location of the log file is displayed at the end of the precheck process.

# About installation and configuration methods

You can use one of the following methods to install and configure SF Sybase CE.

SF Sybase CE does not support installation and configuration using the Web installer.

Installation and configuration methods Table 5-1

| Method                                                                                                    | Description                                                                                                    |  |
|----------------------------------------------------------------------------------------------------|----------------------------------------------------------------------------------------------------|--|
| Interactive installation and configuration using the script-based installer  Note: If you obtained SF Sybase CE from an electronic download site, you must use the installsfsybasece script instead of the installer script. | You can use one of the following script-based installers:  Common product installer script: installer The common product installer script provides a menu that simplifies the selection of installation and configuration options.  The product-specific installation script provides command-line interface options. Installing and configuring with the installsfsybasece script is identical to specifying SF Sybase CE from the installer script. Use this method to install or configure only SF Sybase CE. |  |
| Silent installation using the response file                                                                                                    | The response file automates installation and configuration by using system and configuration information stored in a specified file instead of prompting for information. You can use the script-based installers with the response file to install silently on one or more systems.                                                                                                    |  |

## About the Veritas installer

To install your Veritas product, use one of the following methods:

- The general product installer. The general product installer enables you to install and configure the product, verify preinstallation requirements, and view the product's description. You perform the installation from a disc, and you are prompted to choose a product to install. See "Installing SF Sybase CE using the Veritas script-based installation program" on page 65.
- Product-specific installation scripts. If you obtained a standalone Veritas product from an electronic download site, the single product download files do not contain the general product installer. Use the product installation script to install the individual products. You can find these scripts at the root of the product media in the scripts directory. These scripts are also installed with the product.

Table 5-2 lists all the SFHA Solutions product installation scripts. The list of product installation scripts that you find on your system depends on the product that you install on your system.

Note: The name of the script is different depending on whether you run the script from the install media or from a system on which the product software is installed.

Table 5-2 Product installation scripts

| Veritas product name                                                             | Product installation script<br>(When running the script<br>from the install media) | Product installation script<br>(When running the script<br>from a system on which<br>the SFHA Solutions<br>product is installed) |
|----------------------------------------------------------------------------------|------------------------------------------------------------------------------------|----------------------------------------------------------------------------------------------------|
| Veritas Cluster Server (VCS)                                                     | installvcs                                                                         | installvcs <version></version>                                                                                                   |
| Veritas Storage Foundation (SF)                                                  | installsf                                                                          | installsf <version></version>                                                                                                    |
| Veritas Storage Foundation<br>and High Availability (SFHA)                       | installsfha                                                                        | installsfha <version></version>                                                                                                  |
| Veritas Storage Foundation<br>Cluster File System High<br>Availability (SFCFSHA) | installsfcfsha                                                                     | installsfcfsha <version></version>                                                                                               |
| Veritas Storage Foundation<br>for Oracle RAC (SF Oracle<br>RAC)                  | installsfrac                                                                       | installsfrac <version></version>                                                                                                 |
| Veritas Storage Foundation<br>for Sybase ASE CE (SF Sybase<br>CE)                | installsfsybasece                                                                  | installsfsybasece <version></version>                                                                                            |
| Veritas Dynamic<br>Multi-Pathing                                                 | installdmp                                                                         | installdmp <version></version>                                                                                                   |
| Symantec VirtualStore                                                            | installsvs                                                                         | installsvs <version></version>                                                                                                   |

The scripts that are installed on the system include the product version in the script name. For example, to install the SF Sybase CE script from the install media, run the installsfsybasece command. However, to run the script from the installed binaries, run the installsfsybasece<version>command.

For example, for the 6.0.1 version:

# /opt/VRTS/install/installsfsybasece601 -configure

Note: Do not include the release version if you use the general product installer to install the product.

At most points during the installation you can type the following characters for different actions:

- Use b (back) to return to a previous section of the installation procedure. The back feature of the installation scripts is context-sensitive, so it returns to the beginning of a grouped section of questions.
- Use Control+c to stop and exit the program if an installation procedure hangs. After a short delay, the script exits.
- Use q to quit the installer.
- Use ? to display help information.
- Use the Enter button to accept a default response.

See "Installation script options" on page 279.

Section 3

# Installation of SF Sybase CE using the script-based installer

- Chapter 6. Installing SF Sybase CE
- Chapter 7. Configuring SF Sybase CE
- Chapter 8. Configuring SF Sybase CE clusters for data integrity

Chapter 6

# Installing SF Sybase CE

This chapter includes the following topics:

■ Installing SF Sybase CE using the Veritas script-based installation program

# Installing SF Sybase CE using the Veritas script-based installation program

During the installation, the installer performs the following tasks:

■ Verifies system readiness for installation by checking system communication, network speed, installed RPMs, operating system patches, swap space, and available volume space.

**Note:** If the installer reports that any of the patches are not available, install the patches on the system before proceeding with the SF Sybase CE installation.

■ Installs the SF Sybase CE 6.0.1 RPMs.

The following sample procedure installs SF Sybase CE on two systems—sys1 and sys2.

#### To install SF Sybase CE

- 1 Log in as the superuser on one of the systems.
- **2** Start the installation program:

```
SF Sybase CE Run the program:
installer
# ./installsfsybasece sys1 sys2
```

Common product installer

Navigate to the directory that contains the installation program.

Run the program:

# ./installer sys1 sys2

From the opening Selection Menu, choose: "I" for "Install a Product."

The installer displays the copyright message and specifies the directory where the running logs are created.

Set up the systems so that commands between systems execute without prompting for passwords or confirmations.

Would you like the installer to setup ssh or rsh communication automatically between the systems? Superuser passwords for the systems will be asked. [y,n,q] (y) Enter the superuser password for system sys1:

- 1) Setup ssh between the systems
- 2) Setup rsh between the systems
- b) Back to previous menu

Select the communication method [1-2,b,q,?] (1)

4 If you had quit the installer in the process of an active installation, the installer discovers that installer process and provides the option of resuming the installation or starting a new installation. Provide a suitable response.

The installer has discovered an existing installer process. The process exited while performing installation of SF Sybase CE on sys1. Do you want to resume this process? [y,n,q,?] (y) n

- Enter y to agree to the End User License Agreement (EULA).
- Select the type of installation—Minimal, Recommended, All. Each option displays the disk space that is required for installation.

Symantec recommends you to choose the option **Install all RPMs**.

- 1) Install minimal required RPMs
- 2) Install recommended RPMs
- 3) Install all RPMs
- 4) Display RPMs to be installed for each option Select the RPMs to be installed on all systems? [1-4,q,?] (2) 3

The installer verifies the systems for compatibility and displays the list of RPMs and patches that will be installed.

The installer installs the SF Sybase CE RPMs and patches.

Select the appropriate license option.

```
1) Enter a valid license key
2) Enable keyless licensing and complete
system licensing later
How would you like to license the systems? [1-2,q]
```

■ Enter 1 if you have a valid license key. When prompted, enter the license key.

```
Enter a SF Sybase CE license key:
XXXX-XXXX-XXXX-XXXX-XXXX-XXXX-X
```

If you plan to enable additional capabilities, enter the corresponding license keys when you are prompted for additional licenses.

```
Do you wish to enter additional licenses? [y,n,q,b] (n)
```

■ Enter **2** to enable keyless licensing.

Note: The keyless license option enables you to install SF Sybase CE without entering a key. However, you must still acquire a valid license to install and use SF Sybase CE. Keyless licensing requires that you manage the systems with a Management Server.

Enter y if you want to enable replication or configure Global Cluster Option (GCO) during the installation. Replication is configured with default values while GCO is configured with the settings you specify. You can reconfigure replication and GCO manually at any time.

```
Would you like to enable the
Veritas Volume Replicator? [y,n,q] (n) y
```

If you enable Veritas Volume Replicator, the installer displays the following prompt:

```
Would you like to enable the
Veritas File Replicator? [y,n,q] (n)
Would you like to enable the
Global Cluster Option? [y,n,q] (n)
```

#### Installing SF Sybase CE using the Veritas script-based installation program

The installer registers the license.

- Verify that the installation process completed successfully. Review the output at the end of the installation and note the location of the summary and log files for future reference.
- Enter **y** to configure SF Sybase CE:

```
Would you like to configure SF Sybase CE on
sys1 sys2 [y,n,q] (n) y
```

**Note:** If you had quit the installer before registering the sfsybasece license key, make sure the license key is registered on the system before starting the SF Sybase CE configuration. To register the license key, use the installer -license command.

**10** Enter **y** if you want to send the installation information to Symantec.

```
Would you like to send the information about this installation
to Symantec to help improve installation
in the future? [y,n,q,?] (y) y
```

**11** Enter **y** if you want to view the summary file.

```
Would you like to view the summary file? [y,n,q] (n) {\bf y}
```

Chapter

# Configuring SF Sybase CE

This chapter includes the following topics:

- About configuring SF Sybase CE
- Configuring the SF Sybase CE components using the script-based installer

# About configuring SF Sybase CE

You need to configure SF Sybase CE when:

- You have completed installation of SF Sybase CE on your systems.
- You want to reconfigure an existing SF Sybase CE cluster.

**Note:** Before you reconfigure a cluster, make sure that you stop any running applications that use VxFS/CFS. Then, unmount the VxFS/CFS mounts.

SF Sybase CE configuration involves the following high-level tasks:

- Starting the product installer (if you quit the installer after installation or want to reconfigure the cluster)
- Configuring the SF Sybase CE components—VCS, CVM, and CFS
- Configuring the SF Sybase CE clusters for data integrity

During the configuration process, the installer performs the following tasks:

- Verifies the cluster information.
- Stops SF Sybase CE processes.
- Creates SF Sybase CE configuration files.
- Starts SF Sybase CE processes.

■ Creates a new directory with a log file that contains any system commands executed, and their output, a response file that can be used with the -responsefile option of the installer, and a summary file that contains the output of the install scripts. The location of the files is indicated by the installer.

# Configuring the SF Sybase CE components using the script-based installer

After installation, log in to the product installer to configure SF Sybase CE components. No configuration changes are made to the systems until all configuration questions are completed and confirmed.

Make sure that you have performed the necessary pre-configuration tasks if you want to configure the cluster in secure mode.

Start the installsfsybasece or installer program if you quit the installer after installation. If running the program from the /opt/VRTS/install directory, use installsfsybaseceversion, where version is the specific release version.

By default, the communication between the systems is selected as SSH. If SSH is used for communication between systems, the SSH commands execute without prompting for passwords or confirmations.

At the end of the configuration, the VCS, CVM, and CFS components are configured to provide a cluster-aware environment.

Note: If you want to reconfigure SF Sybase CE, before you start the installer you must stop all the resources that are under VCS control using the hastop command or the hagrp -offline command. You must also unmount the all VxFS/CFS mounts that are not configured under VCS.

#### To configure the SF Sybase CE components

- Log in as the superuser on any of the nodes in the cluster.
- 2 Start the configuration program.

```
SF Sybase CE installer
                          Run the program:
                           # cd /opt/VRTS/install
                           # ./installsfsybaseceversion \
                           -configure sys1 sys2
                          Where version is the specific release version.
                          See "About the Veritas installer" on page 59.
Common product installer
                          Run the program:
                           # ./installer -configure sys1 sys2
                          Choose Veritas Storage Foundation for Sybase ASE
```

The installer displays the copyright message and specifies the directory where the logs are created.

**CE** to configure SF Sybase CE.

- Enter 1 to select the option Configure SF Sybase CE sub-components.
  - 1) Configure Cluster File System 2) Configure I/O Fencing in Sybase Mode 3) Configure Sybase ASE CE Instance in VCS 4) Exit SFSYBASECE Configuration Choose option: [1-4,q] (1)
- If you had quit the installer in the process of an active configuration, the installer discovers that installer process and provides the option of resuming the configuration or starting a new configuration. Provide a suitable response.

```
The installer has discovered an existing installer process.
The process exited while performing configure of
SF Sybase CE on sys1.
Do you want to resume this process? [y,n,q,?] (y) n
```

5 Configure the Veritas Cluster Server component to set up the SF Sybase CE cluster.

See "Configuring the SF Sybase CE cluster" on page 72.

Add VCS users.

See "Adding VCS users" on page 81.

Configure SMTP email notification.

See "Configuring SMTP email notification" on page 82.

Configure SNMP trap notification.

See "Configuring SNMP trap notification" on page 84.

## Configuring the SF Sybase CE cluster

Configure the sytems on which you installed SF Sybase CE to be part of your cluster.

#### To configure a cluster for SF Sybase CE

Log in to the installer.

See "Configuring the SF Sybase CE components using the script-based installer" on page 70.

Select the **Configure Cluster File System** option from the main menu.

Press Return to continue.

If there are any SF Sybase CE processes running, these processes are stopped. Press Return to continue.

**3** VCS configuration includes configuring the cluster, users, secure mode if required, and notification.

To configure a cluster:

- Configure the cluster name. See "Configuring the cluster name" on page 72.
- Configure private heartbeat links. See "Configuring private heartbeat links" on page 73.

#### Configuring the cluster name

Enter the cluster information when the installer prompts you.

#### To configure the cluster

- Review the configuration instructions that the installer presents.
- Enter a unique cluster name.

```
Enter the unique cluster name: [q,?] clus1
```

### Configuring private heartbeat links

You now configure the private heartbeat links that LLT uses. VCS provides the option to use LLT over Ethernet or over UDP (User Datagram Protocol). Symantec recommends that you configure heartbeat links that use LLT over Ethernet for high performance, unless hardware requirements force you to use LLT over UDP. If you want to configure LLT over UDP, make sure you meet the prerequisites.

The following procedure helps you configure LLT over Ethernet.

#### To configure private heartbeat links

- Choose one of the following options at the installer prompt based on whether you want to configure LLT over Ethernet or UDP.
  - Option 1: LLT over Ethernet (answer installer questions) Enter the heartbeat link details at the installer prompt to configure LLT over Ethernet. Skip to step 2.
  - Option 2: LLT over UDP (answer installer questions) Make sure that each NIC you want to use as heartbeat link has an IP address configured. Enter the heartbeat link details at the installer prompt to configure LLT over UDP. If you had not already configured IP addresses to the NICs, the installer provides you an option to detect the IP address for a given NIC. Skip to step 3.
  - Option 3: Automatically detect configuration for LLT over Ethernet Allow the installer to automatically detect the heartbeat link details to configure LLT over Ethernet. The installer tries to detect all connected links between all systems.
    - Make sure that you activated the NICs for the installer to be able to detect and automatically configure the heartbeat links. Skip to step 5.

**Note:** Option 3 is not available when the configuration is a single node configuration.

If you chose option 1, enter the network interface card details for the private heartbeat links.

The installer discovers and lists the network interface cards.

You must not enter the network interface card that is used for the public network (typically eth0.)

```
Enter the NIC for the first private heartbeat link on sys1:
[b,q,?] eth1
eth1 has an IP address configured on it. It could be a
public NIC on sys1.
Are you sure you want to use eth1 for the first private
heartbeat link? [y,n,q,b,?] (n) y
Would you like to configure a second private heartbeat link?
[y,n,q,b,?] (y)
Enter the NIC for the second private heartbeat link on sys1:
[b,q,?] eth2
eth2 has an IP address configured on it. It could be a
public NIC on sys1.
Are you sure you want to use eth2 for the second private
heartbeat link? [y,n,q,b,?] (n) y
Would you like to configure a third private heartbeat link?
[y,n,q,b,?](n)
```

**3** If you chose option 2, enter the NIC details for the private heartbeat links. This step uses examples such as *private NIC1* or *private NIC2* to refer to the available names of the NICs.

```
Enter the NIC for the first private heartbeat
link on sys1: [b,q,?] private NIC1
Do you want to use address 192.168.0.1 for the
first private heartbeat link on sys1: [y,n,q,b,?] (y)
Enter the UDP port for the first private heartbeat
link on sys1: [b,q,?] (50000) ?
Would you like to configure a second private
heartbeat link? [y,n,q,b,?] (y)
Enter the NIC for the second private heartbeat
link on sys1: [b,q,?] private_NIC2
Do you want to use address 192.168.1.1 for the
second private heartbeat link on sys1: [y,n,q,b,?] (y)
Enter the UDP port for the second private heartbeat
link on sys1: [b,q,?] (50001) ?
Do you want to configure an additional low priority
heartbeat link? [y,n,q,b,?] (n) y
Enter the NIC for the low priority heartbeat
link on sys1: [b,q,?] (private NICO)
Do you want to use address 192.168.3.1 for
the low priority heartbeat link on sys1: [y,n,q,b,?] (y)
Enter the UDP port for the low priority heartbeat
link on sys1: [b,q,?] (50004)
```

Choose whether to use the same NIC details to configure private heartbeat links on other systems.

```
Are you using the same NICs for private heartbeat links on all
systems? [y,n,q,b,?] (y)
```

If you want to use the NIC details that you entered for sys1, make sure the same NICs are available on each system. Then, enter y at the prompt.

For LLT over UDP, if you want to use the same NICs on other systems, you still must enter unique IP addresses on each NIC for other systems.

If the NIC device names are different on some of the systems, enter n. Provide the NIC details for each system as the program prompts.

If you chose option 3, the installer detects NICs on each system and network links, and sets link priority.

If the installer fails to detect heartbeat links or fails to find any high-priority links, then choose option 1 or option 2 to manually configure the heartbeat links.

See step 2 for option 1, or step 3 for option 2.

Enter a unique cluster ID:

```
Enter a unique cluster ID number between 0-65535: [b,q,?] (60842)
```

The cluster cannot be configured if the cluster ID 60842 is in use by another cluster. Installer performs a check to determine if the cluster ID is duplicate. The check takes less than a minute to complete.

```
Would you like to check if the cluster ID is in use by another
cluster? [y,n,q] (y)
```

Verify and confirm the information that the installer summarizes.

# Configuring the virtual IP of the cluster

You can configure the virtual IP of the cluster to use to connect from the Cluster Manager (Java Console), Veritas Operations Manager (VOM), or to specify in the RemoteGroup resource.

See the Veritas Cluster Server Administrator's Guide for information on the Cluster Manager.

See the Veritas Cluster Server Bundled Agents Reference Guide for information on the RemoteGroup agent.

#### To configure the virtual IP of the cluster

- 1 Review the required information to configure the virtual IP of the cluster.
- 2 When the system prompts whether you want to configure the virtual IP, enter у.
- Confirm whether you want to use the discovered public NIC on the first system.

Do one of the following:

- If the discovered NIC is the one to use, press Enter.
- If you want to use a different NIC, type the name of a NIC to use and press Enter.

```
Active NIC devices discovered on sys1: eth0
Enter the NIC for Virtual IP of the Cluster to use on sys1:
[b, a, ?] (eth0)
```

Confirm whether you want to use the same public NIC on all nodes.

Do one of the following:

- If all nodes use the same public NIC, enter y.
- If unique NICs are used, enter n and enter a NIC for each node.

```
Is eth0 to be the public NIC used by all systems
[y,n,q,b,?] (y)
```

If you want to set up trust relationships for your secure cluster, refer to the following topics:

See "Configuring a secure cluster node by node" on page 78.

### Configuring Veritas Storage Foundation for Sybase ASE CE in secure mode

Configuring SF Sybase CE in secure mode ensures that all the communication between the systems is encrypted and users are verified against security credentials. SF Sybase CE user names and passwords are not used when a cluster is running in secure mode. You can select the secure mode to be FIPS compliant while configuring the secure mode.

#### To configure SF Sybase CE in secure mode

Enter appropriate choices when the installer prompts you:

```
Would you like to configure the VCS cluster in
secure mode [y,n,q] (n) y
1. Configure the cluster in secure mode without FIPS
2. Configure the cluster in secure mode with FIPS
3. Back to previous menu
Select the option you would like to perform [1-2,b,q] (1) 2
```

To verify the cluster is in secure mode after configuration, run the command:

```
# haclus -<value> SecureClus
```

The command returns 1 if cluster is in secure mode, else returns 0.

# Configuring a secure cluster node by node

For environments that do not support passwordless ssh or passwordless rsh, you cannot use the -security option to enable secure mode for your cluster. Instead, you can use the -securityonenode option to configure a secure cluster node by node. Moreover, to enable security in fips mode, use the -fips option together with -securityonenode.

Table 7-1 lists the tasks that you must perform to configure a secure cluster.

Table 7-1 Configuring a secure cluster node by node

| Task                                      | Reference                                                     |
|-------------------------------------------|---------------------------------------------------------------|
| Configure security on one node            | See "Configuring the first node" on page 78.                  |
| Configure security on the remaining nodes | See "Configuring the remaining nodes" on page 79.             |
| Complete the manual configuration steps   | See "Completing the secure cluster configuration" on page 80. |

### Configuring the first node

Perform the following steps on one node in your cluster.

#### To configure security on the first node

- Ensure that you are logged in as superuser.
- 2 Enter the following command:
  - # /opt/VRTS/install/installsfsybasece<version> -securityonenode

Where <version> is the specific release version.

See "About the Veritas installer" on page 59.

The installer lists information about the cluster, nodes, and service groups. If VCS is not configured or if VCS is not running on all nodes of the cluster, the installer prompts whether you want to continue configuring security. It then prompts you for the node that you want to configure.

```
VCS is not running on all systems in this cluster. All VCS systems
must be in RUNNING state. Do you want to continue? [y,n,q] (n) y
```

- 1) Perform security configuration on first node and export security configuration files.
- 2) Perform security configuration on remaining nodes with security configuration files.

Select the option you would like to perform [1-2,q.?] 1

Warning: All VCS configurations about cluster users are deleted when you configure the first node. You can use the /opt/VRTSvcs/bin/hauser command to create cluster users manually.

- The installer completes the secure configuration on the node. It specifies the location of the security configuration files and prompts you to copy these files to the other nodes in the cluster. The installer also specifies the location of log files, summary file, and response file.
- Copy the security configuration files from the location specified by the installer to temporary directories on the other nodes in the cluster.

#### Configuring the remaining nodes

On each of the remaining nodes in the cluster, perform the following steps.

#### To configure security on each remaining node

- Ensure that you are logged in as superuser.
- 2 Enter the following command:
  - # /opt/VRTS/install/installsfsybasece<version> -securityonenode

Where <version> is the specific release version.

See "About the Veritas installer" on page 59.

The installer lists information about the cluster, nodes, and service groups. If VCS is not configured or if VCS is not running on all nodes of the cluster, the installer prompts whether you want to continue configuring security. It then prompts you for the node that you want to configure. Enter 2.

```
VCS is not running on all systems in this cluster. All VCS systems
must be in RUNNING state. Do you want to continue? [y,n,q] (n) y
```

- 1) Perform security configuration on first node and export security configuration files.
- 2) Perform security configuration on remaining nodes with security configuration files.

```
Select the option you would like to perform [1-2,q.?] 2
```

The installer completes the secure configuration on the node. It specifies the location of log files, summary file, and response file.

#### Completing the secure cluster configuration

Perform the following manual steps to complete the configuration.

#### To complete the secure cluster configuration

- On the first node, freeze all service groups except the ClusterService service group.
  - # /opt/VRTSvcs/bin/haconf -makerw
  - # /opt/VRTSvcs/bin/hagrp -list Frozen=0
  - # /opt/VRTSvcs/bin/hagrp -freeze groupname -persistent
  - # /opt/VRTSvcs/bin/haconf -dump -makero
- **2** On the first node, stop the VCS engine.
  - # /opt/VRTSvcs/bin/hastop -all -force

- **3** On all nodes, stop the CmdServer.
  - # /opt/VRTSvcs/bin/CmdServer -stop
- On the first node, edit the /etc/VRTSvcs/conf/config/main.cf file to resemble the following:

```
cluster clus1 (
SecureClus = 1
```

- On all nodes, create the /etc/VRTSvcs/conf/config/.secure file.
  - # touch /etc/VRTSvcs/conf/config/.secure
- On the first node, start VCS. Then start VCS on the remaining nodes.
  - # /opt/VRTSvcs/bin/hastart
- On all nodes, start CmdServer.
  - # /opt/VRTSvcs/bin/CmdServer
- **8** On the first node, unfreeze the service groups.
  - # /opt/VRTSvcs/bin/haconf -makerw
  - # /opt/VRTSvcs/bin/hagrp -list Frozen=1
  - # /opt/VRTSvcs/bin/hagrp -unfreeze groupname -persistent
  - # /opt/VRTSvcs/bin/haconf -dump -makero

# **Adding VCS users**

If you have enabled a secure VCS cluster, you do not need to add VCS users now. Otherwise, on systems operating under an English locale, you can add VCS users at this time.

#### To add VCS users

- Review the required information to add VCS users.
- 2 Reset the password for the Admin user, if necessary.

```
Do you wish to accept the default cluster credentials of
'admin/password'? [y,n,q] (y) n
Enter the user name: [b,q,?] (admin)
Enter the password:
Enter again:
```

3 To add a user, enter y at the prompt.

```
Do you want to add another user to the cluster? [y,n,q] (y)
```

Enter the user's name, password, and level of privileges.

```
Enter the user name: [b,q,?] smith
Enter New Password:*****
Enter Again:******
Enter the privilege for user smith (A=Administrator, O=Operator,
G=Guest): [b,q,?] a
```

Enter n at the prompt if you have finished adding users.

```
Would you like to add another user? [y,n,q] (n)
```

Review the summary of the newly added users and confirm the information.

# **Configuring SMTP email notification**

You can choose to configure VCS to send event notifications to SMTP email services. You need to provide the SMTP server name and email addresses of people to be notified. Note that you can also configure the notification after installation.

Refer to the Veritas Cluster Server Administrator's Guide for more information.

#### To configure SMTP email notification

- Review the required information to configure the SMTP email notification.
- Specify whether you want to configure the SMTP notification.

```
Do you want to configure SMTP notification? [y,n,q,?] (n) y
```

If you do not want to configure the SMTP notification, you can skip to the next configuration option.

See "Configuring SNMP trap notification" on page 84.

**3** Provide information to configure SMTP notification.

Provide the following information:

■ Enter the NIC information.

```
Active NIC devices discovered on sys1: eth0
Enter the NIC for the VCS Notifier to use on sys1:
[b,q,?] (eth0)
Is eth0 to be the public NIC used by all systems?
[y,n,q,b,?] (y)
```

■ Enter the SMTP server's host name.

```
Enter the domain-based hostname of the SMTP server
(example: smtp.yourcompany.com): [b,q,?] smtp.example.com
```

■ Enter the email address of each recipient.

```
Enter the full email address of the SMTP recipient
(example: user@yourcompany.com): [b,q,?] ozzie@example.com
```

■ Enter the minimum security level of messages to be sent to each recipient.

```
Enter the minimum severity of events for which mail should be
sent to ozzie@example.com [I=Information, W=Warning,
E=Error, S=SevereError]: [b,q,?] w
```

- **4** Add more SMTP recipients, if necessary.
  - If you want to add another SMTP recipient, enter y and provide the required information at the prompt.

```
Would you like to add another SMTP recipient? [y,n,q,b] (n) y
Enter the full email address of the SMTP recipient
```

```
(example: user@yourcompany.com): [b,q,?] harriet@example.com
Enter the minimum severity of events for which mail should be
sent to harriet@example.com [I=Information, W=Warning,
E=Error, S=SevereError]: [b,q,?] E
```

■ If you do not want to add, answer **n**.

```
Would you like to add another SMTP recipient? [y,n,q,b] (n)
```

Verify and confirm the SMTP notification information.

```
NIC: eth0
SMTP Address: smtp.example.com
Recipient: ozzie@example.com receives email for Warning or
higher events
Recipient: harriet@example.com receives email for Error or
higher events
Is this information correct? [y,n,q] (y)
```

# **Configuring SNMP trap notification**

You can choose to configure VCS to send event notifications to SNMP management consoles. You need to provide the SNMP management console name to be notified and message severity levels.

Note that you can also configure the notification after installation.

Refer to the Veritas Cluster Server Administrator's Guide for more information.

#### To configure the SNMP trap notification

- Review the required information to configure the SNMP notification feature
- Specify whether you want to configure the SNMP notification.

```
Do you want to configure SNMP notification? [y,n,q,?] (n) y
See "Configuring global clusters" on page 86.
```

Provide information to configure SNMP trap notification.

Provide the following information:

■ Enter the NIC information.

```
Active NIC devices discovered on sys1: eth0
Enter the NIC for the VCS Notifier to use on sys1:
[b,q,?] (eth0)
Is eth0 to be the public NIC used by all systems?
[y,n,q,b,?] (y)
```

■ Enter the SNMP trap daemon port.

```
Enter the SNMP trap daemon port: [b,q,?] (162)
```

■ Enter the SNMP console system name.

```
Enter the SNMP console system name: [b,q,?] sys5
```

■ Enter the minimum security level of messages to be sent to each console.

```
Enter the minimum severity of events for which SNMP traps
should be sent to sys5 [I=Information, W=Warning, E=Error,
S=SevereError]: [b,q,?] E
```

- Add more SNMP consoles, if necessary.
  - If you want to add another SNMP console, enter y and provide the required information at the prompt.

```
Would you like to add another SNMP console? [y,n,q,b] (n) y
Enter the SNMP console system name: [b,q,?] sys4
Enter the minimum severity of events for which SNMP traps
should be sent to sys4 [I=Information, W=Warning,
E=Error, S=SevereError]: [b,q,?] S
```

■ If you do not want to add, answer n.

```
Would you like to add another SNMP console? [y,n,q,b] (n)
```

5 Verify and confirm the SNMP notification information.

```
NIC: eth0
SNMP Port: 162
Console: sys5 receives SNMP traps for Error or
higher events
Console: sys4 receives SNMP traps for SevereError or
higher events
Is this information correct? [y,n,q] (y)
```

### Configuring global clusters

You can configure global clusters to link clusters at separate locations and enable wide-area failover and disaster recovery. The installer adds basic global cluster information to the VCS configuration file. You must perform additional configuration tasks to set up a global cluster.

See the Veritas Cluster Server Administrator's Guide for instructions to set up SF Sybase CE global clusters.

#### To configure the global cluster option

- Review the required information to configure the global cluster option.
- Specify whether you want to configure the global cluster option.

```
Do you want to configure the Global Cluster Option? [y,n,q] (n) {\boldsymbol y}
```

If you skip this option, the installer proceeds to configure VCS based on the configuration details you provided.

Provide information to configure this cluster as global cluster.

The installer prompts you for a NIC, a virtual IP address, and value for the netmask.

If you had entered virtual IP address details, the installer discovers the values you entered. You can use the same virtual IP address for global cluster configuration or enter different values.

4 Verify and confirm the configuration of the global cluster.

```
Global Cluster Option configuration verification:
NIC: eth0
IP: 192.168.1.16
Netmask: 255.255.240.0
Is this information correct? [y,n,q] (y)
```

For complete details for configuring your disaster recovery environment once clusters are installed and configured:

See the Veritas Storage Foundation and High Availability Solutions Disaster Recovery Implementation Guide.

# Configuring SF Sybase CE clusters for data integrity

This chapter includes the following topics:

■ Setting up disk-based I/O fencing using installsfsybasece

# Setting up disk-based I/O fencing using installsfsybasece

You can configure I/O fencing using the -fencing option of the installsfsybasece.

# Initializing disks as VxVM disks

Perform the following procedure to initialize disks as VxVM disks.

#### To initialize disks as VxVM disks

1 List the new external disks or the LUNs as recognized by the operating system. On each node, enter:

```
# fdisk -1
```

- 2 To initialize the disks as VxVM disks, use one of the following methods:
  - Use the interactive vxdiskadm utility to initialize the disks as VxVM disks. For more information see the *Veritas Storage Foundation Administrator's Guide*.
  - Use the vxdisksetup command to initialize a disk as a VxVM disk.

```
# vxdisksetup -i device name
```

The example specifies the CDS format:

```
# vxdisksetup -i sdr
```

Repeat this command for each disk you intend to use as a coordinator disk.

# Identifying disks to use as coordinator disks

Make sure you initialized disks as VxVM disks.

See "Initializing disks as VxVM disks" on page 89.

Review the following procedure to identify disks to use as coordinator disks.

#### To identify the coordinator disks

List the disks on each node.

For example, execute the following commands to list the disks:

```
# vxdisk -o alldgs list
```

Pick three SCSI-3 PR compliant shared disks as coordinator disks.

See "Checking shared disks for I/O fencing" on page 90.

# Checking shared disks for I/O fencing

Make sure that the shared storage you set up while preparing to configure SF Sybase CE meets the I/O fencing requirements. You can test the shared disks using the vxfentsthdw utility. The two nodes must have ssh (default) or rsh communication. To confirm whether a disk (or LUN) supports SCSI-3 persistent reservations, two nodes must simultaneously have access to the same disks. Because a shared disk is likely to have a different name on each node, check the serial number to verify the identity of the disk. Use the vxfenadm command with the -i option. This command option verifies that the same serial number for the LUN is returned on all paths to the LUN.

Make sure to test the disks that serve as coordinator disks.

The vxfentsthdw utility has additional options suitable for testing many disks. Review the options for testing the disk groups (-g) and the disks that are listed in a file (-f). You can also test disks without destroying data using the -r option.

See the Veritas Storage Foundation for Sybase ASE CE Administrator's Guide.

Checking that disks support SCSI-3 involves the following tasks:

■ Verifying the Array Support Library (ASL)

See "Verifying Array Support Library (ASL)" on page 91.

- Verifying that nodes have access to the same disk See "Verifying that the nodes have access to the same disk" on page 92.
- Testing the shared disks for SCSI-3 See "Testing the disks using vxfentsthdw utility" on page 93.

# **Verifying Array Support Library (ASL)**

Make sure that the Array Support Library (ASL) for the array that you add is installed.

#### To verify Array Support Library (ASL)

- If the Array Support Library (ASL) for the array that you add is not installed, obtain and install it on each node before proceeding.
  - The ASL for the supported storage device that you add is available from the disk array vendor or Symantec technical support.
- Verify that the ASL for the disk array is installed on each of the nodes. Run the following command on each node and examine the output to verify the installation of ASL.

The following output is a sample:

#### # vxddladm listsupport all

| LIBNAME            | VID      | PID                   |
|--------------------|----------|-----------------------|
|                    |          |                       |
| libvxhitachi.so    | HITACHI  | DF350, DF400, DF400F, |
|                    |          | DF500, DF500F         |
| libvxxp1281024.so  | HP       | All                   |
| libvxxp12k.so      | HP       | All                   |
| libvxddns2a.so     | DDN      | S2A 9550, S2A 9900,   |
|                    |          | S2A 9700              |
| libvxpurple.so     | SUN      | T300                  |
| libvxxiotechE5k.so | XIOTECH  | ISE1400               |
| libvxcopan.so      | COPANSYS | 8814, 8818            |
| libvxibmds8k.so    | IBM      | 2107                  |

Scan all disk drives and their attributes, update the VxVM device list, and reconfigure DMP with the new devices. Type:

#### # vxdisk scandisks

See the Veritas Volume Manager documentation for details on how to add and configure disks.

# Verifying that the nodes have access to the same disk

Before you test the disks that you plan to use as shared data storage or as coordinator disks using the vxfentsthdw utility, you must verify that the systems see the same disk.

#### To verify that the nodes have access to the same disk

- Verify the connection of the shared storage for data to two of the nodes on which you installed SF Sybase CE.
- Ensure that both nodes are connected to the same disk during the testing. Use the vxfenadm command to verify the disk serial number.

```
# vxfenadm -i diskpath
```

Refer to the vxfenadm (1M) manual page.

For example, an EMC disk is accessible by the /dev/sdx path on node A and the /dev/sdy path on node B.

From node A. enter:

#### # vxfenadm -i /dev/sdx

```
SCSI ID=>Host: 2 Channel: 0 Id: 0 Lun: E
Vendor id : EMC
Product id : SYMMETRIX
Revision: 5567
Serial Number: 42031000a
```

The same serial number information should appear when you enter the equivalent command on node B using the /dev/sdy path.

On a disk from another manufacturer, Hitachi Data Systems, the output is different and may resemble:

#### # vxfenadm -i /dev/sdz

```
SCSI ID=>Host: 2 Channel: 0 Id: 0 Lun: E
Vendor id
              : HITACHI
Product id
             : OPEN-3
Revision
             : 0117
Serial Number : 0401EB6F0002
```

# Testing the disks using vxfentsthdw utility

This procedure uses the /dev/sdx disk in the steps.

If the utility does not show a message that states a disk is ready, the verification has failed. Failure of verification can be the result of an improperly configured disk array. The failure can also be due to a bad disk.

If the failure is due to a bad disk, remove and replace it. The vxfentsthdw utility indicates a disk can be used for I/O fencing with a message resembling:

The disk /dev/sdx is ready to be configured for I/O Fencing on node sys1

For more information on how to replace coordinator disks, refer to the *Veritas* Storage Foundation for Sybase ASE CE Administrator's Guide.

#### To test the disks using vxfentsthdw utility

- 1 Make sure system-to-system communication functions properly.
- From one node, start the utility.

Run the utility with the -n option if you use rsh for communication.

```
# vxfentsthdw [-n]
```

The script warns that the tests overwrite data on the disks. After you review the overview and the warning, confirm to continue the process and enter the node names.

**Warning:** The tests overwrite and destroy data on the disks unless you use the -r option.

```
****** WARNING!!!!!!! ******
THIS UTILITY WILL DESTROY THE DATA ON THE DISK!!
Do you still want to continue : [y/n] (default: n) y
Enter the first node of the cluster: sys1
Enter the second node of the cluster: sys2
```

4 Enter the names of the disks that you want to check. Each node may know the same disk by a different name:

```
Enter the disk name to be checked for SCSI-3 PGR on node
svs1 in the format:
for dmp: /dev/vx/rdmp/sdx
for raw: /dev/sdx
Make sure it's the same disk as seen by nodes sys1 and sys2
/dev/sdr
Enter the disk name to be checked for SCSI-3 PGR on node
sys2 in the format:
for dmp: /dev/vx/rdmp/sdx
for raw: /dev/sdx
Make sure it's the same disk as seen by nodes sys1 and sys2
/dev/sdr
```

If the serial numbers of the disks are not identical, then the test terminates.

- Review the output as the utility performs the checks and reports its activities.
- If a disk is ready for I/O fencing on each node, the utility reports success for each node. For example, the utility displays the following message for the node sys1.

```
The disk is now ready to be configured for I/O Fencing on node
ALL tests on the disk /dev/sdx have PASSED
The disk is now ready to be configured for I/O Fencing on node
sys1
```

Run the vxfentsthdw utility for each disk you intend to verify.

# Configuring disk-based I/O fencing using installsfsybasece

Note: The installer stops and starts SF Sybase CE to complete I/O fencing configuration. Make sure to unfreeze any frozen VCS service groups in the cluster for the installer to successfully stop SF Sybase CE.

#### To set up disk-based I/O fencing using the installsfsybasece

Start the installsfsybasece with -fencing option.

# /opt/VRTS/install/installsfsybasece<version> -fencing

Where <version> is the specific release version.

See "About the Veritas installer" on page 59.

The installsfsybasece starts with a copyright message and verifies the cluster information.

Note the location of log files which you can access in the event of any problem with the configuration process.

2 Confirm that you want to proceed with the I/O fencing configuration at the prompt.

The program checks that the local node running the script can communicate with remote nodes and checks whether SF Sybase CE 6.0.1 is configured properly.

**3** Review the I/O fencing configuration options that the program presents. Type **1** to configure fencing in Sybase mode.

```
Select the fencing mechanism to be configured in this
Application Cluster [1-3,b,q] 1
```

- 4 Review the output as the configuration program checks whether VxVM is already started and is running.
  - If the check fails, configure and enable VxVM before you repeat this procedure.
  - If the check passes, then the program prompts you for the coordinator disk group information.
- Choose whether to use an existing disk group or create a new disk group to configure as the coordinator disk group.

The program lists the available disk group names and provides an option to create a new disk group. Perform one of the following:

- To use an existing disk group, enter the number corresponding to the disk group at the prompt.
  - The program verifies whether the disk group you chose has an odd number of disks and that the disk group has a minimum of three disks.
- To create a new disk group, perform the following steps:
  - Enter the number corresponding to the **Create a new disk group** option.

The program lists the available disks that are in the CDS disk format in the cluster and asks you to choose an odd number of disks with at least three disks to be used as coordinator disks.

Symantec recommends that you use three disks as coordination points for disk-based I/O fencing.

If the available VxVM CDS disks are less than the required, installer asks whether you want to initialize more disks as VxVM disks. Choose the disks you want to initialize as VxVM disks and then use them to create new disk group.

- Enter the numbers corresponding to the disks that you want to use as coordinator disks.
- Enter the disk group name.
- Verify that the coordinator disks you chose meet the I/O fencing requirements.

You must verify that the disks are SCSI-3 PR compatible using the vxfentsthdw utility and then return to this configuration program.

See "Checking shared disks for I/O fencing" on page 90.

- After you confirm the requirements, the program creates the coordinator disk group with the information you provided.
- Enter the I/O fencing disk policy that you chose to use. For example:

```
Enter disk policy for the disk(s) (raw/dmp): [b,q,?] raw
```

The program also does the following:

- Populates the /etc/vxfendg file with this disk group information
- Populates the /etc/vxfenmode file on each cluster node with the I/O fencing mode information and with the SCSI-3 disk policy information
- Verify and confirm the I/O fencing configuration information that the installer 9 summarizes.
- **10** Review the output as the configuration program does the following:
  - Stops VCS and I/O fencing on each node.
  - Configures disk-based I/O fencing and starts the I/O fencing process.
  - Updates the VCS configuration file main.cf if necessary.
  - Copies the /etc/vxfenmode file to a date and time suffixed file /etc/vxfenmode-date-time. This backup file is useful if any future fencing configuration fails.
  - Updates the I/O fencing configuration file /etc/vxfenmode.

- Starts VCS on each node to make sure that the SF Sybase CE is cleanly configured to use the I/O fencing feature.
- 11 Review the output as the configuration program displays the location of the log files, the summary files, and the response files.
- **12** Configure the Coordination Point Agent.

```
Do you want to configure Coordination Point Agent on
the client cluster? [y,n,q] (y)
```

**13** Enter a name for the service group for the Coordination Point Agent.

```
Enter a non-existing name for the service group for
Coordination Point Agent: [b] (vxfen) vxfen
```

**14** Set the level two monitor frequency.

```
Do you want to set LevelTwoMonitorFreq? [y,n,q] (y)
```

**15** Decide the value of the level two monitor frequency.

```
Enter the value of the LevelTwoMonitorFreq attribute: [b,q,?] (5)
```

Installer adds Coordination Point Agent and updates the main configuration file.

Section

# Post-installation tasks

- Chapter 9. Verifying the installation
- Chapter 10. Performing additional post-installation and configuration tasks

Chapter 9

# Verifying the installation

This chapter includes the following topics:

- Performing a postcheck on a node
- Verifying SF Sybase CE installation using VCS configuration file
- Verifying LLT, GAB, and cluster operation

# Performing a postcheck on a node

The installer's postcheck command can help you to determine installation-related problems and provide troubleshooting information.

See "About using the postcheck option" on page 284.

#### To run the postcheck command on a node

1 Run the installer with the -postcheck option.

```
# ./installer -postcheck system name
```

**2** Review the output for installation-related information.

# Verifying SF Sybase CE installation using VCS configuration file

The configuration file, main.cf, is created on each node at /etc/VRTSvcs/conf/config/. Review the main.cf configuration file after the SF Sybase CE installation and before the Sybase installation.

Verify the following information in the main.cf file:

- The cluster definition within the main.cf includes the cluster information that was provided during the configuration. The cluster information includes the cluster name, cluster address, and the names of cluster users and administrators.
- The UseFence = SCSI3 attribute is present in the file.
- If you configured the cluster in secure mode, the "SecureClus = 1" cluster attribute is set.

For more information on the configuration file:

# Verifying LLT, GAB, and cluster operation

Verify the operation of LLT, GAB, and the cluster using the VCS commands.

#### To verify LLT, GAB, and cluster operation

- Log in to any node in the cluster as superuser. 1
- 2 Make sure that the PATH environment variable is set to run the VCS commands.
- Verify LLT operation.

```
See "Verifying LLT" on page 102.
```

Verify GAB operation.

See "Verifying GAB" on page 104.

Verify the cluster operation.

See "Verifying the cluster" on page 106.

# Verifying LLT

Use the litstat command to verify that links are active for LLT. If LLT is configured correctly, this command shows all the nodes in the cluster. The command also returns information about the links for LLT for the node on which you typed the command.

Refer to the lltstat (1M) manual page for more information.

#### To verify LLT

- Log in as superuser on the node sys1.
- 2 Run the lltstat command on the node sys1 to view the status of LLT.

```
lltstat -n
```

#### The output on sys1 resembles:

1 sys2

| ΤГТ | node information | on:   |       |
|-----|------------------|-------|-------|
|     | Node             | State | Links |
|     | *0 sys1          | OPEN  | 2     |

OPEN

Each node has two links and each node is in the OPEN state. The asterisk (\*) denotes the node on which you typed the command.

If LLT does not operate, the command does not return any LLT links information: If only one network is connected, the command returns the following LLT statistics information:

LLT node information:

| Node     | State | Links |
|----------|-------|-------|
| * 0 sys1 | OPEN  | 2     |
| 1 sys2   | OPEN  | 2     |
| 2 sys5   | OPEN  | 1     |

- **3** Log in as superuser on the node sys2.
- Run the lltstat command on the node sys2 to view the status of LLT.

```
lltstat -n
```

#### The output on sys2 resembles:

```
LLT node information:
  Node
            State
                        Links
   0 sys1 OPEN
                        2
  *1 sys2
                       2
             OPEN
```

5 To view additional information about LLT, run the lltstat -nvv command on each node.

For example, run the following command on the node sys1 in a two-node cluster:

```
lltstat -nvv active
```

#### The output on sys1 resembles:

| Node    | State | Link    | Status | Address      |
|---------|-------|---------|--------|--------------|
| *0 sys1 | OPEN  |         |        |              |
|         |       | eth1 UP | 08:00  | :20:93:0E:34 |
|         |       | eth2 UP | 08:00  | :20:93:0E:38 |

```
1 sys2
          OPEN
                        eth1 UP
                                    08:00:20:8F:D1:F2
                        eth2 DOWN
```

The command reports the status on the two active nodes in the cluster, sys1 and sys2.

For each correctly configured node, the information must show the following:

- A state of OPEN
- A status for each link of UP
- An address for each link

However, the output in the example shows different details for the node sys2. The private network connection is possibly broken or the information in the /etc/llttab file may be incorrect.

To obtain information about the ports open for LLT, type lltstat -p on any node.

For example, type lltstat -p on the node sys1 in a two-node cluster:

```
lltstat -p
```

#### The output resembles:

```
LLT port information:
  Port Usage
                    Cookie
  0
        gab
                    0x0
                    0 2 3 4 5 6 7 8 9 10 11 ... 60 61 62 63
        opens:
        connects:
                     0 1
        gab
                     0x7
                     0 2 3 4 5 6 7 8 9 10 11 ... 60 61 62 63
        opens:
                     0 1
        connects:
                     0x1F
  31
        gab
        opens:
                     0 2 3 4 5 6 7 8 9 10 11 ... 60 61 62 63
        connects:
                     0 1
```

# Verifying GAB

Verify the GAB operation using the gabconfig -a command. This command returns the GAB port membership information. The output displays the nodes that have membership with the modules you installed and configured. You can use GAB port membership as a method of determining if a specific component of the SF Sybase CE stack communicates with its peers.

Table 9-1 lists the different ports that the software configures for different functions.

Table 9-1 GAB port description

| Port | Function                                                                                                    |  |
|------|----------------------------------------------------------------------------------------------------|--|
| a    | GAB                                                                                                    |  |
| b    | I/O fencing                                                                                                    |  |
| f    | Cluster File System (CFS)                                                                                                    |  |
| h    | Veritas Cluster Server (VCS: High Availability Daemon)                                                                                            |  |
| u    | Cluster Volume Manager (CVM)                                                                                                    |  |
|      | (to ship commands from slave node to master node)                                                                                                 |  |
|      | Port u in the gabconfig output is visible with CVM protocol version >= 100. Run the vxdctl protocolversion command to check the protocol version. |  |
| v    | Cluster Volume Manager (CVM)                                                                                                    |  |
| w    | vxconfigd (module for CVM)                                                                                                    |  |
| у    | Cluster Volume Manager (CVM) I/O shipping                                                                                                    |  |

For more information on GAB, refer to the Veritas Cluster Server Administrator's Guide.

#### To verify GAB

To verify the GAB operation, type the following command on each node:

```
# /sbin/gabconfig -a
```

For example, the command returns the following output:

```
GAB Port Memberships
Port a gen ada401 membership 01
Port b gen ada40d membership 01
Port d gen ada409 membership 01
Port f gen ada41c membership 01
Port h gen ada40f membership 01
Port o gen ada406 membership 01
Port u gen ada41a membership 01
Port v gen ada416 membership 01
Port w gen ada418 membership 01
Port y gen ada42a membership 01
```

# Verifying the cluster

Verify the status of the cluster using the hastatus command. This command returns the system state and the group state.

Refer to the hastatus (1M) manual page.

Refer to the Veritas Cluster Server Administrator's Guide for a description of system states and the transitions between them.

#### To verify the cluster

To verify the status of the cluster, type the following command:

```
# hastatus -summary
```

#### The output resembles:

|    | SYSTEM STATE |         |        |              |       |
|----|--------------|---------|--------|--------------|-------|
|    | System       | State   |        | Frozen       |       |
| 7\ | ava1         | RUNNING |        | 0            |       |
| A  | sys1         | RUNNING |        | U            |       |
| Α  | sys2         | RUNNING |        | 0            |       |
|    |              |         |        |              |       |
|    | GROUP STATE  |         |        |              |       |
|    | Group        | Stretom | Drohad | AutoDieabled | Stato |

- Review the command output for the following information:
  - The system state If the value of the system state is RUNNING, the cluster is successfully started.

# Verifying the cluster nodes

Verify the information of the cluster systems using the hasys -display command. The information for each node in the output should be similar.

Refer to the hasys (1M) manual page.

Refer to the Veritas Cluster Server Administrator's Guide for information about the system attributes for VCS.

#### To verify the cluster nodes

On one of the nodes, type the hasys -display command:

#### # hasys -display

The example shows the output when the command is run on the node sys1. The list continues with similar information for sys2 (not shown) and any other nodes in the cluster.

| #System | Attribute         | Value |
|---------|-------------------|-------|
| sys1    | AgentsStopped     | 0     |
| sys1    | AvailableCapacity | 100   |

| sys1 | CPUThresholdLevel  | Critical 90 Warning 80 Note 70 Info 60                                                        |
|------|--------------------|-----------------------------------------------------------------------------------------------|
| sys1 | CPUUsage           | 0                                                                                             |
| sys1 | CPUUsageMonitoring | Enabled 0 ActionThreshold 0 ActionTimeLimit 0 Action NONE NotifyThreshold 0 NotifyTimeLimit 0 |
| sys1 | Capacity           | 100                                                                                           |
| sys1 | ConfigBlockCount   | 293                                                                                           |
| sys1 | ConfigCheckSum     | 37283                                                                                         |
| sys1 | ConfigDiskState    | CURRENT                                                                                       |
| sys1 | ConfigFile         | /etc/VRTSvcs/conf/config                                                                      |
| sys1 | ConfigInfoCnt      | 0                                                                                             |
| sys1 | ConfigModDate      | Mon Sep 03 07:14:23 CDT 2012                                                                  |
| sys1 | ConnectorState     | Up                                                                                            |
| sys1 | CurrentLimits      |                                                                                               |
| sys1 | DiskHbStatus       |                                                                                               |
| sys1 | DynamicLoad        | 0                                                                                             |
| sys1 | EngineRestarted    | 0                                                                                             |
| sys1 | EngineVersion      | 6.0.10.0                                                                                      |
| sys1 | FencingWeight      | 0                                                                                             |
| sys1 | Frozen             | 0                                                                                             |
| sys1 | GUIIPAddr          |                                                                                               |
| sys1 | HostUtilization    | CPU 0 Swap 0                                                                                  |
| sys1 | LLTNodeId          | 0                                                                                             |
| sys1 | LicenseType        | PERMANENT_SITE                                                                                |
| sys1 | Limits             |                                                                                               |
| sys1 | LinkHbStatus       | eth1 UP eth2 UP                                                                               |

| sys1 | LoadTimeCounter    | 0                                      |
|------|--------------------|----------------------------------------|
| sys1 | LoadTimeThreshold  | 600                                    |
| sys1 | LoadWarningLevel   | 80                                     |
| sys1 | NoAutoDisable      | 0                                      |
| sys1 | NodeId             | 0                                      |
| sys1 | OnGrpCnt           | 7                                      |
| sys1 | PhysicalServer     |                                        |
| sys1 | ShutdownTimeout    | 600                                    |
| sys1 | SourceFile         | ./main.cf                              |
| sys1 | SwapThresholdLevel | Critical 90 Warning 80 Note 70 Info 60 |
| sys1 | SysName            | sys1                                   |
| sys1 | SysState           | RUNNING                                |
| sys1 | SystemLocation     |                                        |
| sys1 | SystemOwner        |                                        |
| sys1 | SystemRecipients   |                                        |
| sys1 | TFrozen            | 0                                      |
| sys1 | TRSE               | 0                                      |
| sys1 | UpDownState        | Uр                                     |
| sys1 | UserInt            | 0                                      |
| sys1 | UserStr            |                                        |
| sys1 | VCSFeatures        | DR                                     |

sys1 VCSMode

# Performing additional post-installation and configuration tasks

This chapter includes the following topics:

- About enabling LDAP authentication for clusters that run in secure mode
- **■** Configuring Veritas Volume Replicator
- Running SORT Data Collector to collect configuration information

# About enabling LDAP authentication for clusters that run in secure mode

Symantec Product Authentication Service (AT) supports LDAP (Lightweight Directory Access Protocol) user authentication through a plug-in for the authentication broker. AT supports all common LDAP distributions such as OpenLDAP and Windows Active Directory.

For a cluster that runs in secure mode, you must enable the LDAP authentication plug-in if the VCS users belong to an LDAP domain.

If you have not already added VCS users during installation, you can add the users later.

See the *Veritas Cluster Server Administrator's Guide* for instructions to add VCS users.

Figure 10-1 depicts the SF Sybase CE cluster communication with the LDAP servers when clusters run in secure mode.

Figure 10-1 Client communication with LDAP servers

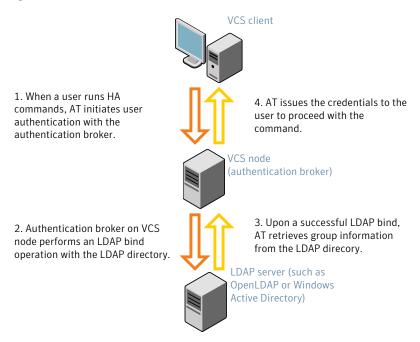

The LDAP schema and syntax for LDAP commands (such as, ldapadd, ldapmodify, and ldapsearch) vary based on your LDAP implementation.

Before adding the LDAP domain in Symantec Product Authentication Service, note the following information about your LDAP environment:

- The type of LDAP schema used (the default is RFC 2307)
  - UserObjectClass (the default is posixAccount)
  - UserObject Attribute (the default is uid)
  - User Group Attribute (the default is gidNumber)
  - Group Object Class (the default is posixGroup)
  - GroupObject Attribute (the default is cn)
  - Group GID Attribute (the default is gidNumber)
  - Group Membership Attribute (the default is memberUid)
- URL to the LDAP Directory
- Distinguished name for the user container (for example, UserBaseDN=ou=people,dc=comp,dc=com)

■ Distinguished name for the group container (for example, GroupBaseDN=ou=group,dc=comp,dc=com)

### Enabling LDAP authentication for clusters that run in secure mode

The following procedure shows how to enable the plug-in module for LDAP authentication. This section provides examples for OpenLDAP and Windows Active Directory LDAP distributions.

Before you enable the LDAP authentication, complete the following steps:

- Make sure that the cluster runs in secure mode.
  - # haclus -value SecureClus

The output must return the value as 1.

- Make sure that the AT version is 6.1.6.0 or later.
  - # /opt/VRTSvcs/bin/vcsauth/vcsauthserver/bin/vssat showversion vssat version: 6.1.6.0

#### To enable OpenLDAP authentication for clusters that run in secure mode

- Run the LDAP configuration tool atldapconf using the -d option. The -d option discovers and retrieves an LDAP properties file which is a prioritized attribute list.
  - # /opt/VRTSvcs/bin/vcsauth/vcsauthserver/bin/atldapconf \ -d -s domain controller name or ipaddress -u domain user Attribute list file name not provided, using AttributeList.txt Attribute file created.

You can use the cat command to view the entries in the attributes file.

- 2 Run the LDAP configuration tool atldapconf using the -c option. The -c option creates a CLI file to add the LDAP domain.
  - # /opt/VRTSvcs/bin/vcsauth/vcsauthserver/bin/atldapconf \ -c -d windows domain name

```
Attribute list file not provided, using default AttributeList.txt
CLI file name not provided, using default CLI.txt
CLI for addldapdomain generated.
```

- Run the LDAP configuration tool atldapconf using the -x option. The -xoption reads the CLI file and executes the commands to add a domain to the AT.
  - # /opt/VRTSvcs/bin/vcsauth/vcsauthserver/bin/atldapconf -x

```
Using default broker port 2821
CLI file not provided, using default CLI.txt
Looking for AT installation...
AT found installed at ./vssat
Successfully added LDAP domain.
```

- 4 Check the AT version and list the LDAP domains to verify that the Windows Active Directory server integration is complete.
  - # /opt/VRTSvcs/bin/vcsauth/vcsauthserver/bin/vssat showversion

```
vssat version: 6.1.12.0
```

Domain Name : mydomain.com

# /opt/VRTSvcs/bin/vcsauth/vcsauthserver/bin/vssat listldapdomains

```
Server URL : ldap://192.168.20.32:389
SSL Enabled : No
User Base DN : CN=people, DC=mydomain, DC=com
User Object Class: account
User Attribute : cn
User GID Attribute : gidNumber
Group Base DN : CN=group, DC=symantecdomain, DC=com
Group Object Class: group
Group Attribute : cn
Group GID Attribute : cn
Auth Type : FLAT
Admin User :
Admin User Password:
Search Scope : SUB
```

- Check the other domains in the cluster.
  - # /opt/VRTSvcs/bin/vcsauth/vcsauthserver/bin/vssat showdomains -p vx

The command output lists the number of domains that are found, with the domain names and domain types.

6 Generate credentials for the user.

```
# unset EAT LOG
```

```
# /opt/VRTSvcs/bin/vcsauth/vcsauthserver/bin/vssat authenticate \
-d ldap:windows_domain_name -p user_name -s user_password -b \
localhost:14149
```

#### Add non-root users as applicable.

```
# useradd user1
# passwd pw1
Changing password for "user1"
user1's New password:
Re-enter user1's new password:
# su user1
# bash
# id
uid=204(user1) gid=1(staff)
# pwd
# mkdir /home/user1
```

# chown user1 /home/ user1

Log in as non-root user and run ha commands as LDAP user.

```
# cd /home/user1
```

# ls

# cat .vcspwd

101 localhost mpise LDAP SERVER ldap

# unset VCS DOMAINTYPE

# unset VCS DOMAIN

# /opt/VRTSvcs/bin/hasys -state

| #System       | Attribute | Value   |
|---------------|-----------|---------|
| cluster1:sysA | SysState  | FAULTED |
| cluster1:sysB | SysState  | FAULTED |
| cluster2:sysC | SysState  | RUNNING |
| cluster2:sysD | SysState  | RUNNING |

# **Configuring Veritas Volume Replicator**

Perform this step only if you have not already configured VVR during the installation.

By default, the installer installs the required VVR configuration files irrespective of whether or not you choose to enable VVR. To configure VVR manually in SF Sybase CE, simply start VVR using the vxstart vvr command. The command starts the VVR daemons and configures the ports. You may change the default settings at any time.

For instructions on changing the default settings, see the Veritas Volume Replicator Administrator's Guide.

#### To configure VVR

- Log into each node in the cluster as the root user.
- Start VVR:

#### # vxstart\_vvr start

```
VxVM VVR INFO V-5-2-3935 Using following ports:
heartbeat: 4145
vradmind: 8199
vxrsyncd: 8989
data: Anonymous-Ports
To change, see vrport(1M) command
VxVM VVR V-5-2-5942 Starting Communication daemon: [OK]
```

# **Running SORT Data Collector to collect configuration** information

SORT Data Collector now supersedes the VRTSexplorer utility. Run the Data Collector with the VxExplorer option to gather information about the system.

Visit the SORT Website and download the UNIX Data Collector appropriate for your operating system.

https://sort.symantec.com

For more information:

https://sort.symantec.com/public/help/wwhelp/wwhimpl/js/html/wwhelp.htm

Section

# Upgrade of SF Sybase CE

- Chapter 11. Planning to upgrade SF Sybase CE
- Chapter 12. Performing a full upgrade of SF Sybase CE using the product installer
- Chapter 13. Performing an automated full upgrade of SF Sybase CE using response files
- Chapter 14. Performing a phased upgrade of SF Sybase CE
- Chapter 15. Performing a rolling upgrade of SF Sybase CE
- Chapter 16. Performing post-upgrade tasks

# Planning to upgrade SF Sybase CE

This chapter includes the following topics:

- About types of upgrade
- Supported upgrade paths

# About types of upgrade

SF Sybase CE supports various ways of upgrading your cluster to the latest version. Choose a method that best suits your environment and supports your planned upgrade path.

SF Sybase CE does not support upgrades using the Web installer.

Table 11-1 lists the supported types of upgrade.

**Table 11-1** Types of upgrade

| Type of upgrade | Method of upgrade                                                                                      | Procedures                                                                                                    |
|-----------------|----------------------------------------------------------------------------------------------------|----------------------------------------------------------------------------------------------------|
| Full upgrade    | Veritas script-based installation programs  Interactive mode Non-interactive mode using response files | Complete the following steps:  ■ Preparing to upgrade  ■ Upgrading to SF Sybase CE 6.0.1  See the chapter Performing a full upgrade to SF Sybase CE 6.0.1.  ■ Completing post-upgrade tasks  See the chapter Performing post-upgrade tasks. |

| Type of upgrade | Method of upgrade                                                                       | Procedures                                                                                   |
|-----------------|-----------------------------------------------------------------------------------------|----------------------------------------------------------------------------------------------|
| Phased upgrade  | Combination of<br>manual steps and the<br>Veritas script-based<br>installation programs | Complete the steps in the chapter <i>Performing</i> a phased upgrade to SF Sybase CE 6.0.1.  |
| Rolling upgrade | Veritas script-based installation programs                                              | Complete the steps in the chapter <i>Performing a rolling upgrade to SF Sybase CE 6.0.1.</i> |

Table 11-1 Types of upgrade (continued)

# Supported upgrade paths

The upgrade paths are categorized based on the combination of upgrades you plan to perform.

Table 11-2 lists the supported upgrade paths for upgrades on SLES.

Supported upgrade paths on SLES **Table 11-2** 

| From product version    | From OS<br>version     | To SF Sybase CE version | To OS version | Supported upgrade type           |
|-------------------------|------------------------|-------------------------|---------------|----------------------------------|
| SF Sybase CE<br>5.0     | SLES 10 SP2<br>SLES 10 | SF Sybase CE 6.0.1      | SLES 10 SP4   | Full or phased upgrade           |
| SF Sybase CE<br>5.0 P1  | SLES 10 SP2<br>SLES 10 | SF Sybase CE 6.0.1      | SLES 10 SP4   | Full or phased<br>upgrade        |
| SF Sybase CE<br>5.0 PR1 | SLES 10 SP3<br>SLES 10 | SF Sybase CE 6.0.1      | SLES 10 SP4   | Full or phased<br>upgrade        |
| 5.0 PR1 P1              | SLES 10 SP3<br>SLES 10 | SF Sybase CE 6.0.1      | SLES 10 SP4   | Full or phased<br>upgrade        |
| 6.0                     | SLES 10 SP4            | SF Sybase CE 6.0.1      | SLES 10 SP4   | Full, rolling, or phased upgrade |

# Performing a full upgrade of SF Sybase CE using the product installer

This chapter includes the following topics:

- About full upgrades
- Preparing to perform a full upgrade to SF Sybase CE 6.0.1
- Upgrading to SF Sybase CE 6.0.1

## About full upgrades

A full upgrade involves upgrading all the nodes in the cluster at the same time. All components are upgraded during the process. The cluster remains unavailable for the duration of the upgrade.

**Note:** You can not roll back the upgrade to a previous version after you upgrade to version 6.0.1.

You can perform the upgrade using one of the following Veritas script-based installation programs:

- Common product installer (installer The common product installer provides menu options for installing and configuring multiple Veritas products.
- SF Sybase CE installation programs (installsfsybasece)

The SF Sybase CE installation program provide menu options for installing and configuring SF Sybase CE.

Note: If you obtained SF Sybase CE from an electronic download site, you must use the product installer (installsfsybasece) instead of the common product installer (installer).

You can also perform a full upgrade using a response file. You can create a response file by using the response file template or by customizing a response file that is generated by the script-based installer.

For more information about response files:

See "About response files" on page 189.

# Preparing to perform a full upgrade to SF Sybase CE 6.0.1

Perform the preparatory steps in this section if you are performing a full upgrade of the cluster. Before you upgrade, make sure that your systems meet the hardware and software requirements for this release.

#### To prepare to upgrade SF Sybase CE

- Log in as superuser to one of the nodes in the cluster.
- Back up the following configuration files on your system: main.cf, types.cf, CVMTypes.cf, CFSTypes.cf, SybaseTypes.cf, /etc/llttab, /etc/llthosts, /etc/gabtab, /etc/vxfentab, /etc/vxfendg, /etc/vxfenmode

#### For example:

```
# cp /etc/VRTSvcs/conf/config/main.cf \
/etc/VRTSvcs/conf/config/main.cf.save
# cp /etc/VRTSvcs/conf/config/types.cf \
/etc/VRTSvcs/conf/config/types.cf.save
# cp /etc/VRTSvcs/conf/config/SybaseTypes.cf \
/var/tmp/SybaseTypes.cf.save
```

Installer verifies that recent backups of configuration files in VxVM private region have been saved in /etc/vx/cbr/bk.

If not, a warning message is displayed.

Warning: Backup /etc/vx/cbr/bk directory.

Stop all applications that use VxFS or VxVM disk groups, whether local or CFS.

If the applications are under VCS control:

```
# hagrp -offline grp name -any
```

If the applications are not under VCS control:

Use native application commands to stop the application.

- 5 If the database instances are managed by VCS, take the corresponding VCS service groups offline. As superuser, enter:
  - # hagrp -offline group name -any
- Stop the Sybase Binaries service group (binmnt group).
  - # hagrp -offline binmnt -any
- If the Sybase database is managed by VCS, set the AutoStart value to 0 to prevent the database service group from starting automatically when VCS starts:
  - # haconf -makerw
  - # hagrp -modify sybase group AutoStart 0
  - # haconf -dump -makero
- Stop VCS on all nodes:
  - # hastop -all

One way to check whether or not the configuration is valid is to check the main.cf file as follows:

# hacf -verify /etc/VRTSvcs/conf/config

However, this method can not verify whether all configurations are vaild. If SF Sybase CE was running properly before the upgrade, the configurations are valid.

Unmount the VxFS file system, which is not under VCS control.

```
# mount | grep vxfs
# fuser -m /mount point
# umount /mount point
```

Make sure that no processes are running which make use of mounted shared file system or shared volumes.

```
# fuser -cu /mount point
```

10 If you plan to upgrade the operating system, stop all ports.

# **Upgrading to SF Sybase CE 6.0.1**

This section provides instructions for the following upgrade scenarios:

SF Sybase CE and minor operating system upgrade

Perform the steps in the following procedure if you plan to perform a minor upgrade of the operating system, for example from SLES 10 SP2 to SLES 10 SP4, along with SF Sybase CE.

See "To upgrade SF Sybase CE and operating system (minor OS upgrade)" on page 128.

#### To upgrade SF Sybase CE and operating system (minor OS upgrade)

- If you want to upgrade the operating system, perform the following steps:
  - Rename the /etc/llttab file to prevent LLT from starting automatically when the node starts:

```
# mv /etc/llttab /etc/llttab.save
```

■ Upgrade the operating system on all nodes in the cluster. For instructions, see the operating system documentation.

Note: If reboot is required, use shutdown -r now command to reboot the nodes.

After the system restarts, restore the /etc/llttab file to its original name:

#### # mv /etc/llttab.save /etc/llttab

Upgrade to SF Sybase CE 6.0.1 using the script-based installer.

See "Upgrading SF Sybase CE using the Veritas script-based installation program" on page 130.

You can also perform a silent upgrade:

See "Upgrading SF Sybase CE using a response file" on page 135.

- Manually mount the VxFS and CFS file systems that are not managed by VCS.
- Bring the sybasece resource group online.
  - # hagrp -online sybasece -sys node name
- Start all applications that are not managed by VCS. Use native application commands to start the applications.
- 6 If the Sybase database is managed by VCS, reset the AutoStart value to 1 to enable VCS to bring the Sybase Binaries service group (binmnt) and sybasece service group online automatically when VCS starts:

```
# haconf -makerw
```

- # hagrp -modify sybasece AutoStart 1
- # haconf -dump -makero
- 7 Complete other post-upgrade steps.

For instructions, see the chapter *Performing post-upgrade tasks* in this document.

- See "Re-joining the backup boot disk group into the current disk group" on page 159.
- See "Reverting to the backup boot disk group after an unsuccessful upgrade" on page 160.
- See "Setting or changing the product license level" on page 160.
- See "Upgrading disk layout versions" on page 161.
- See "Upgrading CVM protocol version and VxVM disk group version" on page 161.

- Find out which node is the CVM master. Enter the following:
  - # vxdctl -c mode
- On the CVM master node, upgrade the CVM protocol. Enter the following:
  - # vxdctl upgrade

### Upgrading SF Sybase CE using the Veritas script-based installation program

Use one of the following Veritas script-based installation programs to upgrade SF Sybase CE: installer or installsfsybasece

The installer performs the following tasks to upgrade SF Sybase CE:

- Verifies the compatibility of the systems before the upgrade.
- Stops the SF Sybase CE processes before the upgrade.
- Uninstalls SF Sybase CE.
- Installs the SF Sybase CE 6.0.1 RPMs on the nodes.
- Starts SF Sybase CE 6.0.1 on all the nodes.
- Displays the location of the log files, summary file, and response file.

#### To upgrade to SF Sybase CE 6.0.1 using the installsfsybasece program

Start the installation program using one of the following ways:

SF Sybase CE installer

Navigate to the product directory on the installation media that contains the installation program.

The program is located in the

storage foundation for sybase ce directory.

Run the program:

# ./installsfsybasece sys1 sys2

Common product installer

Navigate to the product directory on the installation media that contains the installation program.

Run the program:

# ./installer sys1 sys2

From the opening Selection Menu, choose G for "Upgrade a Product."

Select the option Full Upgrade."

The installer displays the copyright message and specifies the directory where the running logs are created.

The installer verifies the systems for compatibility.

**Note:** If had is stopped before upgrade, the installer displays the following warning:

VCS is not running before upgrade. Please make sure all the configurations are valid before upgrade.

If the configuration files are valid, you may ignore the message.

During the system verification phase, the installer checks if the boot disk is encapsulated and the upgrade path. If the upgrade is not supported, you need to un-encapsulate the boot disk.

Review the messages displayed and make sure that you meet the requirements before proceeding with the upgrade.

Press **Enter** to continue with the upgrade.

Enter y to agree to the End User License Agreement (EULA).

The installer displays the list of RPMs that will be uninstalled. Press Enter to view the list of RPMs that will be upgraded.

The installer discovers if any of the systems that you are upgrading have mirrored and encapsulated boot disks. For each system that has a mirrored boot disk, you have the option to create a backup of the system's book disk group before the upgrade proceeds. If you want to split the boot disk group to create a backup, answer y.

Enter the name of the backup boot disk group when prompted. Press **Enter** to accept the default.

You are prompted to start the split operation.

Enter **y** to continue with the split operation.

The split operation can take some time to complete.

Note: Verify the boot device from which the system is set to boot. Make sure that the system is set to start from the boot device with the required version of SF Sybase CE.

#### Enter **y** to stop the SF Sybase CE processes.

```
Do you want to stop SF Sybase CE processes now? [y,n,q,?] (y)
```

The installer stops the processes and uninstalls SF Sybase CE. After the uninstallation, the installer installs SF Sybase CE 6.0.1 and starts SF Sybase CE 6.0.1 on all the nodes.

If you are upgrading from 5.0 releases that use regular license keys (not vxkeyless), then the installer shows the following warning. Select 'n' when prompted for additional liceses.

```
CPI WARNING V-9-40-5323 SFSYBASECE license version 5.0 is not
updated to 6.0 on sys1. It's recommended to upgrade to a 6.0 key.
CPI WARNING V-9-40-5323 SFSYBASECE license version 5.0 is not updated
to 6.0 on sys2. It's recommended to upgrade to a 6.0 key.
```

```
SFSYBASECE is licensed on the systems
Do you wish to enter additional licenses? [y,n,q,b] (n) n
```

#### Complete the remaining tasks to finish the upgrade:

See "Upgrading to SF Sybase CE 6.0.1" on page 128.

# Performing an automated full upgrade of SF Sybase CE using response files

This chapter includes the following topics:

- Upgrading SF Sybase CE using a response file
- Response file variables to upgrade Veritas Storage Foundation for Sybase ASE CE.
- Sample response file for upgrading SF Sybase CE

# Upgrading SF Sybase CE using a response file

Perform the steps in the following procedure to upgrade to SF Sybase CE 6.0.1 using a response file.

#### To upgrade SF Sybase CE using a response file

- Upgrade the operating system, if required.
  - For instructions, see the operating system documentation.
- Create a response file using one of the available options.

**Note:** Make sure that you replace the host names in the response file with the names of the systems that you plan to upgrade.

For information on various options available for creating a response file:

See "About response files" on page 189.

For response file variable definitions:

See "Response file variables to upgrade Veritas Storage Foundation for Sybase ASE CE" on page 136.

For a sample response file:

See "Sample response file for upgrading SF Sybase CE" on page 138.

- Navigate to the product directory on the installation media that contains the SF Sybase CE installation program.
- Start the installation:
  - # ./installsfsybasece -responsefile /tmp/response file

Where /tmp/response file is the full path name of the response file.

Complete the post-upgrade steps.

# Response file variables to upgrade Veritas Storage Foundation for Sybase ASE CE

Table 13-1 lists the response file variables that you can define to configure SF Sybase CE.

#### Response file variables for upgrading SF Sybase CE **Table 13-1**

| Variable                  | Description                                                                                                    |
|---------------------------|----------------------------------------------------------------------------------------------------|
| CFG{accepteula}           | Specifies whether you agree with the EULA.pdf file on the media.                                                                                                    |
|                           | List or scalar: scalar                                                                                                    |
|                           | Optional or required: required                                                                                                    |
| CFG{systems}              | List of systems on which the product is to be installed or uninstalled.                                                                                               |
|                           | List or scalar: list                                                                                                    |
|                           | Optional or required: required                                                                                                    |
| CFG{opt}{keyfile}         | Defines the location of an ssh keyfile that is used to communicate with all remote systems.                                                                           |
|                           | List or scalar: scalar                                                                                                    |
|                           | Optional or required: optional                                                                                                    |
| CFG{opt}{tmppath}         | Defines the location where a working directory is created to store temporary files and the RPMs that are needed during the install. The default location is /var/tmp. |
|                           | List or scalar: scalar                                                                                                    |
|                           | Optional or required: optional                                                                                                    |
| CFG{opt}{logpath}         | Mentions the location where the log files are to be copied. The default location is /opt/VRTS/install/logs.                                                           |
|                           | List or scalar: scalar                                                                                                    |
|                           | Optional or required: optional                                                                                                    |
| CFG{mirrordgname}{system} | If the root dg is encapsulated and you select split mirror is selected:                                                                                               |
|                           | Splits the target disk group name for a system.                                                                                                    |
|                           | List or scalar: scalar                                                                                                    |
|                           | Optional or required: optional                                                                                                    |
|                           | I .                                                                                                    |

| Variable                 | Description                                                                   |
|--------------------------|-------------------------------------------------------------------------------|
| CFG{splitmirror}{system} | If the root dg is encapsulated and you select split mirror is selected:       |
|                          | Indicates the system where you want a split mirror backup disk group created. |
|                          | List or scalar: scalar                                                        |

Optional or required: optional

**Table 13-1** Response file variables for upgrading SF Sybase CE (continued)

# Sample response file for upgrading SF Sybase CE

The following sample response file performs a full upgrade on the system sys1.

```
our %CFG;
$CFG{accepteula}=1;
$CFG{opt}{gco}=1;
$CFG{opt}{upgrade}=1;
$CFG{opt}{vr}=1;
$CFG{systems}=[ qw(sys1) ];
$CFG{vcs allowcomms}=1;
```

# Performing a phased upgrade of SF Sybase CE

This chapter includes the following topics:

- About phased upgrade
- Performing phased upgrade of SF Sybase CE from version 5.0 and later releases

# About phased upgrade

The phased upgrade methodology involves upgrading half of the nodes in the cluster at a time.

For supported upgrade paths:

See "Supported upgrade paths" on page 124.

**Caution:** There is a potential for dependency problems between product components that no longer match when upgrading part of a cluster at a time. Follow the phased upgrade procedures carefully to avoid these problems.

**Note:** There will be some downtime involved. Review the procedures and carefully plan your downtime before proceeding with any steps.

The examples in the procedures assume a four-node SF Sybase CE cluster with the nodes *sys1* and *sys2* constituting the first half of the cluster and the nodes *sys3* and *sys4* constituting the second half of the cluster.

# Performing phased upgrade of SF Sybase CE from version 5.0 and later releases

Table 14-1 illustrates the phased upgrade process. Each column describes the steps to be performed on the corresponding subcluster and the status of the subcluster when operations are performed on the other subcluster.

**Table 14-1** Summary of phased upgrade

#### First half of the cluster

Second half of the cluster

SF Sybase CE cluster before the upgrade:

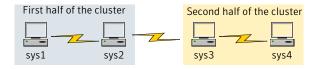

steps:

- Switch failover applications.
- Stop all parallel applications.

See "Step 1: Performing pre-upgrade tasks on the first half of the cluster" on page 141.

STEP 2: Upgrade SF Sybase CE.

See "Step 2: Upgrading the first half of the cluster" on page 143.

The first half of the cluster is not running.

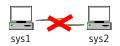

**STEP 1**: Perform the following pre-upgrade | The second half of the cluster is up and running.

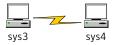

- **STEP 3**: Perform the following pre-upgrade steps:
- Stop all parallel and failover applications.
- Stop SF Sybase CE.

See "Step 3: Performing pre-upgrade tasks on the second half of the cluster" on page 145.

The downtime starts now.

**Table 14-1** Summary of phased upgrade (continued)

| Table 14-1 Summary of phased upgrade (continued)                                                                                                    |                                                                                                    |  |  |
|----------------------------------------------------------------------------------------------------|----------------------------------------------------------------------------------------------------|--|--|
| First half of the cluster                                                                                                    | Second half of the cluster                                                                                                    |  |  |
| STEP 4: Perform the following post-upgrade steps:  ■ Start SF Sybase CE. ■ Start all applications.  See "Step 4: Performing post-upgrade tasks on the first half of the cluster" on page 147.  The downtime ends here. | The second half of the cluster is not running.  sys3  sys4                                                                                                    |  |  |
| The first half of the cluster is up and running.  sys1 sys2                                                                                                    | STEP 5: Upgrade SF Sybase CE.  See "Step 5: Upgrading the second half of the cluster" on page 148.  STEP 6: Perform the following post-upgrade steps:  ■ Start SF Sybase CE. ■ Start all applications.  See "Step 6: Performing post-upgrade tasks on the second half of the cluster" on page 149. |  |  |
| The phased upgrade is complete and both th running.                                                                                                    | e first and the second half of the cluster are                                                                                                    |  |  |

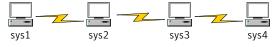

### Step 1: Performing pre-upgrade tasks on the first half of the cluster

Perform the following pre-upgrade steps on the first half of the cluster.

#### To perform the pre-upgrade tasks on the first half of the cluster

Back up the following configuration files: main.cf, types.cf, CVMTypes.cf, CFSTypes.cf, SybaseTypes.cf, /etc/llttab, /etc/llthosts, /etc/gabtab, /etc/vxfentab, /etc/vxfendg, /etc/vxfenmode

#### For example:

```
# cp /etc/VRTSvcs/conf/config/main.cf \
/etc/VRTSvcs/conf/config/main.cf.save
# cp /etc/VRTSvcs/conf/config/types.cf \
/etc/VRTSvcs/conf/config/types.cf.save
# cp /etc/VRTSvcs/conf/config/SybaseTypes.cf \
/etc/VRTSvcs/conf/config/SybaseTypes.cf.save
```

2 Installer verifies that recent backups of configuration files in VxVM private region have been saved in /etc/vx/cbr/bk.

If not, a warning message is displayed.

Warning: Backup /etc/vx/cbr/bk directory.

- Stop all applications that are not configured under VCS but dependent on Sybase ASE CE or resources controlled by VCS. Use native application commands to stop the application.
- 4 Stop the applications configured under VCS. Take the Sybase database group offline.

```
# hagrp -offline sybase group -sys sys1
# hagrp -offline sybase group -sys sys2
```

5 Stop the Sybase Binaries service group (binmnt group).

```
# hagrp -offline binmnt -sys sys1
# hagrp -offline binmnt -sys sys2
```

**6** If the Sybase database is managed by VCS, set the AutoStart value to 0 to prevent the service group from starting automatically when VCS starts:

```
# haconf -makerw
# hagrp -modify sybasece AutoStart 0
# haconf -dump -makero
```

- Unmount the CFS file systems that are not managed by VCS.
  - Make sure that no processes are running which make use of mounted shared file system. To verify that no processes use the VxFS or CFS mount point:

```
# mount | grep vxfs | grep cluster
# fuser -cu /mount point
```

■ Unmount the non-system CFS file system:

```
# umount /mount point
```

Stop the parallel service groups and switch over failover service groups on each of the nodes in the first half of the cluster:

```
# hastop -local
```

- Unmount the VxFS file systems that are not managed by VCS.
  - Make sure that no processes are running which make use of mounted shared file system. To verify that no processes use the VxFS or CFS mount point:

```
# mount | grep vxfs
# fuser -cu /mount point
```

■ Unmount the non-system VxFS file system:

```
# umount /mount point
```

- **10** Verify that no VxVM volumes (other than VxVM boot volumes) remain open. Stop any open volumes that are not managed by VCS.
- 11 If you plan to upgrade the operating system, stop all ports on first half of the cluster sys1, sys2.

```
# /etc/init.d/vxfen stop
# /etc/init.d/gab stop
# /etc/init.d/llt stop
```

#### Step 2: Upgrading the first half of the cluster

Perform the following steps to upgrade the first half of the cluster.

#### Performing phased upgrade of SF Sybase CE from version 5.0 and later releases

#### To upgrade the first half of the cluster

If you plan to upgrade the operating system, rename the /etc/llttab file to prevent LLT from starting automatically when the node starts:

```
# mv /etc/llttab /etc/llttab.save
```

**2** Upgrade the operating system, if required. For instructions, see the operating system documentation.

**3** If you upgraded the operating system, restart the nodes:

```
# shutdown -r now
```

4 Rename the /etc/llttab file to its original name:

```
# mv /etc/llttab.save /etc/llttab
```

- Make sure that you can run secure shell or remote shell from the node where you launched the installer to the nodes in the second subcluster without requests for a password.
- Upgrade SF Sybase CE. Navigate to the product directory on the installation media. When you invoke the installer, select the Full Upgrade option. The installer automatically detects the phased upgrade though you select the Full Upgrade option.

```
# cd product folder
For SLES 10 (x86 64)
# cd /dvd mount/sles10 x86 64/\
storage foundation for sybase ce
# ./installsfsybasece -upgrade sys1 sys2
```

**Note:** After you complete the upgrade of the first half of the cluster, no GAB ports will be shown in the output when you run the gabconfig -a command.

If you are upgrading from 5.0 releases that use regular license keys (not vxkeyless), then the installer shows the following warning. Select 'n' when prompted for additional liceses.

```
CPI WARNING V-9-40-5323 SFSYBASECE license version 5.0 is not
updated to 6.0 on sys1. It's recommended to upgrade to a 6.0 key.
CPI WARNING V-9-40-5323 SFSYBASECE license version 5.0 is not updated
to 6.0 on sys2. It's recommended to upgrade to a 6.0 key.
SFSYBASECE is licensed on the systems
Do you wish to enter additional licenses? [y,n,q,b] (n) n
```

# Step 3: Performing pre-upgrade tasks on the second half of the cluster

Perform the following pre-upgrade steps on the second half of the cluster.

#### To perform the pre-upgrade tasks on the second half of the cluster

Stop all applications that are not configured under VCS but dependent on Sybase ASE CE or resources controlled by VCS. Use native application commands to stop the application.

Note: The downtime starts now.

- 2 Stop the applications configured under VCS. Take the Sybase database group offline.
  - # hagrp -offline sybase group -sys sys3
  - # hagrp -offline sybase group -sys sys4
- Unmount the CFS file systems that are not managed by VCS.
  - Make sure that no processes are running which make use of mounted shared file system. To verify that no processes use the VxFS or CFS mount point:
    - # mount | grep vxfs | grep cluster
    - # fuser -cu /mount point
  - Unmount the non-system VxFS file system:
    - # umount /mount point
- Stop VCS on each of the nodes in the second half of the cluster:
  - # hastop -local
- 5 Unmount the VxFS file systems that are not managed by VCS.
  - Make sure that no processes are running which make use of mounted shared file system. To verify that no processes use the VxFS or CFS mount point:
    - # mount | grep vxfs
    - # fuser -cu /mount point
  - Unmount the non-system VxFS file system:
    - # umount /mount point

- 6 Verify that no VxVM volumes (other than VxVM boot volumes) remain open. Stop any open volumes that are not managed by VCS.
- Stop all ports.

While upgrading from 5.0 or later:

```
# /etc/init.d/vxfen stop
```

- # /etc/init.d/gab stop
- # /etc/init.d/llt stop

While upgrading from 6.0:

# /opt/VRTS/install/installsfsybasece -stop sys3 sys4

### Step 4: Performing post-upgrade tasks on the first half of the cluster

Perform the following post-upgrade steps on the first half of the cluster.

#### To perform the post-upgrade tasks on the first half of the cluster

- 1 On any one node on the first half of the cluster, force GAB to form a cluster.
  - # /etc/init.d/llt start
  - # /etc/init.d/gab start
  - # gabconfig -x
- **2** On the first half of the cluster, start SF Sybase CE:
  - # cd /opt/VRTS/install
  - # ./installsfsybasece<version> -start sys1 sys2

Where *<version>* is the specific release version.

See "About the Veritas installer" on page 59.

On the first half of the cluster, manually mount the VxFS or CFS file systems that are not managed by VCS.

**4** Bring the sybasece group online.

```
# hagrp -online sybasece -sys sys1
```

# hagrp -online sybasece -sys sys2

Note: The downtime ends here.

On the first half of the cluster, start all applications that are not managed by VCS. Use native application commands to start the applications.

# Step 5: Upgrading the second half of the cluster

Perform the following steps to upgrade the second half of the cluster.

#### To upgrade the second half of the cluster

If you plan to upgrade the operating system, rename the /etc/llttab file to prevent LLT from starting automatically when the node starts:

```
# mv /etc/llttab /etc/llttab.save
```

**2** Upgrade the operating system, if required.

For instructions, see the operating system documentation.

If you upgraded the operating system, restart the nodes:

```
# shutdown -r now
```

Rename the /etc/llttab file to its original name:

```
# mv /etc/llttab.save /etc/llttab
```

- Make sure that you can run secure shell or remote shell from the node where you launched the installer to the nodes in the second subcluster without requests for a password.
- On the second half of the cluster, upgrade SF Sybase CE. Navigate to the product directory on the installation media.

Invoke the SF Sybase CE installer with the -upgrade option. The installer upgrades the second half of the cluster.

```
For SLES 10 (x86 64)
```

```
# cd /dvd mount/sles10 x86 64/\
storage foundation cluster file system for sybase ce
```

```
# ./installsfsybasece -upgrade sys3 sys4
```

If you are upgrading from 5.0 releases that use regular license keys (not vxkeyless), then the installer shows the following warning. Select 'n' when prompted for additional liceses.

```
CPI WARNING V-9-40-5323 SFSYBASECE license version 5.0 is not
updated to 6.0 on sys1. It's recommended to upgrade to a 6.0 key.
CPI WARNING V-9-40-5323 SFSYBASECE license version 5.0 is not updated
to 6.0 on sys2. It's recommended to upgrade to a 6.0 key.
```

```
SFSYBASECE is licensed on the systems
Do you wish to enter additional licenses? [y,n,q,b] (n) n
```

# Step 6: Performing post-upgrade tasks on the second half of the cluster

Perform the following post-upgrade steps on the second half of the cluster.

#### To perform the post-upgrade tasks on the second half of the cluster

- Manually mount the VxFS and CFS file systems that are not managed by VCS.
- On the second half of the cluster, start SF Sybase CE:

```
# cd /opt/VRTS/install
```

# ./installsfsybasece<version> -start sys3 sys4

Where *<version>* is the specific release version.

See "About the Veritas installer" on page 59.

Upgrade VxVM disk group version.

See "Upgrading CVM protocol version and VxVM disk group version" on page 161.

4 Upgrade disk layout version.

See "Upgrading disk layout versions" on page 161.

Bring the sybasece group online.

```
# hagrp -online sybasece group -sys sys3
```

- # hagrp -online sybasece group -sys sys4
- If the Sybase database is managed by VCS, reset the AutoStart value to 1 to enable VCS to bring the database service group online automatically when VCS starts:

```
# haconf -makerw
```

- # hagrp -modify sybasece AutoStart 1
- # haconf -dump -makero
- Set or change the product license level, if required.

See "Setting or changing the product license level" on page 160.

Note: In case of Sybase ASE CE version prior to 15.5 ASE CE, upgrade the database to 15.5 ASE CE or 15.5 ASE CE latest ESD, after upgrading the cluster.

See "Upgrading Sybase ASE CE" on page 185.

# Performing a rolling upgrade of SF Sybase CE

This chapter includes the following topics:

- About rolling upgrades
- Supported rolling upgrade paths
- Preparing to perform a rolling upgrade to SF Sybase CE 6.0.1
- Performing a rolling upgrade using the installer

# About rolling upgrades

The rolling upgrade minimizes downtime for highly available clusters to the amount of time that it takes to perform a service group failover. The rolling upgrade has two main phases where the installer upgrades kernel RPMs in phase 1 and VCS agent RPMs in phase 2.

**Note:** You need to perform a rolling upgrade on a completely configured cluster.

The following is an overview of the flow for a rolling upgrade:

- 1. The installer performs prechecks on the cluster.
- Application downtime occurs during the first phase as the installer moves service
  groups to free nodes for the upgrade. The only downtime that is incurred is the
  normal time required for the service group to fail over. The downtime is limited
  to the applications that are failed over and not the entire cluster.

3. The installer performs the second phase of the upgrade on all of the nodes in the cluster. The second phase of the upgrade includes downtime of the Veritas Cluster Server (VCS) engine HAD, but does not include application downtime.

Figure 15-1 illustrates an example of the installer performing a rolling upgrade for three service groups on a two node cluster.

SG2 SG1 SG3 SG3 Node A Node B Running cluster prior to the rolling upgrade SG1 SG2 SG1 SG2 SG1 Node is upgraded SG3 SG3 SG3 SG3 SG3 Node A Node B Node A Node B Node A Node B Phase 1 starts on Node B: Service groups running on Phase 1 completes on Node A; Node B is upgraded Node B SG2 fails over; SG3 stops on Node B SG1 SG2 SG1 SG2 SG1 SG2 Node is upgraded SG3 SG3 SG3 SG3 SG3 Node A Node B Node A Node B Node A Node B Phase 1 completes on Phase 1 starts on Node A; Service groups running on SG1 and SG2 fail over: Node B; Node A is upgraded Node A SG3 stops on Node A SG1 SG2 Key: SG1: Failover service group SG2: Failover service group SG3 SG3 SG3: Parallel service group Phase 1: Upgrades kernel packages Node A Node B Phase 2: Upgrades VCS and VCS agent packges Phase 2, all remaining packages

Example of the installer performing a rolling upgrade Figure 15-1

#### The following limitations apply to rolling upgrades:

upgraded on all nodes simulatenously; HAD stops and

starts

■ Rolling upgrades are not compatible with phased upgrades. Do not mix rolling upgrades and phased upgrades.

# Supported rolling upgrade paths

You can perform a rolling upgrade of SF Sybase CE with the script-based installer. The rolling upgrade procedures support minor operating system upgrades.

Table 15-1 shows the versions of SF Sybase CE for which you can perform a rolling upgrade to SF Sybase CE 6.0.1.

Table 15-1 Supported rolling upgrade paths

| Platform    | SF Sybase CE version |
|-------------|----------------------|
| Linux       | 6.0, 6.0RP1          |
| SLES 10 SP4 |                      |

# Preparing to perform a rolling upgrade to SF Sybase CE 6.0.1

Perform the preparatory steps in this section if you are performing a rolling upgrade of the cluster. Before you upgrade, make sure that your systems meet the hardware and software requirements for this release.

**Note:** If you plan to upgrade the operating system, make sure that you upgrade all nodes before you start rolling upgrade of SF Sybase CE.

#### To prepare to upgrade SF Sybase CE

Perform the steps on the first subcluster.

- Log in as superuser to one of the nodes in the subcluster.
- Back up the following configuration files on your system: main.cf, types.cf, CVMTypes.cf, CFSTypes.cf, SybaseTypes.cf, /etc/llttab, /etc/llthosts, /etc/gabtab, /etc/vxfentab, /etc/vxfendg, /etc/vxfenmode

#### For example:

```
# cp /etc/VRTSvcs/conf/config/main.cf \
/etc/VRTSvcs/conf/config/main.cf.save
```

Preparing to perform a rolling upgrade to SF Sybase CE 6.0.1

Installer verifies that recent backups of configuration files in VxVM private region have been saved in /etc/vx/cbr/bk.

If not, a warning message is displayed.

Warning: Backup /etc/vx/cbr/bk directory.

- Switch over all failover service groups to the nodes in the other subcluster:
  - # hagrp -switch grp\_name -to sys\_name
- Stop the applications configured under VCS. Take the Sybase database group offline.

```
# hagrp -offline sybase group -sys sys1
# hagrp -offline sybase group -sys sys2
```

- Stop the Sybase Binaries service group (binmnt group).
  - # hagrp -offline binmnt -sys sys1
  - # hagrp -offline binmnt -sys sys2
- If the Sybase database is managed by VCS, set the AutoStart value to 0 to prevent the service group from starting automatically when VCS starts:
  - # haconf -makerw
  - # hagrp -modify sybasece AutoStart 0
  - # haconf -dump -makero
- Unmount all the CFS file system which is not under VCS control.
  - # mount |grep vxfs | grep cluster
  - # fuser -m /mount point
  - # umount /mount point

Make sure that no processes are running which make use of mounted shared file system or shared volumes.

```
# fuser -cu /mount point
```

Take all the parallel VCS service groups offline on each of the nodes in the current subcluster:

```
# hagrp -offline grp name -sys sys name
```

10 Unmount all the VxFS file system which is not under VCS control.

```
# mount |grep vxfs
# fuser -m /mount point
# umount /mount point
```

# Performing a rolling upgrade using the installer

Use a rolling upgrade to upgrade Veritas Storage Foundation for Sybase ASE CE to the latest release with minimal application downtime.

# Performing a rolling upgrade using the script-based installer

Before you start the rolling upgrade, make sure that Veritas Cluster Server (VCS) is running.

#### To perform a rolling upgrade

- Complete the preparatory steps on the first sub-cluster. See "Preparing to perform a rolling upgrade to SF Sybase CE 6.0.1" on page 154.
- 2 Log in as superuser and mount the SF Sybase CE 6.0.1 installation media.
- From root, start the installer.
  - # ./installer
- From the menu, select Upgrade and from the sub menu, select Rolling Upgrade.
- The installer suggests system names for the upgrade. Enter Yes to upgrade the suggested systems, or enter No, and then enter the name of any one system in the cluster on which you want to perform a rolling upgrade.
- The installer checks system communications, release compatibility, version information, and lists the cluster name, ID, and cluster nodes. Type v to continue.

- The installer inventories the running service groups and determines the node or nodes to upgrade in phase 1 of the rolling upgrade. Type v to continue. If you choose to specify the nodes, type **n** and enter the names of the nodes.
- The installer performs further prechecks on the nodes in the cluster and may present warnings. You can type y to continue or quit the installer and address the precheck's warnings.
- Review the end-user license agreement, and type **y** if you agree to its terms.
- 10 After the installer shows the package list, it detects if there are online failover service groups on the nodes to be upgraded. If there are online failover service groups, the installer prompts you to do one of the following:
  - Manually switch service groups
  - Use the CPI to automatically switch service groups

The downtime is the time that it normally takes for the service group's failover.

- 11 The installer prompts you to stop the applicable processes. Type y to continue. The installer evacuates all service groups to the node or nodes that are not upgraded at this time. The installer stops parallel service groups on the nodes that are to be upgraded.
- 12 The installer stops relevant processes, uninstalls old kernel RPMs, and installs the new RPMs. When prompted, enable replication or global cluster capabilities, if required, and register the software.

The installer performs the upgrade configuration and re-starts processes.

If some processes fail to start, you may need to reboot the nodes and manually check the cluster's status.

**Note:** The SybaseCE service group is offline as the AutoStart attribute is set to 0 to prevent the service group from starting automatically. The service group is started later in the process.

- **13** Start all applications that are not managed by VCS. Use native application commands to start the applications.
- **14** Bring the database service group online on the subcluster that is upgraded.
  - # hagrp -online sybase group -sys sys1
  - # hagrp -online sybase group -sys sys2

- 15 Complete the preparatory steps on the nodes that you have not yet upgraded. See "Preparing to perform a rolling upgrade to SF Sybase CE 6.0.1" on page 154.
- **16** The installer begins phase 1 of the upgrade on the remaining node or nodes. Type **y** to continue the rolling upgrade.

For clusters with larger number of nodes, this process may repeat several times. Service groups come down and are brought up to accommodate the upgrade.

This completes phase 1 of the upgrade.

- 17 If the Sybase database is managed by VCS, reset the AutoStart value to 1 to enable VCS to bring the service group online when VCS starts:
  - # haconf -makerw
  - # hagrp -modify sybasece AutoStart 1
  - # haconf -dump -makero
- 18 Phase 2 of the rolling upgrade begins here. This phase includes downtime for the VCS engine (HAD), which does not include application downtime. Type y to continue.
- **19** The installer determines the remaining RPMs to upgrade. Press **Enter** to continue.
- **20** The installer stops Veritas Cluster Server (VCS) processes but the applications continue to run. Type y to continue.
  - The installer performs prechecks, uninstalls old RPMs, and installs the new RPMs. It performs post-installation tasks, and the configuration for the upgrade.
- 21 Type y or n to help Symantec improve the automated installation.
- **22** If you have network connection to the Internet, the installer checks for updates.
  - If updates are discovered, you can apply them now.
- 23 A prompt message appears to ask if the user would like to read the summary file. You can choose y if you want to read the install summary file.
- **24** Upgrade Sybase ASE CE to the supported version.
  - See "Supported database software" on page 33.

For instructions, see the chapter *Upgrading Sybase ASE CE* in this document.

# Performing post-upgrade tasks

This chapter includes the following topics:

- Re-joining the backup boot disk group into the current disk group
- Reverting to the backup boot disk group after an unsuccessful upgrade
- Setting or changing the product license level
- Upgrading disk layout versions
- Upgrading CVM protocol version and VxVM disk group version
- Verifying the cluster

# Re-joining the backup boot disk group into the current disk group

Perform this procedure to rejoin the backup boot disk if you split the mirrored boot disk during upgrade. After a successful upgrade and reboot, you no longer need to keep the boot disk group backup.

See "Performing a rolling upgrade using the installer" on page 156.

#### To re-join the backup boot disk group

- Re-join the *backup bootdg* disk group to the boot disk group.
  - # /etc/vx/bin/vxrootadm -Y join backup\_bootdg

where the -Y option indicates a silent operation, and *backup\_bootdg* is the name of the backup boot disk group that you created during the upgrade.

# Reverting to the backup boot disk group after an unsuccessful upgrade

Perform this procedure if your upgrade was unsuccessful and you split the mirrored boot disk to back it up during upgrade. You can revert to the backup that you created when you upgraded.

See "Performing a rolling upgrade using the installer" on page 156.

#### To revert the backup boot disk group after an unsuccessful upgrade

- To determine the boot disk groups, look for the *rootvol* volume in the output of the vxprint command.
  - # vxprint
- Use the vxdq command to find the boot disk group where you are currently booted.
  - # vxdg bootdg
- 3 Boot the operating system from the backup boot disk group.
- Join the original boot disk group to the backup disk group.
  - # /etc/vx/bin/vxrootadm -Y join original bootdg

where the -y option indicates a silent operation, and *original bootdg* is the boot disk group that you no longer need.

# Setting or changing the product license level

If you upgrade to this release from a previous release of the Veritas software, the product installer does not change the license keys that are already installed. The existing license keys may not activate new features in this release.

After you upgrade, perform one of the following steps:

- Obtain a valid license key and run the vxlicinst command to add it to your system.
- Use the vxkeyless command to update the license keys to the keyless license model.

For more information and instructions, see the chapter *Licensing SF Sybase CE*.

# Upgrading disk layout versions

In this release, you can create and mount only file systems with disk layout Version 7, 8, and 9. You can only local mount disk layout Version 6 only to upgrade to a later disk layout version.

Disk layout Version 6 has been deprecated and you cannot cluster mount an existing file system that has disk layout Version 6. To upgrade a cluster file system with disk layout Version 6, you must local mount the file system and then upgrade the file system using the vxupgrade utility to a later version.

See the vxupgrade(1M) manual page.

Support for disk layout Version 4 has been removed. You must upgrade any existing file systems with disk layout Version 4 to disk layout Version 7 or later using the vxfsconvert command.

See the vxfsconvert(1M) manual page.

**Note:** Symantec recommends that you upgrade existing file systems to the highest supported disk layout version prior to upgrading to this release.

You can check which disk layout version your file system has by using the following command:

# fstyp -v /dev/vx/dsk/dg1/vol1 | grep -i version

For more information about disk layout versions, see the Veritas Storage Foundation Administrator's Guide.

# Upgrading CVM protocol version and VxVM disk group version

The default Cluster Volume Manager protocol version is 120.

Run the following command to verify the CVM protocol version:

# /opt/VRTS/bin/vxdctl protocolversion

If the protocol version is not 120, run the following command to upgrade the version:

# /opt/VRTS/bin/vxdctl upgrade

All Veritas Volume Manager disk groups have an associated version number. Each VxVM release supports a specific set of disk group versions and can import and

perform tasks on disk groups with those versions. Some new features and tasks work only on disk groups with the current disk group version. Before you can perform the tasks, you need to upgrade existing disk group version to 180.

Check the existing disk group version:

```
# vxdg list dg_name|grep -i version
```

If the disk group version is not 180, run the following command on the master node to upgrade the version:

```
# vxdg -T 180 upgrade dg_name
```

# Verifying the cluster

After completing the upgrade procedure, you must perform the following checks on each node of the cluster.

#### To verify the cluster

Verify that all ports are up on the cluster.

#### # gabconfig -a

```
GAB Port Memberships
_____
Port a gen 8ea203 membership 0123
Port b gen 8ea206 membership 0123
Port f gen 8ea21f membership 0123
Port h gen 8ea216 membership 0123
Port u gen 8ea21d membership 0123
Port v gen 8ea219 membership 0123
```

Verify all service groups and resources are online.

Port w gen 8ea21b membership 0123 Port y gen 8ea218 membership 0123

#### # hagrp -state

| hagrp -stat | е         |          |        |
|-------------|-----------|----------|--------|
| #Group      | Attribute | System   | Value  |
| binmnt      | State     | vcssx005 | ONLINE |
| binmnt      | State     | vcssx012 | ONLINE |
| binmnt      | State     | vcssx013 | ONLINE |
| binmnt      | State     | vcssx014 | ONLINE |
| CVM         | State     | vcssx005 | ONLINE |
| CVM         | State     | vcssx012 | ONLINE |
| CVM         | State     | vcssx013 | ONLINE |
| CVM         | State     | vcssx014 | ONLINE |
| sybasece    | State     | vcssx005 | ONLINE |
| sybasece    | State     | vcssx012 | ONLINE |
| sybasece    | State     | vcssx013 | ONLINE |
| svbasece    | State     | vcssx014 | ONLINE |

Section

# Installation and upgrade of Sybase ASE CE

■ Chapter 17. Installing, configuring, and upgrading Sybase ASE CE

# Chapter

# Installing, configuring, and upgrading Sybase ASE CE

This chapter includes the following topics:

- Before installing Sybase ASE CE
- Preparing for local mount point on VxFS for Sybase ASE CE binary installation
- Preparing for shared mount point on CFS for Sybase ASE CE binary installation
- Installing Sybase ASE CE software
- Preparing to create a Sybase ASE CE cluster
- Creating the Sybase ASE CE cluster
- Preparing to configure the Sybase instances under VCS control
- Configuring a Sybase ASE CE cluster under VCS control using the SF Sybase CE installer
- Upgrading Sybase ASE CE

# Before installing Sybase ASE CE

Before you install Sybase ASE CE, make sure that you perform the following tasks:

- Install SF Sybase CE
- Configure SF Sybase CE
- Set I/O fencing to Sybase mode

The high level flow for installing Sybase ASE CE in an SF Sybase CE environment:

■ Create the Sybase user and groups. See Sybase ASE CE documentation.

- Create local or shared disk group, volume, and mount point for Sybase binary installation
- Install Sybase ASE CE
- Create a disk group, volume, and mount point for the Sybase quorum device
- Create a disk group, volume, and mount point for the Sybase datafiles
- Create the Sybase ASE CE cluster
- Configure Sybase ASE CE instances under VCS control

# Preparing for local mount point on VxFS for Sybase ASE CE binary installation

The following procedure provides instructions for setting up the disk groups, volume, and mount point for installing Sybase ASE CE binaries for local mount point on VxFS.

#### To create the disk group, volume and mount point for Sybase binaries

Initialize the disk.

For example:

```
# vxdisksetup -i Disk 1 format=cdsdisk
```

**2** Create a diskgroup.

For example:

```
# vxdg init sybbindg 101 Disk 1 Disk 2
```

**3** Create a mirrored volume in the group:

```
# vxassist -g sybbindg 101 make sybbinvol
12G layout=mirrored nmirrors=2
```

Create a VxFS file system on which to install the Sybase binaries:

```
# mkfs -t vxfs /dev/vx/rdsk/sybbindg 101/sybbinvol
```

For a binary installation on a local file system, run the command on each node.

Create the sybase home (\$SYBASE) directory on the node:

```
# mkdir /sybase
```

Mount the directory:

```
# mount -t vxfs /dev/vx/dsk/sybbindg 101/sybbinvol /sybase
```

- Repeat the above steps on all other cluster nodes.
- On each system, change permission of the directory to sybase.

```
# chown -R sybase:sybase /sybase
```

# Preparing for shared mount point on CFS for Sybase **ASE CE binary installation**

The following procedure provides instructions for setting up the disk groups, volume, and mount point for installing Sybase ASE CE binaries for shared mount point on CFS.

To create the disk group, volume and mount point for Sybase binaries

Initialize the disk.

For example:

```
# vxdisksetup -i Disk 1 format=cdsdisk
```

Create a CVM diskgroup.

For example:

```
# vxdq -s init sybbindq 101 Disk 1 Disk 2
```

**3** Create a mirrored volume in the group:

```
# vxassist -g sybbindg_101 make sybbinvol
12G layout=mirrored nmirrors=2
```

Create a VxFS file system on which to install the Sybase binaries:

```
# mkfs -t vxfs -o largefiles /dev/vx/rdsk/sybbindg_101/sybbinvol
```

For a binary installation on a shared file system, you may run the command on any one node.

Create a Sybase ASE CEhome directory (\$SYBASE) on all nodes:

```
# mkdir /sybase
```

Mount the directory:

```
# mount -t -o cluster vxfs /dev/vx/dsk/sybbindq 101/sybbinvol /sybase
```

7 On each system, change permission of the directory to sybase.

```
# chown -R sybase:sybase /sybase
```

# Installing Sybase ASE CE software

For information on installing Sybase ASE CE software, see the Sybase ASE CE product documentation.

Requirements for the Sybase ASE CE configuration:

■ Use the CFS mount points you created in the previous section for installing the binaries

See "To create the disk group, volume and mount point for Sybase binaries" on page 169.

# Preparing to create a Sybase ASE CE cluster

The following procedure provides instructions for creating a file system for the auorum device.

To create the disk group, volume and mount point for a quorum device

Initalize the disk.

For exampe:

```
# vxdisksetup -i Disk 3 format=cdsdisk
# vxdisksetup -i Disk 4 format=cdsdisk
```

As root user, from the CVM master, create a shared VxVM diskgroup for the quorum device.

```
# vxdg -s init quorum 101 Disk 3 Disk 4
```

3 As root user, from the CVM master, create a mirrored volume, quorumvol:

```
# vxassist -g quorum 101 make quorumvol
1G layout=mirrored \
nmirrors=2
```

#### 4 As root user, from the CVM master, create a filesystem with the volume, quorum vol.

```
# mkfs -t vxfs /dev/vx/rdsk/quorum 101/quorumvol
```

**5** On each system, create a directory, /quorum:

```
# mkdir /quorum
```

6 On each system, mount /quorum

```
# mount -t vxfs -o cluster /dev/vx/dsk/quorum 101/quorumvol
/quorum
```

As root user, from any system, change permissions on /quorum

```
# chown -R sybase:sybase /quorum
```

#### To create the disk group, volume and mount point for the datafiles

Initalize the disk.

For exampe:

```
# vxdisksetup -i Disk 5 format=cdsdisk
# vxdisksetup -i Disk 6 format=cdsdisk
```

**2** As root user, create a shared VxVM diskgroup for the datafiles.

```
# vxdg -s init sybdata_101 Disk_5 Disk_6
```

**3** As root user, create a mirrored volume, *sybvol*:

```
# vxassist -g sybdata 101 make sybvol 1G layout=mirrored \
nmirrors=2
```

**4** As root user, create a filesystem with the volume, *sybvol*.

```
# mkfs -t vxfs /dev/vx/rdsk/sybdata 101/sybvol
```

**5** On each system, create a directory, /sybdata:

```
# mkdir /sybdata
```

On each system, mount /sybdata

```
# mount -t vxfs -o cluster /dev/vx/dsk/sybdata 101/sybvol
/svbdata
```

As root user, from any system, change permissions on /sybdata

```
# chown -R sybase:sybase /sybdata
```

# Creating the Sybase ASE CE cluster

For information on creating a Sybase ASE CE cluster, see the Sybase ASE CE product documentation. Follow the normal process.

Requirements for the Sybase ASE CE configuration:

- When you choose the private interconnect, set them on LLT links
- SF Sybase CE supports only one instance per node
- You can create a VCS cluster in local mode. Ignore the message "If you want to create a VCS cluster, specify "Shared" mode.", if it appears.
- Put the quorum device on the mount point created for the quorum device. See "To create the disk group, volume and mount point for a quorum device" on page 170.
- Put the datafiles on the mount point created in for the datafiles. See "To create the disk group, volume and mount point for the datafiles" on page 171.

# Preparing to configure the Sybase instances under VCS control

Before putting the Sybase instances under VCS control, you may need to perform the following tasks:

- Language settings for the Sybase agent
- Configuring Sybase for detail monitoring
- Encrypting passwords for Sybase
- About setting up detail monitoring for the agent for Sybase

# Language settings for the Sybase agent

For the Veritas agent for Sybase to function with the desired locale, make sure that the Sybase installation has the correct localization files. For example, if the Sybase server requires 'LANG=en\_US.UTF-8' environment variable, verify that the localization files corresponding to language 'en US.UTF-8' are installed with Svbase.

Also, edit the file \$VCS HOME/bin/vcsenv to contain the following:

```
LANG=en US.UTF-8; export LANG
```

This change affects all the agents that are configured on the nodes.

# Configuring Sybase for detail monitoring

This section describes the tasks to be performed to configure a Sybase server for detail monitoring.

See "About setting up detail monitoring for the agent for Sybase" on page 175.

**Note:** The steps that are described here are specific to the sample script, SqlTest.pl, provided with the agent. If you use a custom script for detail monitoring, you must configure the Sybase database accordingly.

Perform these steps only once in a Sybase cluster.

#### To configure Sybase for detail monitoring

- Source the SYBASE.sh file or SYBASE.csh file (depending on the user shell) to set the \$SYBASE and \$SYBASE ASE environment variables.
- 2 Start the Sybase server.

```
# startserver -f ./$SYBASE/$SYBASE ASE/install/RUN server name
```

Start the Sybase client on any cluster node.

```
# isql -Usa -SSYBASE SERVER NAME
```

Enter the administrator password when prompted to do so.

Connect to the master database.

```
# use master
# go
```

Create a Sybase user account.

```
# sp addlogin user name, password
# go
```

The detail monitor script should use this account to make transactions on the database.

Create a database.

```
# create database database name
```

The detail monitor script should make transactions on this database.

If required, restrict the size of the log file for the database.

```
# sp dboption database name, "trunc log on chkpt", true
# go
```

Connect to the database that is created in step 6.

```
# use database name
# go
```

9 Associate the user created in step 5 with the database created in step 6.

```
# sp adduser user name
# go
```

10 Change the user to the one created in step 5.

```
# setuser user name
# go
```

**11** Create a table in the database.

```
# create table table name (lastupd datetime)
# go
```

The detail monitor script should make transactions on this table.

If you use the SqlTest.pl for detail monitoring, make sure you create a table with a lastupd field of type datetime.

12 Verify the configuration by adding an initial value to the table.

```
# insert into table name (lastupd) values (getdate())
# go
```

13 Exit the database.

# exit

# **Encrypting passwords for Sybase**

VCS provides a vcsencrypt utility to encrypt user passwords. Encrypt passwords before specifying them for Sybase and SybaseBk resource type definition.

The vesenerypt utility also allows you to encrypt the agent passwords using a security key. The security key supports AES (Advanced Encryption Standard) encryption which creates a more secure password for the agent. See the Veritas Cluster Server Administrator's Guide for more information.

#### To encrypt passwords

- From the path \$VCS HOME/bin/, run the vcsencrypt utility. 1
- 2 Type the following command.

```
# vcsencrypt -agent
```

The utility prompts you to enter the password twice. Enter the password and press Return.

```
Enter Password:
Enter Again:
```

- The utility encrypts the password and displays the encrypted password. 3
- Enter this encrypted password as the value for the attribute. Copy the encrypted password for future reference.

# About setting up detail monitoring for the agent for Sybase

The Veritas agent for Sybase provides two levels of application monitoring: basic and detail. In basic monitoring, Sybase resource monitors the Sybase daemon processes to verify that they are continuously active.

In detail monitoring, the Sybase resource performs transactions on a table (provided by the user) in the database to ensure that the Sybase server functions properly. The agent uses this table for internal purposes. Symantec recommends

that you do not perform any other transaction on this table. The agent uses the script that is defined in the attribute Monscript of the Sybase resource. During detail monitoring, the agent executes the specified script. If the script successfully executes, the agent considers the database available. You can customize the default script according to your configurations.

To activate detail monitoring, the LevelTwoMonitorFreq attribute must be set to a positive integer and User, UPword, Db, and Table attributes must not be empty (""). The attribute Monscript, which contains the path of the detail monitor script, must also exist and must have execute permissions for the root.

#### **Enabling detail monitoring for the agent for Sybase**

Perform the following steps to enable detail monitoring on a database.

#### To enable detail monitoring

- Make sure the Sybase server is configured for detail monitoring. See "Configuring Sybase for detail monitoring" on page 173.
- Make the VCS configuration writable.

```
# haconf -makerw
```

Enable detail monitoring for Sybase.

```
# hatype -modify Sybase LevelTwoMonitorFreq <value>
# hares -modify Sybase resource User user name
# hares -modify Sybase resource UPword encrypted-password
# hares -modify Sybase resource Db database name
# hares -modify Sybase resource Table table name
# hares -modify Sybase resource Monscript
"/opt/VRTSagents/ha/bin/Sybase/SqlTest.pl"
```

Note: To enable detail monitoring, the LevelTwoMonitorFreq attribute must be set to a positive value. You can also override the value of this attribute at the resource level.

Save the configuration.

```
# haconf -dump -makero
```

Note: If detail monitoring is configured and the database is full, the SQL queries take considerable time to commit the results. In such a case, the monitor routine for the agent fails and attempts to fail over the service group. This issue is not encountered if detail monitoring is not configured.

### Disabling detail monitoring for the agent for Sybase

Make the VCS configuration writable with:

```
# haconf -makerw
```

To disable detail monitoring for Sybase run the following command:

```
# hatype -modify Sybase LevelTwoMonitorFreq 0
```

Save the configuration with:

```
# haconf -dump -makero
```

# Configuring a Sybase ASE CE cluster under VCS control using the SF Sybase CE installer

A VCS service group is a collection of resources working together to provide application services to clients. A VCS service group typically includes multiple resources that are both hardware and software based. For example, a resource maybe a physical component such as a disk or network interface card, or a software component such as Sybase or a Web server, or a configuration component such as an IP address or mounted file system.

For an example configuration file:

See "Sample main.cf for a basic Sybase ASE CE cluster configuration under VCS control with shared mount point on CFS for Sybase binary installation" on page 306.

The SF Sybase CE installer enables you to configure VCS service groups for putting a basic Sybase ASE CE cluster under VCS control. For examples of the VCS service group dependencies for SF Sybase CE see the following diagrams.

Figure 17-1 displays the service group dependencies for an SF Sybase CE configuration on local disk group with VxFS.

Figure 17-1 Service group dependencies for an SF Sybase CE configuration on local disk group with VxFS

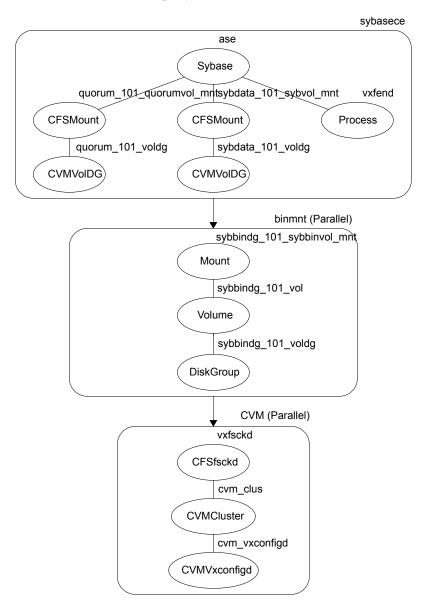

Figure 17-2 displays the service group dependencies for an SF Sybase CE configuration on shared disk group with CFS.

Figure 17-2 Service group dependencies for an SF Sybase CE configuration on shared disk group with CFS

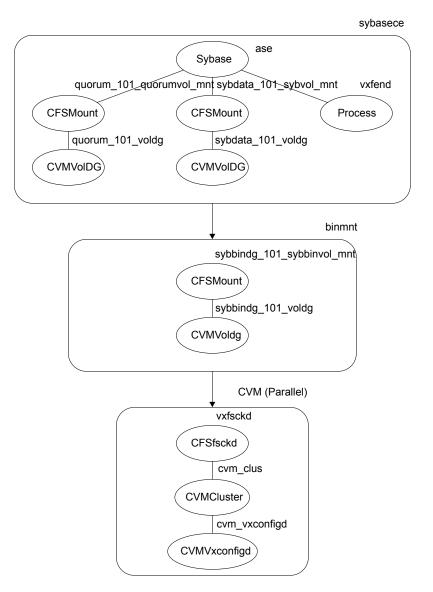

Requirements for configuring the SF Sybase CE cluster under VCS control:

- Install SF Sybase CE.
- Configure SF Sybase CE.

- Configure I/O fencing in Sybase mode.
- Create Sybase user and group. See Sybase documentation.
- Create a local or shared disk group, volume, and mount point for Sybase binary installation.
- Install the Sybase ASE CE software
- Create a shared disk group, volume and mount point for the Sybase ASE CE quorum device
- Create a shared disk group, volume and mount point for the Sybase ASE CE datafiles
- Create the Sybase ASE CE cluster

To put the Sybase ASE CE cluster and its resources under VCS control, the installer's configuration process will add the required resources to appropriate VCS service groups.

Table 17-1 lists the required resources for configuring Sybase ASE CE under VCS control.

**Table 17-1** Required resources for configuring Sybase ASE CE under VCS control

| Required resources                                              | Example values                         |                                                                               |
|-----------------------------------------------------------------|----------------------------------------|-------------------------------------------------------------------------------|
| Resources for the Sybase ASE CE binary installation:            | Example values for shared mount point: | Example values for local mount point:                                         |
| <ul><li>Disk group</li><li>Mount point</li><li>Volume</li></ul> | ■ sybbindg_101 ■ /sybase ■ sybbinvol   | <ul><li>sybbindg_101_voldg</li><li>/sybase</li><li>sybbindg_101_vol</li></ul> |
| Resources for the Sybase ASE CE quorum device:                  | Example values for shared mount point: |                                                                               |
| <ul><li>Disk group</li><li>Mount point</li><li>Volume</li></ul> | ■ quorum_101 ■ /quorum ■ quorumvol     |                                                                               |
| Resources for the Sybase ASE CE datafiles:                      | Example values for shared mount point: |                                                                               |
| <ul><li>Disk group</li><li>Mount point</li><li>Volume</li></ul> | ■ sybdata_101 ■ /sybdata ■ sybvol      |                                                                               |

| Table 17-1 | Required resources for configuring Sybase ASE CE under VCS control |
|------------|--------------------------------------------------------------------|
|            | (continued)                                                        |

| Required resources                                                                                                    | Example values     |
|----------------------------------------------------------------------------------------------------|--------------------|
| Any other CFS disk group, mount<br>point, and volume used for Sybase<br>ASE CE resources that are required<br>by the Sybase ASE CE cluster | As needed          |
| The quorum device name                                                                                                    | /quorum/quorum.dat |

Warning: You will not be able to proceed using the installer to configure the Sybase ASE CE cluster under VCS control without the items listed in Table 17-1

#### To configure VCS service groups for Sybase ASE CE

Log in to the installer if you are not currently logged in.

See "Configuring the SF Sybase CE components using the script-based installer" on page 70.

When prompted to select an option from the main menu, choose the option: Configure Sybase ASE CE Instance in VCS.

The installer will not be able to proceed any further unless you have the required resources available.

See Table 17-1 on page 181.

To select the type of file system where Sybase ASE CE binaries reside, choose one of the options.

Symantec recommends CFS.

Configure the Sybase ASE CE binary installation resources under VCS control. These are the resources which were created while preparing to install Sybase ASE CE.

See "Preparing for shared mount point on CFS for Sybase ASE CE binary installation" on page 169. for shared mount point.

See "Preparing for local mount point on VxFS for Sybase ASE CE binary installation" on page 168. for local mount point.

To configure the Sybase resources under VCS control:

■ To select a disk group used for Sybase ASE CE installation, choose one of the options.

**Note:** If you use Sybase ASE CE installation binaries on the local VxFS mount, you must specify the disk group for each node.

- To select the volume used for Sybase ASE CE installation, choose one of the options.
- Enter the mount point for the selected volume.
- The quorum device resources must be added into the resource group if it is under a different CFS than the Sybase database installation. These resources were created while preparing for a Sybase ASE CE cluster.

See "Preparing to create a Sybase ASE CE cluster" on page 170.

To configure the quorum device under VCS control:

- Enter y if the quorum device is under a different CFS than the Sybase database resources you have configured in the previous step, otherwise enter n.
- If you entered **y**, select a disk group for the quorum device.
- Select a volume for the gourum device.
- Enter v if there is a CFS on the volume you selected, otherwise enter n. The quorum device can use either a volume which you have selected directly or a file under CFS created on the selected volume.
- Enter the mount point for the volume.
- If there are any other disk groups, volumes, or mount points used for the Sybase ASE CE cluster, such as other database files, for instance master. system, etc., which are using a different CFS, they must also be put under VCS control.

To add other disk groups, volumes, and mount points to the resource group, enter y when prompted, otherwise enter n.

- Verify the disk groups, volumes and mount points information when prompted.
- To configure the Sybase ASE CE resources:
  - Enter the Sybase instance on ASE1 and ASE2 when prompted.
  - Enter the Sybase UNIX user name.
  - Enter Sybase home directory, where the Sybase binaries reside.
  - Enter Sybase version.

- If required, enter the username and password for the Admin user. The default username is 'sa', password is".
- Enter the Sybase quorum device information. During configuration of Sybase instance under VCS control, if the quorum device is on CFS and is not mounted, the following warning message appears on the installer screen:

```
Error: CPI WARNING V-9-0-0 The quorum file /quorum/quorum.dat cannot be
This may be due to a file system not being mounted.
```

This message may be safely ignored. The resource will be onlined and available when the service is completed.

■ Verify the Sybase configuration information by entering y, otherwise enter **n**. For example:

Sybase configuration information verification:

```
Sybase Server on sys1: ASE1
Sybase Server on sys2: ASE2
Sybase UNIX user name: sybase
Sybase home directory where sybase binaries reside: /sybase
Sybase version: 15
Sybase sa: sa
Passwords are not displayed
Sybase quorum: /quorum/quorum.dat
```

Once you confirm the information is correct, the installer configures and onlines the VCS service groups for Sybase ASE CE. This completes the configuration of Sybase ASE CE under VCS control.

- Note the location of the configuration log files for future reference.
- To verify the service groups have been created and are available online, enter:

#### # hagrp -state

| hagrp -state |           |         |        |
|--------------|-----------|---------|--------|
| #Group       | Attribute | System  | Value  |
| binmnt       | State     | system1 | ONLINE |
| binmnt       | State     | system2 | ONLINE |
| CVM          | State     | system1 | ONLINE |
| CVM          | State     | system2 | ONLINE |
| sybasece     | State     | system1 | ONLINE |
| sybasece     | State     | system2 | ONLINE |

# **Upgrading Sybase ASE CE**

SF Sybase CE supports Sybase ASE CE 15.5 only at the time of publication.

For information on upgrading Sybase ASE CE software, see the Sybase ASE CE product documentation:

See infocenter.sybase.com.

Section

# Automated installation using response files

- Chapter 18. About reponse files
- Chapter 19. Installing and configuring SF Sybase CE using a response file
- Chapter 20. Performing an automated I/O fencing configuration using response files
- Chapter 21. Configuring a cluster under VCS control using a response file

# About reponse files

This chapter includes the following topics:

- About response files
- Response file syntax
- Guidelines for creating the SF Sybase CE response file
- Installation scenarios for response files

### **About response files**

Use response files to standardize and automate installations on multiple clusters. You can perform the following installation activities using a response file:

- Installing and configuring SF Sybase CE
- Uninstalling SF Sybase CE

Table 18-1 lists the various options available for creating or obtaining a response file.

**Table 18-1** Options for obtaining a response file

| Option                 | Description                                                                          |
|------------------------|--------------------------------------------------------------------------------------|
| Create a response file | Create a response file based on the sample response file.                            |
|                        | See "Sample response files for installing and configuring SF Sybase CE" on page 207. |

| Table 18-1 | Options for | obtaining a | response file | (continued) |
|------------|-------------|-------------|---------------|-------------|
| Tubic 10 1 | Options for | obtaining a | response me   | (continuca) |

| Option                                | Description                                                                                                    |
|---------------------------------------|----------------------------------------------------------------------------------------------------|
| Reuse or customize the response files | The response file generated by the installer is located in the following directory:                                                                                                    |
| generated by an installation          | /opt/VRTS/install/logs/installsfsybasece <version>-installernumber/installsfsybasece<version>-installernumber/installsfsybasece</version></version>                                                                                                    |
|                                       | <b>Note:</b> Response files are not created if the tasks terminated abruptly or if you entered <b>q</b> to quit the installation. To generate the response file when you plan to discontinue a task, use the <b>Exit SF Sybase CE configuration</b> option. |

At the end of the SF Sybase CE installation, the following files are created:

- A log file that contains executed system commands and output.
- A summary file that contains the output of the installation scripts.
- Response files to be used with the -responsefile option of the installer.

Note: The SF Sybase CE response files also contain VCS variables used for the installation and configuration of VCS.

For the VCS variable definitions, see the Veritas Cluster Server Installation Guide.

#### Response file syntax

The Perl statement syntax that is included in the response file varies, depending on whether "Scalar" or "List" values are required by the variables.

For example,

```
$CFG{Scalar variable}="value";
or, in the case of an integer value:
$CFG{Scalar variable}=123;
or, in the case of a list:
$CFG{List variable}=["value", "value", "value"];
```

#### Guidelines for creating the SF Sybase CE response file

This section provides guidelines for creating the SF Sybase CE response file.

- Create a response file using one of the available options.
  - For various options on creating or obtaining an SF Sybase CE response file: See "About response files" on page 189.
- Set the following master values to 1 to enable SF Sybase CE installation and configuration.

Note: The master settings must be set to 1 to enable the installer to read **dependent variable definitions. For example, if the value** \$CFG{opt}{install} is not set to 1, the other dependent installation values in the response file will be disregarded. This is true for any master setting.

The following is the list of master values that must be set for installing and configuring SF Sybase CE.

```
Installing SF Sybase CE
                      $CFG{opt}{install}=1;
                      $CFG{opt}{installallpkgs}=1;
Configuring SF Sybase CE $CFG{opt}{configure}=1;
```

Now, set the appropriate value in the dependent variable definitions for installing and configuring SF Sybase CE.

The set of minimum definitions for a successful installation and configuration is as follows:

```
$CFG{accepteula}=1;
$CFG{config cfs}=1;
$CFG{lltoverudp}="0";
$CFG{opt}{configure}=1;
$CFG{opt}{install}=1;
$CFG{opt}{installallpkgs}=1;
$CFG{opt}{vxkeyless}=1;
$CFG{prod}="SFSYBASECE60";
$CFG{sfsybasece}{menu}=1;
$CFG{systems}=[ qw(sys1 sys2) ];
```

```
$CFG{vcs allowcomms}=1;
$CFG{vcs clusterid}=2455;
$CFG{vcs clustername}="clus1";
$CFG{vcs lltlink1}{sys1}="eth1";
$CFG{vcs lltlink1}{sys2}="eth1";
$CFG{vcs lltlink2}{sys1}="eth2";
$CFG{vcs lltlink2}{sys2}="eth2";
$CFG{vcs userenpw}=[ qw(gmnFmhMjnInnLvnHmk) ];
$CFG{vcs username}=[ qw(admin) ];
$CFG{vcs userpriv}=[ qw(Administrators) ];
1;
```

You can add more variable definitions, as required.

#### Installation scenarios for response files

The chapters in this section cover the following installation scenarios using response files:

- Installing and configuring SF Sybase CE See "Installing and configuring SF Sybase CE" on page 193.
- Configuring a SF Sybase CE instance in VCS See "Configuring a Sybase cluster under VCS control with a response file" on page 215.
- Configuring I/O fencing forSF Sybase CE with a response file See "Configuring I/O fencing using response files" on page 209.

# Installing and configuring SF Sybase CE using a response file

This chapter includes the following topics:

- Installing and configuring SF Sybase CE
- Response file variables to install Veritas Storage Foundation for Sybase ASE CE.
- Response file variables to configure Veritas Storage Foundation for Sybase ASE CE
- Sample response files for installing and configuring SF Sybase CE

## Installing and configuring SF Sybase CE

You can create a single response file or separate response files for installing and configuring SF Sybase CE.

The installer performs the following tasks:

- Installs SF Sybase CE.
- Configures SF Sybase CE.

The following sample procedure uses a single response file for installing and configuring SF Sybase CE.

#### To install and configure SF Sybase CE using response files

Make sure that the systems meet the installation requirements.

See "Hardware requirements" on page 32.

Complete the preparatory steps before starting the installation.

For instructions, see the chapter "Preparing to install and configure SF Sybase CE" in this document.

**3** Create a response file using one of the available options.

For information on various options available for creating a response file:

See "About response files" on page 189.

**Note:** You must replace the host names in the response file with that of the new systems in the cluster.

For guidelines on creating a response file:

See "Guidelines for creating the SF Sybase CE response file" on page 191.

For a sample response file:

See "Sample response files for installing and configuring SF Sybase CE" on page 207.

See "Sample response files for installing and configuring SF Sybase CE" on page 207.

- Mount the product disc and navigate to the product directory that contains the installation program.
- Start the installation and configuration:
  - # ./installsfsybasece -responsefile /tmp/response file

Where /tmp/response file is the full path name of the response file.

#### Configure I/O fencing.

Note: Before you configure I/O fencing, make sure that you complete the required pre-configuration tasks.

For instructions on configuring I/O fencing using a response file, see the chapter *Configuring I/O fencing using a response file* in this document.

Complete the SF Sybase CE post-installation tasks.

For instructions, see the chapter *Performing post-installation and* configuration tasks in this document.

### Response file variables to install Veritas Storage Foundation for Sybase ASE CE

Table 19-1 lists the response file variables that you can define to install SF Sybase CE.

Response file variables for installing SF Sybase CE **Table 19-1** 

| Variable                 | Description                                                                                                    |
|--------------------------|----------------------------------------------------------------------------------------------------|
| CFG{opt}{install}        | Installs SF Sybase CE RPMs. Configuration can be performed at a later time using the -configure option.                                                                  |
|                          | List or scalar: scalar                                                                                                    |
|                          | Optional or required: optional                                                                                                    |
| CFG{opt}{installallpkgs} | Instructs the installer to install SF Sybase CE RPMs                                                                                                    |
| or                       | based on the variable that has the value set to 1:                                                                                                    |
| CFG{opt}{installrecpkgs} | <ul> <li>installallpkgs: Installs all RPMs</li> <li>installrecpkgs: Installs recommended RPMs</li> </ul>                                                                 |
| or                       | installminpkgs: Installs minimum RPMs                                                                                                    |
| CFG{opt}{installminpkgs} | <b>Note:</b> Set only one of these variable values to 1. In addition to setting the value of one of these variables, you must set the variable \$CFG{opt}{install} to 1. |
|                          | List or scalar: scalar                                                                                                    |
|                          | Optional or required: required                                                                                                    |

Response file variables for installing SF Sybase CE (continued) **Table 19-1** 

| Variable            | Description                                                                                                    |  |
|---------------------|----------------------------------------------------------------------------------------------------|--|
| CFG{accepteula}     | Specifies whether you agree with the EULA.pdf file on the media.                                                                                  |  |
|                     | List or scalar: scalar                                                                                                    |  |
|                     | Optional or required: required                                                                                                    |  |
| CFG{opt}{vxkeyless} | Installs the product with keyless license.                                                                                                    |  |
|                     | List or scalar: scalar                                                                                                    |  |
|                     | Optional or required: optional                                                                                                    |  |
| CFG{opt}{license}   | Installs the product with permanent license.                                                                                                    |  |
|                     | List or scalar: scalar                                                                                                    |  |
|                     | Optional or required: optional                                                                                                    |  |
| CFG{keys}{hostname} | List of keys to be registered on the system if the variable \$CFG{opt}{vxkeyless} is set to 0 or if the variable \$CFG{opt}{licence} is set to 1. |  |
|                     | List or scalar: scalar                                                                                                    |  |
|                     | Optional or required: optional                                                                                                    |  |
| CFG{systems}        | List of systems on which the product is to be installed or uninstalled.                                                                           |  |
|                     | List or scalar: list                                                                                                    |  |
|                     | Optional or required: required                                                                                                    |  |
| CFG{prod}           | Defines the product to be installed or uninstalled.                                                                                               |  |
|                     | List or scalar: scalar                                                                                                    |  |
|                     | Optional or required: required                                                                                                    |  |
| CFG{opt}{keyfile}   | Defines the location of an ssh keyfile that is used to communicate with all remote systems.                                                       |  |
|                     | List or scalar: scalar                                                                                                    |  |
|                     | Optional or required: optional                                                                                                    |  |

| Table 19-1 | Response file variables for installing SF Sybase CE (continued) |
|------------|-----------------------------------------------------------------|
|------------|-----------------------------------------------------------------|

| Variable           | Description                                                                                                    |  |
|--------------------|----------------------------------------------------------------------------------------------------|--|
| CFG{opt}{pkgpath}  | Defines a location, typically an NFS mount, from which all remote systems can install product RPMs. The location must be accessible from all target systems.          |  |
|                    | List or scalar: scalar                                                                                                    |  |
|                    | Optional or required: optional                                                                                                    |  |
| CFG{opt}{tmppath}  | Defines the location where a working directory is created to store temporary files and the RPMs that are needed during the install. The default location is /var/tmp. |  |
|                    | List or scalar: scalar                                                                                                    |  |
|                    | Optional or required: optional                                                                                                    |  |
| CFG{opt}{rsh}      | Defines that <i>rsh</i> must be used instead of ssh as the communication method between systems.                                                                      |  |
|                    | List or scalar: scalar                                                                                                    |  |
|                    | Optional or required: optional                                                                                                    |  |
| CFG{opt}{logpath}  | Mentions the location where the log files are to be copied. The default location is /opt/VRTS/install/logs.                                                           |  |
|                    | List or scalar: scalar                                                                                                    |  |
|                    | Optional or required: optional                                                                                                    |  |
| CFG{opt}{prodmode} | List of modes for product                                                                                                    |  |
|                    | List or scalar: list                                                                                                    |  |
|                    | Optional or required: optional                                                                                                    |  |

### Response file variables to configure Veritas Storage Foundation for Sybase ASE CE

Table 19-2 lists the response file variables that you can define to configure SF Sybase CE.

Response file variables specific to configuring Veritas Storage **Table 19-2** Foundation for Sybase ASE CE

| Variable            | List or Scalar | Description                                                                                                    |
|---------------------|----------------|----------------------------------------------------------------------------------------------------|
| \$CFG{config_cfs}   | Scalar         | Performs the Cluster File System<br>configuration for SF Sybase CE<br>(Required) Set the value to 1 to<br>configure Cluster File System for<br>SF Sybase CE |
| CFG{opt}{configure} | Scalar         | Performs the configuration if the RPMs are already installed.  (Required)  Set the value to 1 to configure SF Sybase CE.                                    |
| CFG{accepteula}     | Scalar         | Specifies whether you agree with EULA.pdf on the media. (Required)                                                                                          |
| CFG{systems}        | List           | List of systems on which the product is to be configured. (Required)                                                                                        |
| CFG{prod}           | Scalar         | Defines the product to be configured. The value is SFSYBASECE60 for SFSYBASECE (Required)                                                                   |
| CFG{opt}{keyfile}   | Scalar         | Defines the location of an ssh<br>keyfile that is used to communicate<br>with all remote systems.<br>(Optional)                                             |
| CFG{opt}{rsh}       | Scalar         | Defines that <i>rsh</i> must be used instead of ssh as the communication method between systems.  (Optional)                                                |

**Table 19-2** Response file variables specific to configuring Veritas Storage Foundation for Sybase ASE CE (continued)

| Variable          | List or Scalar | Description                                                                                                    |
|-------------------|----------------|----------------------------------------------------------------------------------------------------|
| CFG{opt}{logpath} | Scalar         | Mentions the location where the log files are to be copied. The default location is /opt/VRTS/install/logs.                                                                                                    |
|                   |                | Note: The installer copies the response files and summary files also to the specified <i>logpath</i> location.  (Optional)                                                                                                    |
| CFG{uploadlogs}   | Scalar         | Defines a Boolean value 0 or 1.  The value 1 indicates that the installation logs are uploaded to the Symantec Web site.  The value 0 indicates that the installation logs are not uploaded to the Symantec Web site.  (Optional) |

Note that some optional variables make it necessary to define other optional variables. For example, all the variables that are related to the cluster service group (csgnic, csgvip, and csgnetmask) must be defined if any are defined. The same is true for the SMTP notification (smtpserver, smtprecp, and smtprsev), the SNMP trap notification (snmpport, snmpcons, and snmpcsev), and the Global Cluster Option (gconic, gcovip, and gconetmask).

Table 19-3 lists the response file variables that specify the required information to configure a basic SF Sybase CE cluster.

**Table 19-3** Response file variables specific to configuring a basic SF Sybase CE cluster

| Variable           | List or Scalar | Description                                                          |
|--------------------|----------------|----------------------------------------------------------------------|
| CFG{vcs_clusterid} | Scalar         | An integer between 0 and 65535 that uniquely identifies the cluster. |
|                    |                | (Required)                                                           |

**Table 19-3** Response file variables specific to configuring a basic SF Sybase CE cluster (continued)

| Variable             | List or Scalar | Description                                                                                                    |
|----------------------|----------------|----------------------------------------------------------------------------------------------------|
| CFG{vcs_clustername} | Scalar         | Defines the name of the cluster. (Required)                                                                                                    |
| CFG{vcs_allowcomms}  | Scalar         | Indicates whether or not to start<br>LLT and GAB when you set up a<br>single-node cluster. The value can<br>be 0 (do not start) or 1 (start).<br>(Required) |

Table 19-4 lists the response file variables that specify the required information to configure LLT over Ethernet.

**Table 19-4** Response file variables specific to configuring private LLT over Ethernet

| Variable                     | List or Scalar | Description                                                                                                    |
|------------------------------|----------------|----------------------------------------------------------------------------------------------------|
| CFG{vcs_lltlink#} {"system"} | Scalar         | Defines the NIC to be used for a private heartbeat link on each system. Two LLT links are required per system (lltlink1 and lltlink2). You can configure up to four LLT links.  You must enclose the system name within double quotes.  (Required) |

Ethernet (continued)

| Variable                           | List or Scalar | Description                                                                                                    |
|------------------------------------|----------------|----------------------------------------------------------------------------------------------------|
| CFG{vcs_lltlinklowpri#} {"system"} | Scalar         | Defines a low priority heartbeat link. Typically, lltlinklowpri is used on a public network link to provide an additional layer of communication.  If you use different media speed for the private NICs, you can configure the NICs with lesser speed as low-priority links to enhance LLT performance. For example, lltlinklowpri1, lltlinklowpri2, and so on.  You must enclose the system name within double quotes.  (Optional) |

Table 19-5 lists the response file variables that specify the required information to configure LLT over UDP.

Response file variables specific to configuring LLT over UDP **Table 19-5** 

| Variable                                                   | List or Scalar | Description                                                                                                    |
|------------------------------------------------------------|----------------|----------------------------------------------------------------------------------------------------|
| CFG{lltoverudp}=1                                          | Scalar         | Indicates whether to configure heartbeat link using LLT over UDP. (Required)                                                                        |
| CFG{vcs_udplink <n>_address}<br/>{<system1>}</system1></n> | Scalar         | Stores the IP address (IPv4 or IPv6) that the heartbeat link uses on node1.                                                                         |
|                                                            |                | You can have four heartbeat links<br>and <n> for this response file<br/>variable can take values 1 to 4 for<br/>the respective heartbeat links.</n> |
|                                                            |                | (Required)                                                                                                    |

Response file variables specific to configuring LLT over UDP **Table 19-5** (continued)

| Variable                                                      | List or Scalar | Description                                                                                                    |
|---------------------------------------------------------------|----------------|----------------------------------------------------------------------------------------------------|
| CFG {vcs_udplinklowpri <n>_address}</n>                       | Scalar         | Stores the IP address (IPv4 or IPv6) that the low priority heartbeat link uses on node1.                                                                                       |
| { <system1>}</system1>                                        |                | You can have four low priority heartbeat links and <n> for this response file variable can take values 1 to 4 for the respective low priority heartbeat links.  (Required)</n> |
| CFG{vcs_udplink <n>_port}<br/>{<system1>}</system1></n>       | Scalar         | Stores the UDP port (16-bit integer value) that the heartbeat link uses on node1.                                                                                              |
|                                                               |                | You can have four heartbeat links<br>and <n> for this response file<br/>variable can take values 1 to 4 for<br/>the respective heartbeat links.</n>                            |
|                                                               |                | (Required)                                                                                                    |
| CFG{vcs_udplinklowpri <n>_port}<br/>{<system1>}</system1></n> | Scalar         | Stores the UDP port (16-bit integer value) that the low priority heartbeat link uses on node1.                                                                                 |
|                                                               |                | You can have four low priority heartbeat links and <n> for this response file variable can take values 1 to 4 for the respective low priority heartbeat links.</n>             |
|                                                               |                | (Required)                                                                                                    |
| CFG{vcs_udplink <n>_netmask} {<system1>}</system1></n>        | Scalar         | Stores the netmask (prefix for IPv6) that the heartbeat link uses on node1.                                                                                                    |
|                                                               |                | You can have four heartbeat links<br>and <n> for this response file<br/>variable can take values 1 to 4 for<br/>the respective heartbeat links.</n>                            |
|                                                               |                | (Required)                                                                                                    |

**Table 19-5** Response file variables specific to configuring LLT over UDP (continued)

| Variable                                                         | List or Scalar | Description                                                                                                    |
|------------------------------------------------------------------|----------------|----------------------------------------------------------------------------------------------------|
| CFG{vcs_udplinklowpri <n>_netmask}<br/>{<system1>}</system1></n> | Scalar         | Stores the netmask (prefix for IPv6) that the low priority heartbeat link uses on node1.  You can have four low priority heartbeat links and <n> for this response file variable can take values 1 to 4 for the respective low priority heartbeat links.  (Required)</n> |

Table 19-6 lists the response file variables that specify the required information to configure virtual IP for SF Sybase CE cluster.

**Table 19-6** Response file variables specific to configuring virtual IP for SF Sybase CE cluster

| Variable                 | List or Scalar | Description                                                                                                    |
|--------------------------|----------------|----------------------------------------------------------------------------------------------------|
| CFG{vcs_csgnic} {system} | Scalar         | Defines the NIC device to use on a system. You can enter 'all' as a system value if the same NIC is used on all systems.  (Optional) |
| CFG{vcs_csgvip}          | Scalar         | Defines the virtual IP address for the cluster. (Optional)                                                                           |
| CFG{vcs_csgnetmask}      | Scalar         | Defines the Netmask of the virtual IP address for the cluster. (Optional)                                                            |

Table 19-7 lists the response file variables that specify the required information to configure the SF Sybase CE cluster in secure mode.

Response file variables specific to configuring SF Sybase CE cluster **Table 19-7** in secure mode

| Variable                   | List or Scalar | Description                                                                        |
|----------------------------|----------------|------------------------------------------------------------------------------------|
| CFG{vcs_eat_security}      | Scalar         | Specifies if the cluster is in secure enabled mode or not.                         |
| CFG{opt}{securityonenode}  | Scalar         | Specifies that the securityonenode option is being used.                           |
| CFG{securityonenode_menu}  | Scalar         | Specifies the menu option to choose to configure the secure cluster one at a time. |
|                            |                | <ul><li>1-Configure the first node</li><li>2-Configure the other node</li></ul>    |
| CFG{security_conf_dir}     | Scalar         | Specifies the directory where the configuration files are placed.                  |
| CFG{opt}{security}         | Scalar         | Specifies that the security option is being used.                                  |
| CFG{opt}{fips}             | Scalar         | Specifies that the FIPS option is being used.                                      |
| CFG{vcs_eat_security_fips} | Scalar         | Specifies that the enabled security is FIPS compliant.                             |

Table 19-8 lists the response file variables that specify the required information to configure VCS users.

Response file variables specific to configuring VCS users **Table 19-8** 

| Variable          | List or Scalar | Description                                                                                                    |
|-------------------|----------------|----------------------------------------------------------------------------------------------------|
| CFG{vcs_userenpw} | List           | List of encoded passwords for VCS users                                                                                     |
|                   |                | The value in the list can be "Administrators Operators Guests"                                                              |
|                   |                | <b>Note:</b> The order of the values for the vcs_userenpw list must match the order of the values in the vcs_username list. |
|                   |                | (Optional)                                                                                                    |

Response file variables specific to configuring VCS users (continued)

**Table 19-8** 

| Variable          | List or Scalar | Description                                                                                                    |
|-------------------|----------------|----------------------------------------------------------------------------------------------------|
| CFG{vcs_username} | List           | List of names of VCS users<br>(Optional)                                                                                                    |
| CFG{vcs_userpriv} | List           | List of privileges for VCS users  Note: The order of the values for the vcs_userpriv list must match the order of the values in the vcs_username list.  (Optional) |

Table 19-9 lists the response file variables that specify the required information to configure VCS notifications using SMTP.

Response file variables specific to configuring VCS notifications **Table 19-9** using SMTP

| Variable            | List or Scalar | Description                                                                                                    |
|---------------------|----------------|----------------------------------------------------------------------------------------------------|
| CFG{vcs_smtpserver} | Scalar         | Defines the domain-based hostname (example: smtp.symantecexample.com) of the SMTP server to be used for Web notification.  (Optional)                                                                                                    |
| CFG{vcs_smtprecp}   | List           | List of full email addresses<br>(example:<br>user@symantecexample.com) of<br>SMTP recipients.<br>(Optional)                                                                                                    |
| CFG{vcs_smtprsev}   | List           | Defines the minimum severity level of messages (Information, Warning, Error, SevereError) that listed SMTP recipients are to receive. Note that the ordering of severity levels must match that of the addresses of SMTP recipients. (Optional) |

Table 19-10 lists the response file variables that specify the required information to configure VCS notifications using SNMP.

Response file variables specific to configuring VCS notifications Table 19-10 using SNMP

| Variable          | List or Scalar | Description                                                                                                    |
|-------------------|----------------|----------------------------------------------------------------------------------------------------|
| CFG{vcs_snmpport} | Scalar         | Defines the SNMP trap daemon port (default=162). (Optional)                                                                                                    |
| CFG{vcs_snmpcons} | List           | List of SNMP console system names (Optional)                                                                                                    |
| CFG{vcs_snmpcsev} | List           | Defines the minimum severity level of messages (Information, Warning, Error, SevereError) that listed SNMP consoles are to receive. Note that the ordering of severity levels must match that of the SNMP console system names.  (Optional) |

Table 19-11 lists the response file variables that specify the required information to configure SF Sybase CE global clusters.

Response file variables specific to configuring SF Sybase CE global Table 19-11 clusters

| Variable                 | List or Scalar | Description                                                                                                    |
|--------------------------|----------------|----------------------------------------------------------------------------------------------------|
| CFG{vcs_gconic} {system} | Scalar         | Defines the NIC for the Virtual IP that the Global Cluster Option uses. You can enter 'all' as a system value if the same NIC is used on all systems.  (Optional) |
| CFG{vcs_gcovip}          | Scalar         | Defines the virtual IP address to that the Global Cluster Option uses. (Optional)                                                                                 |

Response file variables specific to configuring SF Sybase CE global Table 19-11 clusters (continued)

| Variable            | List or Scalar | Description                                                                                   |
|---------------------|----------------|-----------------------------------------------------------------------------------------------|
| CFG{vcs_gconetmask} | Scalar         | Defines the Netmask of the virtual IP address that the Global Cluster Option uses. (Optional) |

#### Sample response files for installing and configuring SF Sybase CE

The following sample response file installs and configures SF Sybase CE on two nodes, sys1 and sys2.

```
our %CFG;
$CFG{accepteula}=1;
$CFG{config cfs}=1;
$CFG{fencingenabled}=0;
$CFG{lltoverudp}=0;
$CFG{opt}{configure}=1;
$CFG{opt}{qco}=1;
$CFG{opt}{install}=1;
$CFG{opt}{installallpkgs}=1;
$CFG{opt}{vr}=1;
$CFG{opt}{vxkeyless}=1;
$CFG{prod}="SFSYBASECE60";
$CFG{sfsybasece}{menu}=1;
$CFG{systems}=[ qw(sys1 sys2) ];
$CFG{vcs allowcomms}=1;
$CFG{vcs clusterid}=24731;
$CFG{vcs clustername}="clus1";
$CFG{vcs lltlink1}{sys1}="eth1";
$CFG{vcs lltlink1}{sys2}="eth1";
$CFG{vcs lltlink2}{sys1}="eth2";
$CFG{vcs lltlink2}{sys2}="eth2";
$CFG{vcs userenpw}=[ qw(JqrJqlQnrMrrPzrLqo) ];
$CFG{vcs username}=[ qw(admin) ];
$CFG{vcs userpriv}=[ qw(Administrators) ];
```

1;

1;

The following sample response file only installs SF Sybase CE on two nodes, sys1 and sys2.

```
our %CFG;
$CFG{accepteula}=1;
$CFG{opt}{gco}=1;
$CFG{opt}{install}=1;
$CFG{opt}{installrecpkgs}=1;
$CFG{opt}{vr}=1;
$CFG{opt}{vxkeyless}=1;
$CFG{prod}="SFSYBASECE60";
$CFG{systems}=[ qw(sys1 sys2) ];
1;
```

The following sample response file only configures CFS on two nodes, sys1 and sys2.

```
our %CFG;
$CFG{config cfs}=1;
$CFG{fencingenabled}=0;
$CFG{lltoverudp}=0;
$CFG{opt}{configure}=1;
$CFG{prod}="SFSYBASECE60";
$CFG{sfsybasece}{menu}=1;
$CFG{systems}=[ qw(sys1 sys2) ];
$CFG{vcs allowcomms}=1;
$CFG{vcs clusterid}=60037;
$CFG{vcs clustername}="clus1";
$CFG{vcs lltlink1}{sys1}="eth1";
$CFG{vcs lltlink1}{sys2}="eth1";
$CFG{vcs lltlink2}{sys1}="eth2";
$CFG{vcs lltlink2}{sys2}="eth2";
$CFG{vcs userenpw}=[ qw(bMNfMHmJNiNNlVNhMK) ];
$CFG{vcs username}=[ qw(admin) ];
$CFG{vcs userpriv}=[ qw(Administrators) ];
```

# Performing an automated I/O fencing configuration using response files

This chapter includes the following topics:

- Configuring I/O fencing using response files
- Response file variables to configure disk-based I/O fencing
- Sample response file for configuring disk-based I/O fencing

#### Configuring I/O fencing using response files

Typically, you can use the response file that the installer generates after you perform I/O fencing configuration to configure I/O fencing for SF Sybase CE.

#### To configure I/O fencing using response files

- 1 Make sure that SF Sybase CE is configured.
- 2 Make sure you have completed the preparatory tasks. See "About planning to configure I/O fencing" on page 38.
- 3 Copy the response file to one of the cluster systems where you want to configure I/O fencing.
  - See "Sample response file for configuring disk-based I/O fencing" on page 213.
- 4 Edit the values of the response file variables as necessary.

  See "Response file variables to configure disk-based I/O fencing" on page 210.

- Start the configuration from the system to which you copied the response file. For example:
  - # /opt/VRTS/install/installsfsybasece<version> -responsefile /tmp/response\_file

Where <version> is the specific release version, and /tmp/response file is the response file's full path name.

See "About the Veritas installer" on page 59.

#### Response file variables to configure disk-based I/O fencing

Table 20-1 lists the response file variables that specify the required information to configure disk-based I/O fencing for SF Sybase CE.

**Table 20-1** Response file variables specific to configuring disk-based I/O fencing

| Variable                        | List or<br>Scalar | Description                                                                                                    |
|---------------------------------|-------------------|----------------------------------------------------------------------------------------------------|
| CFG{opt}{fencing}               | Scalar            | Performs the I/O fencing configuration. (Required)                                                                                                    |
| CFG{fencing_option}             | Scalar            | Specifies the I/O fencing configuration mode.  2—Sybase Mode fencing  3—Fencing migration when the cluster is online  (Required)                                                                                                    |
| CFG {fencing_scsi3_disk_policy} | Scalar            | Specifies the I/O fencing mechanism.  This variable is not required if you had configured fencing in disabled mode.  For disk-based fencing, you must configure the fencing_scsi3_disk_policy variable and either the fencing_dgname variable or the fencing_newdg_disks variable.  (Optional) |

#### Response file variables specific to configuring disk-based I/O fencing **Table 20-1** (continued)

| Variable                 | List or<br>Scalar | Description                                                                                                    |
|--------------------------|-------------------|----------------------------------------------------------------------------------------------------|
| CFG{fencing_dgname}      | Scalar            | Specifies the disk group for I/O fencing. (Optional)  Note: You must define the fencing_dgname variable to use an existing disk group. If you want to create a new disk group, you must use both the fencing_dgname variable and the fencing_newdg_disks variable.                               |
| CFG{fencing_newdg_disks} | List              | Specifies the disks to use to create a new disk group for I/O fencing.  (Optional)  Note: You must define the fencing_dgname variable to use an existing disk group. If you want to create a new disk group, you must use both the fencing_dgname variable and the fencing_newdg_disks variable. |

Response file variables specific to configuring disk-based I/O fencing **Table 20-1** (continued)

| (continued)                       |                   |                                                                                                    |  |
|-----------------------------------|-------------------|----------------------------------------------------------------------------------------------------|--|
| Variable                          | List or<br>Scalar | Description                                                                                                    |  |
| CFG{fencing_cpagent_monitor_freq} | Scalar            | Specifies the frequency at which the<br>Coordination Point Agent monitors for<br>any changes to the Coordinator Disk<br>Group constitution.                                                                                                    |  |
|                                   |                   | Note: Coordination Point Agent can also monitor changes to the Coordinator Disk Group constitution such as a disk being accidently deleted from the Coordinator Disk Group. The frequency of this detailed monitoring can be tuned with the LevelTwoMonitorFreq attribute. For example, if you set this attribute to 5, the agent will monitor the Coordinator Disk Group constitution every five monitor cycles. If LevelTwoMonitorFreq attribute is not set, the agent will not monitor any changes to the Coordinator Disk Group. 0 means not to monitor the Coordinator Disk Group constitution. |  |
| CFG {fencing_config_cpagent}      | Scalar            | Enter '1' or '0' depending upon whether you want to configure the Coordination Point agent using the installer or not.  Enter "0" if you do not want to                                                                                                    |  |
|                                   |                   | configure the Coordination Point agent using the installer.                                                                                                    |  |
|                                   |                   | Enter "1" if you want to use the installer to configure the Coordination Point agent.                                                                                                    |  |
| CFG {fencing_cpagentgrp}          | Scalar            | Name of the service group which will have the Coordination Point agent resource as part of it.                                                                                                    |  |
|                                   |                   | <b>Note:</b> This field is obsolete if the <b>fencing_config_cpagent</b> field is given a value of '0'.                                                                                                    |  |

#### Sample response file for configuring disk-based I/O fencing

Review the disk-based I/O fencing response file variables and their definitions. See "Response file variables to configure disk-based I/O fencing" on page 210.

```
#
# Configuration Values:
our %CFG;
$CFG{fencing config cpagent}="0";
$CFG{fencing dgname}="fendg";
$CFG{fencing newdg disks}=[ qw(emc clariion0 236
 emc_clariion0_237 emc_clariion0_238) ];
$CFG{fencing option}=2;
$CFG{fencing scsi3 disk policy}="dmp";
$CFG{opt}{configure}=1;
$CFG{prod}="SFSYBASECE601";
$CFG{sfsybasece}{menu}=2;
$CFG{systems}=[ qw(sys1 sys2) ];
$CFG{vcs clusterid}=8950;
$CFG{vcs clustername}="clus1";
1;
```

# Configuring a cluster under VCS control using a response file

This chapter includes the following topics:

- Configuring a Sybase cluster under VCS control with a response file
- Response file variables to configure SF Sybase CE in VCS

# Configuring a Sybase cluster under VCS control with a response file

Observe the following prerequisites prior to configuring a Sybase cluster under VCS with a response file:

- SF Sybase CE must be installed and configured on the system.
- Sybase must be installed.
- The Sybase cluster must already be created.

#### To configure a Sybase cluster under VCS using a response file

◆ Use the configuration response file to configure the product:

# installsfsybasece -responsefile /opt/VRTS/install/logs/\
installsfsybasece-installernumber/installsfsybasece-installer\
number.response

The following sample response file configures SF Sybase CE under VCS control.

```
our %CFG;
$CFG{opt}{configure}=1;
$CFG{prod}="SFSYBASECE60";
$CFG{sfsybasece}{ase home}="/sybase home";
$CFG{sfsybasece}{ase owner}="sybase";
$CFG{sfsybasece}{ase quorum}="/qrmmnt/newqrm1";
$CFG{sfsybasece}{ase sa}="sa";
$CFG{sfsybasece}{ase server}{vcslx003}{SERVER}="inst1";
$CFG{sfsybasece}{ase server}{vcslx004}{SERVER}="inst2";
$CFG{sfsybasece}{ase server}{vcslx005}{SERVER}="inst3";
$CFG{sfsybasece}{ase server}{vcslx006}{SERVER}="inst4";
$CFG{sfsybasece}{ase version}=15;
$CFG{sfsybasece}{menu}=3;
$CFG{sfsybasece}{storage resource}{qrmdg304}{vol1}{mount}="/qrmmnt";
$CFG{sfsybasece}{storage resource}{qrmdg304}{vol1}{usage}="quorum device";
$CFG(sfsybasece){storage resource}{sybdatadg304}{vol1}{mount}="/datamnt";
$CFG{sfsybasece}{storage resource}{sybdatadg304}{vol1}{usage}="database devices
$CFG{sfsybasece}{storage resource}{sybhomedg304}{vol1}{mount}="/sybase home";
$CFG{sfsybasece}{storage resource}{sybhomedg304}{vol1}{usage}="sybase installat
$CFG{sybase location}=1;
$CFG{systems}=[ qw(vcslx003 vcslx004 vcslx005 vcslx006) ];
1;
```

#### Response file variables to configure SF Sybase CE in **VCS**

Table 21-1 lists the response file variables that you can define to configure SF Sybase CE in VCS.

| Table 21-1  | Rasnansa | file variah | lac chacific  | to configuring     | SE Syhaca (   | °F in V/°S      |
|-------------|----------|-------------|---------------|--------------------|---------------|-----------------|
| Table / I-I | KEYDOUVE | THE VALIAD  | 167 7116(111) | 10 (01111911111119 | ' 75 77114561 | . F III V ( . ) |

| Variable                    | List or Scalar | Description                              |
|-----------------------------|----------------|------------------------------------------|
| CFG{sfsybasece}{ase_home}   | Scalar         | Defines the SF Sybase CE home directory. |
| CFG{sfsybasece}{ase_owner}  | Scalar         | Defines the SF Sybase CE owner name.     |
| CFG{sfsybasece}{ase_quorum} | Scalar         | Defines the SF Sybase CE quorum device.  |

#### Response file variables specific to configuring SF Sybase CE in VCS **Table 21-1** (continued)

| (continued)                                                                                |                |                                                                                                    |
|--------------------------------------------------------------------------------------------|----------------|----------------------------------------------------------------------------------------------------|
| Variable                                                                                   | List or Scalar | Description                                                                                                    |
| CFG{sfsybasece}{ase_sa}                                                                    | Scalar         | Defines the SF Sybase CE administrator name.                                                                                 |
| CFG{sfsybasece}{ase_server}<br>{system}{SERVER}                                            | Scalar         | Defines the SF Sybase CE instance name on sles95243.                                                                         |
| CFG{sfsybasece}{ase_version}                                                               | Scalar         | Defines the SF Sybase CEversion.                                                                                             |
| CFG{sfsybasece}{menu}=3                                                                    | Scalar         | Option for configuring SF Sybase CE under VCS.                                                                               |
| (Cfi)sefr <u>eezorfdgop</u> mefsdname[sg)                                                  | Scalar         | Lists the SF Sybase CE database<br>devices that reside on the<br>disgroupname diskgroup and the<br>volumename volume.        |
| CFG{sfsybasece}{storage_resource}<br>{master_dontuse}{mastervol}<br>{usage}                | Scalar         | Lists the SF Sybase CE database<br>devices that reside on the<br>master_dontuse diskgroup and the<br>mastervol volume.       |
| CFG{sfsybasece}{storage_resource}<br>{proc_dontuse}{proc01vol}<br>{mount}                  | Scalar         | Specifies the mount point for the proc_dontuse database device.                                                              |
| CFG{sfsybasece}{storage_resource} {proc_dontuse}{proc01vol} {usage}                        | Scalar         | Lists the SF Sybase CE database<br>devices that reside on the<br>database_dontuse diskgroup and<br>the database01vol volume. |
| CFG{sfsybasece}{storage_resource} {quorum_dontuse}{quorumvol} {usage}                      | Scalar         | Lists the SF Sybase CE quorum devices that reside on the quorum_dontuse diskgroup and the quorumvol volume.                  |
| CFG{sfsybasece}{storage_resource}<br>{sybase1_dontuse}{sybasevol}<br>{mount}="/opt/sybase" | Scalar         | Specifies the SF Sybase CE installation location under /opt/sybase.                                                          |

Response file variables specific to configuring SF Sybase CE in VCS **Table 21-1** (continued)

| Variable                                                                                           | List or Scalar | Description                                                                                                    |
|----------------------------------------------------------------------------------------------------|----------------|----------------------------------------------------------------------------------------------------|
| CFG{sfsybasece}{storage_resource}<br>{sybase1_dontuse}{sybasevol}<br>{usage}="sybase installation" | Scalar         | Specifies the SF Sybase CE installation location that resides on the sybase1_dontuse diskgroup and the sybasevol volume. |
| CFG{sybase_location}                                                                               | Scalar         | Specifies the SF Sybase CE location type.  ■ 1—Location on CFS ■ 2—Location on a local VxFS file system.                 |

Section

## Adding and removing nodes

- Chapter 22. Adding a node to SF Sybase CE clusters
- Chapter 23. Removing a node from SF Sybase CE clusters

## Adding a node to SF Sybase CE clusters

This chapter includes the following topics:

- About adding a node to a cluster
- Before adding a node to a cluster
- Adding the node to a cluster manually
- Adding a node to a cluster using the SF Sybase CE installer
- Adding the new instance to the Sybase ASE CE cluster

## About adding a node to a cluster

After you install SF Sybase CE and create a cluster, you can add and remove nodes from the cluster. You can create clusters of up to 4 nodes.

You can add a node:

- Using the product installer
- Manually

The following table provides a summary of the tasks required to add a node to an existing SF Sybase CE cluster.

| Step                                                                                  | Description                                                                                               |
|---------------------------------------------------------------------------------------|----------------------------------------------------------------------------------------------------|
| Complete the prerequisites and preparatory tasks before adding a node to the cluster. | See "Before adding a node to a cluster" on page 222.                                                      |
| Add a new node to the cluster.                                                        | See "Adding a node to a cluster using the SF Sybase CE installer" on page 234.                            |
|                                                                                       | See "Adding the node to a cluster manually" on page 225.                                                  |
| Complete the configuration of the new node after adding it to the cluster.            | See "Configuring Cluster Volume Manager (CVM) and Cluster File System (CFS) on the new node" on page 231. |
| Prepare the new node for installing Sybase.                                           | See "Adding the new instance to the Sybase ASE CE cluster" on page 237.                                   |
| Add the node to Sybase.                                                               | See "Adding the new instance to the Sybase ASE CE cluster" on page 237.                                   |

Tasks for adding a node to a cluster **Table 22-1** 

The example procedures describe how to add a node to an existing cluster with two nodes.

## Before adding a node to a cluster

Before preparing to add the node to an existing SF Sybase CE cluster, perform the required preparations.

- Verify hardware and software requirements are met.
- Set up the hardware.
- Prepare the new node.

#### To verify hardware and software requirements are met

- 1 Review hardware and software requirements for SF Sybase CE.
- Verify the new system has the same identical operating system versions and patch levels as that of the existing cluster
- Verify the existing cluster is an SF Sybase CE cluster and that SF Sybase CE is running on the cluster.

If the cluster is upgraded from the previous version, you must check the cluster protocol version to make sure it has the same version as the node to be added. If there is a protocol mismatch, the node is unable to join the existing cluster.

Check the cluster protocal version using:

- # vxdctl protocolversion
- Cluster running at protocol 120
- If the cluster protocol on the master node is below 120, upgrade it using:
  - # vxdctl upgrade [version]

Before you configure a new system on an existing cluster, you must physically add the system to the cluster as illustrated in Figure 22-1.

Public network Shared storage Existing Existing node 1 node 2 Hub/switch Private network New node

Adding a node to a two-node cluster using two switches Figure 22-1

#### To set up the hardware

Connect the SF Sybase CE private Ethernet controllers. Perform the following tasks as necessary:

- When you add nodes to a cluster, use independent switches or hubs for the private network connections. You can only use crossover cables for a two-node cluster, so you might have to swap out the cable for a switch or hub.
- If you already use independent hubs, connect the two Ethernet controllers on the new node to the independent hubs.

Figure 22-1 illustrates a new node being added to an existing two-node cluster using two independent hubs.

- Make sure that you meet the following requirements:
  - The node must be connected to the same shared storage devices as the existing nodes.
  - The node must have private network connections to two independent switches for the cluster.
    - For more information, see the Veritas Cluster Server Installation Guide.
  - The network interface names used for the private interconnects on the new node must be the same as that of the existing nodes in the cluster.

Complete the following preparatory steps on the new node before you add it to an existing SF Sybase CE cluster.

#### To prepare the new node

- Verify that the new node meets installation requirements.
  - # ./installsfsybasece -precheck
- Install SF Sybase CE on the new system. Make sure all the VRTS RPMs available on the existing nodes are also available on the new node.
  - # cd /opt/VRTS/install
  - # ./installsfsybasece<version>

Where <version> is the specific release version.

Do not configure SF Sybase CE when prompted.

You can restart the new node after installation is complete. Configure the new node using the configuration from the existing cluster nodes.

## Adding the node to a cluster manually

Perform this procedure after you install SF Sybase CE only if you plan to add the node to the cluster manually.

Procedures for adding a node to a cluster manually **Table 22-2** 

| Step                                                                                           | Description                                                                                               |
|------------------------------------------------------------------------------------------------|----------------------------------------------------------------------------------------------------|
| Start the Veritas Volume<br>Manager (VxVM) on the new<br>node.                                 | See "Starting Veritas Volume Manager (VxVM) on the new node" on page 225.                                 |
| Configure the cluster processes on the new node.                                               | See "Configuring cluster processes on the new node" on page 226.                                          |
| Configure fencing for the new node to match the fencing configuration on the existing cluster. | See "Starting fencing on the new node" on page 231.                                                       |
| Start VCS.                                                                                     | See "To start VCS on the new node" on page 233.                                                           |
| Configure CVM and CFS.                                                                         | See "Configuring Cluster Volume Manager (CVM) and Cluster File System (CFS) on the new node" on page 231. |
| If the ClusterService group is configured on the existing cluster, add the node to the group.  | See "Configuring the ClusterService group for the new node" on page 233.                                  |

## Starting Veritas Volume Manager (VxVM) on the new node

Veritas Volume Manager (VxVM) uses license keys to control access. As you run the vxinstall utility, answer **n** to prompts about licensing. You installed the appropriate license when you ran the installsfsybasece program.

#### To start VxVM on the new node

To start VxVM on the new node, use the vxinstall utility:

```
# vxinstall
```

- **2** Enter **n** when prompted to set up a system wide disk group for the system. The installation completes.
- Verify that the daemons are up and running. Enter the command:

```
# vxdisk list
```

Make sure the output displays the shared disks without errors.

## Configuring cluster processes on the new node

Perform the steps in the following procedure to configure cluster processes on the new node.

Edit the /etc/llthosts file on the existing nodes. Using vi or another text editor, add the line for the new node to the file. The file resembles:

```
0 sys1
1 sys2
2 sys5
```

- 2 Copy the /etc/llthosts file from one of the existing systems over to the new system. The /etc/llthosts file must be identical on all nodes in the cluster.
- Create an /etc/llttab file on the new system. For example:

```
set-node system3
set-cluster 101
link eth1 eth-[MACID for eth1] - ether - -
link eth2 eth-[MACID for eth2] - ether - -
```

Except for the first line that refers to the node, the file resembles the /etc/llttab files on the existing nodes. The second line, the cluster ID, must be the same as in the existing nodes.

4 Use vi or another text editor to create the file /etc/gabtab on the new node. This file must contain a line that resembles the following example:

```
/sbin/gabconfig -c -nN
```

Where N represents the number of systems in the cluster including the new node. For a three-system cluster, N would equal 3.

- Edit the /etc/gabtab file on each of the existing systems, changing the content to match the file on the new system.
- Copy the following files from one of the nodes in the existing cluster to the new node:

```
/etc/sysconfig/llt
/etc/sysconfig/gab
/etc/sysconfig/vcs
```

7 Use vi or another text editor to create the file /etc/VRTSvcs/conf/sysname on the new node. This file must contain the name of the new node added to the cluster.

For example:

```
system3
```

Create the Unique Universal Identifier file /etc/vx/.uuids/clusuuid on the new node:

```
# /opt/VRTSvcs/bin/uuidconfig.pl -rsh -clus -copy \
-from sys sys1 -to sys system3
```

Start the LLT and GAB drivers on the new node:

```
# /etc/init.d/llt start
# /etc/init.d/gab start
# /etc/init.d/vxglm start
```

**10** On the new node, verify GAB port membership:

```
# gabconfig -a
GAB Port Memberships
_____
Port a gen df204 membership 01
```

## Setting up the node to run in secure mode

You must follow this procedure only if you are adding a node to a cluster that is running in secure mode. If you are adding a node to a cluster that is not running in a secure mode, proceed with configuring LLT and GAB.

Table 22-3 uses the following information for the following command examples.

**Table 22-3** The command examples definitions

| Name | Fully-qualified host name (FQHN) | Function                                         |
|------|----------------------------------|--------------------------------------------------|
| sys5 | sys5.nodes.example.com           | The new node that you are adding to the cluster. |

#### Configuring the authentication broker on node sys5

To configure the authentication broker on node sys5

Extract the embedded authentication files and copy them to temporary directory:

```
# mkdir -p /var/VRTSvcs/vcsauth/bkup
# cd /tmp; qunzip -c /opt/VRTSvcs/bin/VxAT.tar.gz | tar xvf -
```

**2** Edit the setup file manually:

```
# cat /etc/vx/.uuids/clusuuid 2>&1
```

The output is a string denoting the UUID. This UUID (without { and }) is used as the ClusterName for the setup file.

```
{UUID}
# cat /tmp/eat setup 2>&1
The file content must resemble the following example:
AcceptorMode=IP ONLY
BrokerExeName=vcsauthserver
ClusterName=UUID
DataDir=/var/VRTSvcs/vcsauth/data/VCSAUTHSERVER
DestDir=/opt/VRTSvcs/bin/vcsauth/vcsauthserver
FipsMode=0
IPPort=14149
RootBrokerName=vcsroot_uuid
SetToRBPlusABorNot=0
SetupPDRs=1
```

SourceDir=/tmp/VxAT/version

Set up the embedded authentication file:

```
# cd /tmp/VxAT/version/bin/edition number; \
./broker setup.sh/tmp/eat setup
# /opt/VRTSvcs/bin/vcsauth/vcsauthserver/bin/vssregctl -s -f
/var/VRTSvcs/vcsauth/data/VCSAUTHSERVER/root/.VRTSat/profile \
/VRTSatlocal.conf -b 'Security\Authentication \
\Authentication Broker' -k UpdatedDebugLogFileName \
-v /var/VRTSvcs/log/vcsauthserver.log -t string
```

4 Copy the broker credentials from one node in the cluster to sys5 by copying the entire bkup directory.

The bkup directory content resembles the following example:

```
# cd /var/VRTSvcs/vcsauth/bkup/
```

# ls

```
CMDSERVER CPSADM HAD VCS SERVICES WAC
```

- 5 Import the VCS SERVICES domain.
  - # /opt/VRTSvcs/bin/vcsauth/vcsauthserver/bin/atutil import -z \ /var/VRTSvcs/vcsauth/data/VCSAUTHSERVER -f /var/VRTSvcs/vcsauth/bkup \ /VCS SERVICES -p password
- Import the credentials for HAD, CMDSERVER, CPSADM, and WAC.

```
# /opt/VRTSvcs/bin/vcsauth/vcsauthserver/bin/atutil import -z \
/var/VRTSvcs/vcsauth/data/VCS SERVICES -f /var/VRTSvcs/vcsauth/bkup \
/HAD -p password
```

- Start the vcsauthserver process on sys5.
  - # /opt/VRTSvcs/bin/vcsauth/vcsauthserver/bin/vcsauthserver.sh

- Perform the following tasks:
  - # mkdir /var/VRTSvcs/vcsauth/data/CLIENT
  - # mkdir /var/VRTSvcs/vcsauth/data/TRUST
  - # export EAT DATA DIR='/var/VRTSvcs/vcsauth/data/TRUST'
  - # /opt/VRTSvcs/bin/vcsauth/vcsauthserver/bin/vssat setuptrust -b \ localhost:14149 -s high
- Create the /etc/VRTSvcs/conf/config/.secure file:
  - # touch /etc/VRTSvcs/conf/config/.secure

### Starting fencing on the new node

Perform the following steps to start fencing on the new node.

#### To start fencing on the new node

For disk-based fencing, copy the following files from one of the nodes in the existing cluster to the new node:

```
/etc/sysconfig/vxfen
/etc/vxfendg
/etc/vxfenmode
```

- **2** Start fencing on the new node:
- On the new node, verify that the GAB port memberships are a and b:

```
# gabconfig -a
GAB Port Memberships
______
Port a gen 57c004 membership 012
Port b gen 57c019 membership 012
```

## Configuring Cluster Volume Manager (CVM) and Cluster File System (CFS) on the new node

Modify the existing cluster configuration to configure Cluster Volume Manager (CVM) and Cluster File System (CFS) for the new node.

#### To configure CVM and CFS on the new node

- Make a backup copy of the main.cf file on the existing node, if not backed up in previous procedures. For example:
  - # cd /etc/VRTSvcs/conf/config # cp main.cf main.cf.2node
- 2 On one of the nodes in the existing cluster, set the cluster configuration to read-write mode:
  - # haconf -makerw
- **3** Add the new node to the VCS configuration, if not already added:
  - # hasys -add system3
- 4 To enable the existing cluster to recognize the new node, run the following commands on one of the existing nodes:
  - # hagrp -modify cvm SystemList -add system3 2
  - # hagrp -modify cvm AutoStartList -add system3
  - # hares -modify cvm clus CVMNodeId -add system3 2
  - # haconf -dump -makero
  - # /etc/vx/bin/vxclustadm -m vcs reinit
  - # /etc/vx/bin/vxclustadm nidmap
- 5 On the remaining nodes of the existing cluster, run the following commands:
  - # /etc/vx/bin/vxclustadm -m vcs reinit
  - # /etc/vx/bin/vxclustadm nidmap

6 Copy the configuration files from one of the nodes in the existing cluster to the new node:

```
# rcp /etc/VRTSvcs/conf/config/main.cf \
system3:/etc/VRTSvcs/conf/config/main.cf
# rcp /etc/VRTSvcs/conf/config/CFSTypes.cf \
system3:/etc/VRTSvcs/conf/config/CFSTypes.cf
# rcp /etc/VRTSvcs/conf/config/CVMTypes.cf \
system3:/etc/VRTSvcs/conf/config/CVMTypes.cf
```

The /etc/vx/tunefstab file sets non-default tunables for local-mounted and cluster-mounted file systems.

If you have configured a /etc/vx/tunefstab file to tune cluster-mounted file systems on any of the existing cluster nodes, you may want the new node to adopt some or all of the same tunables.

To adopt some or all tunables, review the contents of the file, and copy either the file, or the portions desired, into the /etc/vx/tunefstab file on the new cluster node.

### After adding the new node

Start VCS on the new node.

#### To start VCS on the new node

- Start VCS on the new node:
  - # hastart

VCS brings the CVM and CFS groups online.

- Verify that the CVM and CFS groups are online:
  - # hagrp -state

#### Configuring the ClusterService group for the new node

If the ClusterService group is configured on the existing cluster, add the node to the group by performing the steps in the following procedure on one of the nodes in the existing cluster.

#### To configure the ClusterService group for the new node

- On an existing node, for example sys1, write-enable the configuration:
  - # haconf -makerw
- Add the node system3 to the existing ClusterService group.
  - # hagrp -modify ClusterService SystemList -add system3 2
  - # hagrp -modify ClusterService AutoStartList -add system3
- Modify the IP address and NIC resource in the existing group for the new node.
  - # hares -modify gcoip Device eth0 -sys system3
  - # hares -modify gconic Device eth0 -sys system3
- Save the configuration by running the following command from any node.
  - # haconf -dump -makero

## Adding a node to a cluster using the SF Sybase CE installer

You can add a node to a cluster using the -addnode option with the SF Sybase CE installer.

The SF Sybase CE installer performs the following tasks:

- Verifies that the node and the existing cluster meet communication requirements.
- Verifies the products and RPMs installed but not configured on the new node.
- Discovers the network interfaces on the new node and checks the interface settings.
- Creates the following files on the new node:

/etc/llttab /etc/VRTSvcs/conf/sysname

■ Copies the following files on the new node:

/etc/llthosts /etc/gabtab

/etc/VRTSvcs/conf/config/main.cf

■ Copies the following files from the existing cluster to the new node:

```
/etc/vxfenmode
/etc/vxfendg
/etc/vx/.uuids/clusuuid
/etc/sysconfig/llt
/etc/sysconfig/gab
/etc/sysconfig/vxfen
```

- Configures fencing.
- Adds the new node to the CVM, ClusterService, and VxSS service groups in the VCS configuration.

**Note:** For other service groups configured under VCS, update the configuration for the new node manually.

■ Starts SF Sybase CE processes and configures CVM and CFS on the new node.

At the end of the process, the new node joins the SF Sybase CE cluster.

#### To add the node to an existing cluster using the installer

- Log in as the root user on one of the nodes of the existing cluster.
- 2 Run the SF Sybase CE installer with the -addnode option.
  - # cd /opt/VRTS/install
  - # ./installsfsybasece<version> -addnode

Where <version> is the specific release version.

See "About the Veritas installer" on page 59.

The installer displays the copyright message and the location where it stores the temporary installation logs.

Enter the name of a node in the existing SF Sybase CE cluster.

The installer uses the node information to identify the existing cluster.

```
Enter one node of the SFSYBASECE cluster to which
you would like to add one or more new nodes: sys1
```

Review and confirm the cluster information.

Enter the name of the systems that you want to add as new nodes to the cluster.

```
Enter the system names separated by spaces
to add to the cluster: system3
```

Confirm if the installer prompts if you want to add the node to the cluster.

The installer checks the installed products and RPMs on the nodes and discovers the network interfaces.

**6** Enter the name of the network interface that you want to configure as the first private heartbeat link.

If there are IP addresses already configured on the interface, confirm whether you want to use the interface as the first private heartbeat link.

**Note:** The network interface names used for the private interconnects on the new node must be the same as that of the existing nodes in the cluster. The LLT configuration for the new node must be the same as that of the existing cluster.

```
Enter the NIC for the first private heartbeat
link on system3: [b,q,?] eth1
Enter the NIC for the second private heartbeat
link on system3: [b,q,?] eth2
```

**Note:** At least two private heartbeat links must be configured for high availability of the cluster.

Depending on the number of LLT links configured in the existing cluster, configure additional private heartbeat links for the new node.

The installer verifies the network interface settings and displays the information.

Review and confirm the information.

If you have configured SMTP, SNMP, or the global cluster option in the existing cluster, you are prompted for the NIC information for the new node.

```
Enter the NIC for VCS to use on system3: eth3
```

The installer starts the SF Sybase CE processes and configures CVM and CFS on the new node. The new node is now part of the cluster.

```
SF Sybase CE is configured on the cluster. Do you want to
configure it on the new node(s)? [y,n,q] (y) n
```

To add the new node into the Sybase ASE CE cluster and database:

See "Adding the new instance to the Sybase ASE CE cluster" on page 237.

- 10 Configure the following service groups manually to include the new node in the VCS configuration:
  - The *binmnt* group which contains the Sybase binaries
  - The *Sybase* group which contains:
    - The new instance on the added node
    - The database mounts where the database resides
    - The quorum mounts where the quorum device resides.
  - See "Adding the new instance to the Sybase ASE CE cluster" on page 237.
- 11 Confirm that the new node has joined the SF Sybase CE cluster using lltstat -n and gabconfig -a commands.

If the new node has not joined the cluster, verify if it has been added to the SystemList.

## Adding the new instance to the Sybase ASE CE cluster

To add a new Sybase ASE CE instance to the cluster you must complete the following tasks:

- Creating Sybase user and groups
- Preparing the mount point for Sybase resources on the new node
- Adding a new Sybase ASE CE instance to the Sybase ASE CE cluster
- Bringing the new Sybase ASE CE instance under VCS control

### Creating Sybase user and groups

To prepare the new node for a Sybase ASE CE instance, create the Sybase user and groups.

See your Sybase ASE CE documentation.

### Preparing the mount point for Sybase resources on the new node

To prepare the new node for installing Sybase, you must prepare mount points on the new node for Sybase binaries, quorum device, and datafiles.

See "Preparing for shared mount point on CFS for Sybase ASE CE binary installation" on page 169.

See "Preparing to create a Sybase ASE CE cluster" on page 170.

Create the mount point for the file system with the Sybase binary files.

For example:

```
# mkdir -p /sybase
# chown -R sybase:sybase /sybase
```

Create the mount point for the file system with the Sybase quorum device.

For example:

```
# mkdir -p /quorum
# chown -R sybase:sybase /quorum
```

Create the mount point for the file system with the Sybase datafiles.

For example:

```
# mkdir -p /sybdata
# chown -R sybase:sybase /sybdata
```

## Adding a new Sybase ASE CE instance to the Sybase ASE CE cluster

For a CFS shared installation of Sybase ASE CE binaries, the new Sybase ASE CE instance on the new node can share the existing cluster's Sybase ASE CE binaries.

For a local VxFS installation of Sybase ASE CE binaries, you need to create diskgroups for binaries and install Sybase ASE CE binaries on the new node.

#### To configure the new node

From an existing node in the cluster, write enable the cluster configuration:

```
# haconf -makerw
```

In case of Sybase binaries on CFS, add the new node to the VCS service group for the Sybase binaries:

```
# hagrp -modify binmnt SystemList -add sys5 2
# hagrp -modify binmnt AutoStartList -add sys5
```

In case of Sybase binaries on local VxFS, add the name of the DiskGroup for the new node.

```
# hares -modify sybase install dg DiskGroup
sybase new diskgroup -sys sys5
# hares -modify sybase install mnt BlockDevice
/dev/vx/dsk/sybase new diskgroup/sybase new volume -sys sys5
# hares -modify sybase_install_vol DiskGroup
sybase new diskgroup -sys sys5
# hares -modify sybase install vol Volume
sybase new volume -sys sys5
```

4 Save the configuration changes.

```
# haconf -dump -makero
```

Bring the VCS group for Sybase binaries group online on the new node:

```
# hagrp -online binmnt -sys sys5
```

#### To add the new node to the Sybase ASE CE cluster

Follow the procedures in your Sybase ASE CE documentation.

## Bringing the new Sybase ASE CE instance under VCS control

After adding a new instance to the Sybase ASE CE cluster you must bring it under VCS control.

#### To configure the new instance under VCS control

- From an existing node in the cluster, write enable the cluster configuration:
  - # haconf -makerw
- Add the node to the VCS service group for managing Sybase resources:
  - # hagrp -modify sybasece SystemList -add sys5 2
  - # hagrp -modify sybasece AutoStartList -add sys5
- 3 Add the new instance to the VCS resource used to manage Sybase instances:
  - # hares -modify ase Server ase3 -sys sys5
- Save the configuration changes.
  - # haconf -dump -makero
- Bring the Sybase service group online on the new node:
  - # hagrp -online sybasece -sys sys5

**Note:** Before you bring the Sybase service group online, make sure you have manually created the Run file for the added instance on the added node, with appropriate instance information.

This completes the addition of the new node to the cluster. You now have a three node cluster.

# Removing a node from SF Sybase CE clusters

This chapter includes the following topics:

- About removing a node from a cluster
- Removing a node from a cluster
- Modifying the VCS configuration files on existing nodes
- Removing security credentials from the leaving node

## About removing a node from a cluster

You can remove one or more nodes from an SF Sybase CE cluster. The following table provides a summary of the tasks required to add a node to an existing SF Sybase CE cluster.

**Table 23-1** Tasks for removing a node from a cluster

| Step                                                                                                    | Description                                       |
|----------------------------------------------------------------------------------------------------|---------------------------------------------------|
| Prepare to remove the node:  ■ Back up the configuration file.  ■ Check the status of the nodes and the service groups.  ■ Take the service groups offline and removing the database instances. | See "Removing a node from a cluster" on page 242. |
| Remove the node from the cluster.                                                                                                    | See "Removing a node from a cluster" on page 242. |

| Step                                                                                                    | Description                                                                |
|----------------------------------------------------------------------------------------------------|----------------------------------------------------------------------------|
| Modify the cluster configuration on remaining nodes.                                                                                           | See "Modifying the VCS configuration files on existing nodes" on page 243. |
| <ul> <li>Edit the /etc/llthosts file.</li> <li>Edit the /etc/gabtab file.</li> <li>Modify the VCS configuration to remove the node.</li> </ul> |                                                                            |
| For a cluster that is running in a secure mode, remove the security credentials from the leaving node.                                         | See "Removing security credentials from the leaving node" on page 246.     |

Table 23-1 Tasks for removing a node from a cluster (continued)

The Veritas product installer does not support removing a node. You must remove a node manually. The example procedures describe how to remove a node from a cluster with three nodes.

## Removing a node from a cluster

Perform the following steps to remove a node from a cluster. The procedure can be done from any node remaining in the cluster or from a remote host.

#### To prepare to remove a node from a cluster

Take the Sybase ASE CE service group offline (if under VCS control) on the node you want to remove.

```
# hagrp -offline sybase group -sys system3
```

Remove the Sybase ASE CE database instance from the node.

For instructions, see the Sybase ASE CE documentation.

Take the *binmnt* service group offline (if under VCS control) on the node you want to remove.

```
# hagrp -offline binmnt group -sys system3
```

- Stop the applications that use Veritas File System (VxFS) or Cluster Files System (CFS) mount points and are not configured under VCS. Use native application commands to stop the applications.
- Uninstall Sybase ASE CE from the node. For instructions, see the Sybase ASE CE documentation.

#### To remove a node from a cluster

- Unmount the VxFS/CFS file systems that are not configured under VCS.
  - # umount mount point
- Stop VCS on the node: 2
  - # hastop -local
- **3** Uninstall SF Sybase CE from the node using the SF Sybase CE installer.
  - # cd /opt/VRTS/install
  - # ./uninstallsfsybasece system3

The installer stops all SF Sybase CE processes and uninstalls the SF Sybase CE RPMs.

Modify the VCS configuration files on the existing nodes to remove references to the deleted node.

## Modifying the VCS configuration files on existing nodes

Modify the configuration files on the remaining nodes of the cluster to remove references to the deleted nodes.

Tasks for modifying the cluster configuration files:

- Edit the /etc/llthosts file
- Edit the /etc/gabtab file
- Modify the VCS configuration to remove the node

For an example main.cf:

#### To edit the /etc/llthosts file

On each of the existing nodes, edit the /etc/llthosts file to remove lines that contain references to the removed nodes.

For example, if system3 is the node removed from the cluster, remove the line "2 system3" from the file:

```
0 sys1
1 sys2
2 system3
```

#### Change to:

```
0 sys1
1 sys2
```

#### To edit the /etc/gabtab file

Modify the following command in the /etc/gabtab file to reflect the number of systems after the node is removed:

```
/sbin/gabconfig -c -nN
```

where N is the number of remaining nodes in the cluster.

For example, with two nodes remaining, the file resembles:

```
/sbin/gabconfig -c -n2
```

Modify the VCS configuration file main.cf to remove all references to the deleted node.

Use one of the following methods to modify the configuration:

- Edit the /etc/VRTSvcs/conf/config/main.cf file This method requires application down time.
- Use the command line interface This method allows the applications to remain online on all remaining nodes.

The following procedure uses the command line interface and modifies the sample VCS configuration to remove references to the deleted node. Run the steps in the procedure from one of the existing nodes in the cluster. The procedure allows you to change the VCS configuration while applications remain online on the remaining nodes.

#### To modify the cluster configuration using the command line interface (CLI)

- Back up the /etc/VRTSvcs/conf/config/main.cf file.
  - # cd /etc/VRTSvcs/conf/config
  - # cp main.cf main.cf.3node.bak
- **2** Change the cluster configuration to read-write mode:
  - # haconf -makerw
- Remove the node from the AutoStartList attribute of the service group by specifying the remaining nodes in the desired order:
  - # hagrp -modify cvm AutoStartList sys1 sys2
- Remove the deleted node from the system list of any other parent service groups to CVM that exist on the cluster before removing CVM. For example, to delete the node system3:
  - # hagrp -modify syb grp SystemList -delete system3
  - # hagrp -modify Sybase SystemList -delete system3
  - # hagrp -modify cvm SystemList -delete system3
  - # hares -modify cvm clus CVMNodeId -delete system3
- If you have a local VxFS configuration, will also need to remove the diskgroup of node to be removed from binmnt.
  - # hares -modify sybase install dg DiskGroup -delete \ sybase\_new\_diskgroup
- **6** Remove the node from the SystemList attribute of the service group: If the system is part of the SystemList of a parent group, it must be deleted from the parent group first.
- Remove the node from the CVMNodeId attribute of the service group:
  - # hares -modify cvm clus CVMNodeId -delete system3
- Remove the deleted node from the NodeList attribute of all CFS mount resources:
  - # hares -modify CFSMount NodeList -delete system3

- Remove the deleted node from the cluster system list:
  - # hasys -delete system3
- **10** Save the new configuration to disk:
  - # haconf -dump -makero
- 11 Verify that the node is removed from the VCS configuration.
  - # grep -i system3 /etc/VRTSvcs/conf/config/main.cf

If the node is not removed, use the VCS commands as described in this procedure to remove the node.

## Removing security credentials from the leaving node

If the leaving node is part of a cluster that is running in a secure mode, you must remove the security credentials from node sys5. Perform the following steps.

#### To remove the security credentials

- Stop the AT process.
  - # /opt/VRTSvcs/bin/vcsauth/vcsauthserver/bin/vcsauthserver.sh \ stop
- Remove the credentials.
  - # rm -rf /var/VRTSvcs/vcsauth/data/

Section

## Configuration of disaster recovery environments

■ Chapter 24. Configuring disaster recovery environments

## Configuring disaster recovery environments

This chapter includes the following topics:

- Disaster recovery options for SF Sybase CE
- About setting up a global cluster environment for SF Sybase CE
- About configuring a parallel global cluster using Veritas Volume Replicator (VVR) for replication

## Disaster recovery options for SF Sybase CE

Storage Foundation for Sybase CE supports configuring a disaster recovery environment using global clustering (GCO) using Veritas Volume Replicator (VVR) for replication.

For more about planning for disaster recovery environments:

See "About global clusters" on page 22.

See "About Veritas Volume Replicator" on page 23.

See "Supported replication technologies for global clusters" on page 33.

You can install and configure clusters for your disaster recovery environment as you would for any cluster using the procedures in this installation guide.

For a high level description of the tasks for implementing disaster recovery environments:

See "About setting up a global cluster environment for SF Sybase CE" on page 250.

See "About configuring a parallel global cluster using Veritas Volume Replicator (VVR) for replication" on page 250.

For complete details for configuring your disaster recovery environment once clusters are installed and configured:

See the Veritas Storage Foundation and High Availability Solutions Disaster Recovery Implementation Guide.

## About setting up a global cluster environment for SF Sybase CE

Configuring a global cluster for environment with parallel clusters requires the coordination of many component setup tasks. The procedures provided here are guidelines. You will need this guide to install and configure SF Sybase CE on each cluster. Refer to the Veritas Storage Foundation and High Availability Solutions Disaster Recovery Guide to configure a global cluster environment and replication between the two clusters.

- Configure a SF Sybase CE cluster at the primary site
- Configure an SF Sybase CE cluster at the secondary site
- Configure a global cluster environment
- Test the HA/DR configuration

Upon successful testing, you can bring the environment into production For global cluster configuration details:

See the Veritas Storage Foundation and High Availability Solutions Disaster Recovery Guide.

## About configuring a parallel global cluster using Veritas Volume Replicator (VVR) for replication

Configuring a global cluster for environment with SF Sybase CE and Veritas Volume Replicator requires the coordination of many component setup tasks. The tasks listed below are guidelines.

Before configuring two clusters for global clustering, you must verify that:

- You have the correct installation options enabled for SF Sybase CE, whether you are using keyless licensing or installing keys manually. You must have the GCO option for a global cluster and VVR enabled. Review SF Sybase CE requirements and licensing information.
- Both clusters have SF Sybase CE software installed and configured.

Note: You can install and configure both clusters at the same time, or you can configure the second cluster at a later time than the first.

You can use this guide to install and configure SF Sybase CE on each cluster. For details for configuring a global cluster environment and replication between the the clusters using VVR:

See the Veritas Storage Foundation and High Availability Solutions Disaster Recovery Implementation Guide.

See the Veritas Storage Foundation for Sybase ASE CE Installation and Configuration Guide.

With two clusters installed and configured, you are ready to configure a global cluster environment using VVR. You must perform the following tasks to modify both cluster configurations to support replication in the global cluster environment.

**Table 24-1** Tasks for configuring a parallel global cluster with VVR

| Task                                         | Description                                                                                                    |
|----------------------------------------------|----------------------------------------------------------------------------------------------------|
| Setting up replication on the primary site   | <ul> <li>Create the Storage Replicator Log (SRL) in the disk group for the database.</li> <li>Create the Replicated Volume Group (RVG) on the primary site.</li> </ul>                                                                                                    |
| Setting up replication on the secondary site | <ul> <li>Create a disk group to hold the data volume, SRL, and RVG on the storage on the secondary site. You must match the names and sizes of these volumes with the names and sizes of the volumes on the primary site.</li> <li>Edit the /etc/vx/vras/.rdg file on the secondary site.</li> <li>Use resolvable virtual IP addresses that set network RLINK connections as host names of the primary and secondary sites.</li> <li>Create the replication objects on the secondary site.</li> </ul> |
| Starting replication of the database.        | You can use either of the following methods to start replication:  Automatic synchronization Full synchronization with Storage Checkpoint                                                                                                    |

**Table 24-1** 

| Task                                                       | Description                                                                                                    |
|------------------------------------------------------------|----------------------------------------------------------------------------------------------------|
| Configuring VCS for replication on clusters at both sites. | Configure Veritas Cluster Server (VCS) to provide high availability for the database:                                            |
|                                                            | <ul> <li>Modify the VCS configuration on the primary site</li> <li>Modify the VCS configuration on the secondary site</li> </ul> |

Tasks for configuring a parallel global cluster with VVR (continued)

Once the global clusters and replication with VVR are configured, the following replication use cases are supported for it:

- Migration of the role of the primary site to the remote site
- Takeover of the primary site role by the secondary site
- Migrate the role of primary site to the secondary site
- Migrate the role of new primary site back to the original primary site
- Take over after an outage
- Resynchronize after an outage
- Update the rlink to reflect changes

For details on the replication use cases:

See the Veritas Storage Foundation and High Availability Solutions Disaster Recovery Implementation Guide.

Section

## Uninstallation of SF Sybase CE

- Chapter 25. Preparing to uninstall SF Sybase CE from a cluster
- Chapter 26. Uninstalling SF Sybase CE using the product installer
- Chapter 27. Performing an automated uninstallation of SF Sybase CE using response files

## Preparing to uninstall SF Sybase CE from a cluster

This chapter includes the following topics:

- About uninstalling SF Sybase CE from a cluster
- Options for uninstalling SF Sybase CE
- Preparing to uninstall SF Sybase CE from a cluster

### About uninstalling SF Sybase CE from a cluster

You can uninstall SF Sybase CE using the uninstallsfsybasece.

**Note:** After you uninstall SF Sybase CE, you cannot access the Sybase database as Veritas Volume Manager and Veritas File System are uninstalled from the cluster. Make sure that you back up the Sybase database before you uninstall SF Sybase CE.

Figure 25-1 illustrates the steps that are required to uninstall SF Sybase CE from a cluster.

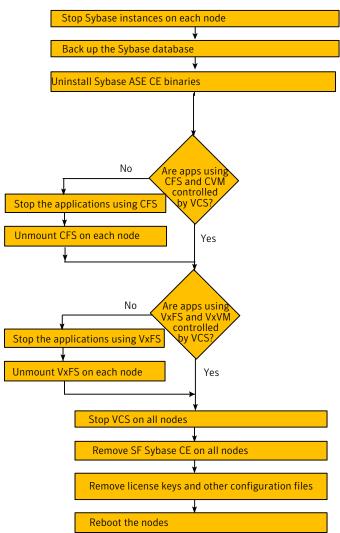

Figure 25-1 SF Sybase CE uninstallation

### Options for uninstalling SF Sybase CE

Table 25-1 lists the available options for uninstalling SF Sybase CE:

| Options                                | Description                                                                              |
|----------------------------------------|------------------------------------------------------------------------------------------|
| SF Sybase CE<br>uninstallation program | Use the uninstallsfsybasece program to uninstall SF Sybase CE.                           |
| Response file                          | Use a response file to automate or perform an unattended uninstallation of SF Sybase CE. |
|                                        | See "Uninstalling SF Sybase CE using a response file" on page 269.                       |

Options for uninstalling SF Sybase CE **Table 25-1** 

### Preparing to uninstall SF Sybase CE from a cluster

Perform the steps in the following procedure before you uninstall SF Sybase CE from a cluster.

### To prepare to uninstall SF Sybase CE from a cluster

- Stop applications that use the Sybase ASE CE database.
  - See "Stopping applications that use the Sybase database" on page 258.
- 2 Stop Sybase instances.
  - See "Stopping Sybase instances" on page 258.
- Back up the Sybase database.
  - See "Backing up the Sybase database" on page 259.
- Uninstalling Sybase ASE CE (optional)
  - See "Uninstalling Sybase ASE CE (optional)" on page 259.
- Remove root disk encapsulation.
  - See "Removing root disk encapsulation" on page 260.
- Stop the applications that use CFS (outside of VCS control).
  - See "Stopping the applications that use CVM or CFS (outside of VCS control)" on page 261.
- Unmount CFS file systems (outside of VCS control).
  - See "Unmounting CFS file systems (outside of VCS control)" on page 261.
- Stop VCS. 8
  - See "Stopping VCS" on page 262.

- Stop the applications that use VxFS (outside of VCS control). See "Stopping the applications that use VxVM or VxFS (outside of VCS control)" on page 262.
- 10 Unmount VxFS file systems (outside of VCS control). See "Unmounting VxFS file systems (outside of VCS control)" on page 263.

### Stopping applications that use the Sybase database

Stop the applications that are dependent on service groups that contain Sybase resources.

### To stop applications that use the Sybase database

- Review the dependencies between service groups:
  - # hagrp -dep
- Stop the service groups on each node:
  - # hagrp -offline app group -sys node name

### Stopping Sybase instances

You need to stop Sybase CE and the Sybase instances on the cluster nodes where you want to uninstall SF Sybase CE. Before you stop the Sybase instances, stop the applications that are dependent on the service groups that contain Sybase.

The procedure in this section provides instructions to stop the instances on a two-node cluster; the nodes are sys1 and sys2. Depending on the VCS configuration, the procedure to stop Sybase instances may vary.

### To stop Sybase instances

- Log in as the superuser on one of the nodes in the cluster.
- On each node, take the Sybase resources in the VCS configuration file (main.cf) offline.
  - # hagrp -offline Sybase group -sys node name

### For example:

- # /opt/VRTSvcs/bin/hagrp -offline sybasece -sys sys1
- # /opt/VRTSvcs/bin/hagrp -offline sybasece -sys sys2

These commands stop the Sybase resources under VCS control.

**3** Verify that the state of the Sybase and CVM service groups are offline and online respectively.

#### # /opt/VRTSvcs/bin/hagrp -state

| Group    | Attribute | System | Value   |
|----------|-----------|--------|---------|
| binmnt   | State     | sys1   | ONLINE  |
| binmnt   | State     | sys2   | ONLINE  |
| CVM      | State     | sys1   | ONLINE  |
| CVM      | State     | sys2   | ONLINE  |
| sybasece | State     | sys1   | OFFLINE |
| sybasece | State     | sys2   | OFFLINE |

### Backing up the Sybase database

If you plan to retain the Sybase database, you must back up the Sybase database. For instructions on backing up the Sybase database, see the Sybase documentation.

### Uninstalling Sybase ASE CE (optional)

Uninstall Sybase ASE CE before uninstalling SF Sybase CE. For information about the Sybase ASE CE uninstall utility, see the Sybase ASE CE product documentation.

### To uninstall Sybase ASE CE

Log in as the Sybase user.

Note: In case of CFS binary installation, log in to any node. In case of Sybase ASE CE binary installation on local VxFS, you must uninstall from each node in cluster.

Set the DISPLAY variable. Depending on the shell you use, run the following command:

```
Bourne Shell (sh or
                   $ DISPLAY=host:0.0;export DISPLAY
ksh)
C Shell (csh or tcsh)
                   $ setenv DISPLAY host:0.0
```

- Run the uninstall utility.
  - # /cd \$SYBASE HOME/sybuninstallASESuite
- Run uninstall.
  - # ./uninstall

### Removing root disk encapsulation

Perform this step only if you plan to remove the VxVM and VVR RPMs.

If you have VxVM and VVR installed, you need to indicate to the installer whether or not you want to remove the VxVM RPMs from all nodes in the cluster. If you want to remove these RPMs, you need to ensure that the root disk is not encapsulated. The uninstallation fails if you choose to remove these RPMs while the root disk is encapsulated.

The root disk is under VxVM control if /dev/vx/dsk/rootdg/rootvol is listed as being mounted as the root (/) file system. If so, unmirror and unencapsulate the root disk as described in the following procedure.

### To remove root disk encapsulation

Use the vxplex command to remove all the plexes of the volumes rootvol, swapvol, usr, var, opt and home that are on disks other than the root disk.

For example, the following command removes the plexes mirrootvol-01, and mirswapvol-01 that are configured on a disk other than the root disk:

```
# vxplex -o rm dis mirrootvol-01 mirswapvol-01
```

**Note:** Do not remove the plexes on the root disk that correspond to the original disk partitions.

- Convert all the encapsulated volumes in the root disk to make them accessible directly through disk partitions instead of through volume devices. There must be at least one other disk in the rootdg disk group in addition to the root disk for vxunroot to succeed.
  - # /etc/vx/bin/vxunroot
- To check if the root disk is unencapsulated:

```
# df -v /
```

Following the removal of encapsulation, the system is restarted from the unencapsulated root disk.

### Stopping the applications that use CVM or CFS (outside of VCS control)

You need to stop the applications that use CVM volumes or CFS mount points not controlled by VCS.

### To stop the applications that use CVM or CFS (outside of VCS control)

- Stop the applications that use a CFS mount point. The procedure varies for different applications. Use the procedure appropriate for the application.
- Verify that no processes use the CFS mount point:

```
# fuser -c mount point
```

### Unmounting CFS file systems (outside of VCS control)

You need to unmount CFS file systems that are not under VCS control on all nodes.

### To unmount CFS file systems not under VCS control

Determine the file systems that need to be unmounted by checking the output of the mount command. The command lists all the mounted clustered file systems. Consult the main.cf file for identifying the files that are under VCS control.

```
# mount | grep vxfs | grep cluster
```

**2** Unmount each file system that is not controlled by VCS:

```
# umount mount point
```

### Stopping VCS

Stop VCS to take the service groups on all nodes offline.

#### To stop VCS

- Log in as the superuser on one of the cluster nodes.
- Stop VCS on all nodes:

```
# hastop -all
```

3 Verify the output of the gabconfig -a command to ensure that VCS has been stopped.

In this command output, the VCS engine or high availability daemon (HAD) port h is not displayed. This output indicates that VCS has been stopped.

```
# /sbin/gabconfig -a
GAB Port Memberships
Port a gen 5c3d0b membership 01
Port b gen 5c3d10 membership 01
```

### Stopping the applications that use VxVM or VxFS (outside of VCS control)

You need to stop all applications that use VxVM volumes or VxFS mount points not under VCS control.

### To stop the applications that use VxVM or VxFS (outside of VCS control)

- Stop the applications that use a VxFS mount point. The procedure varies for different applications. Use the procedure that is appropriate for your application.
- Verify that no processes use the VxFS mount point:
  - # fuser -c mount point

### Unmounting VxFS file systems (outside of VCS control)

You need to unmount VxFS file systems that are not under VCS control on all nodes.

Note: To avoid issues on rebooting, you must remove all entries of VxFS from the /etc/fstab file.

### To unmount VxFS file systems not under VCS control

- Determine the file systems that need to be unmounted by checking the output of the mount command. The command lists all the mounted file systems.
  - # mount | grep vxfs
- Unmount each file system that is not under VCS control:
  - # umount mount point

## Uninstalling SF Sybase CE using the product installer

This chapter includes the following topics:

■ Uninstalling SF Sybase CE with the script-based installer

## Uninstalling SF Sybase CE with the script-based installer

Perform the steps in the following procedure to remove SF Sybase CE from a cluster.

### To remove SF Sybase CE from a cluster

1 Remove the SF Sybase CE RPMs. You can remove the RPMs using the uninstallation program or using the response file.

Using the uninstallation program:

See "Removing the SF Sybase CE RPMs" on page 265.

Using the response file:

See "Uninstalling SF Sybase CE using a response file" on page 269.

**2** Remove other configuration files (optional).

See "Removing other configuration files (optional)" on page 267.

### Removing the SF Sybase CE RPMs

The uninstallsfsybasece can remove these RPMs only if there are no open volumes. The installer performs the following tasks:

- Removes the SF Sybase CE RPMs.
- Removes the language RPMs, if installed.

**Note:** The following directories remain after uninstallation: /opt/VRTS, /opt/VRTSperl, /etc/VRTSvcs, /var/VRTSvcs. They contain logs and configuration information for future reference. You may or may not remove them.

### To remove the SF Sybase CE RPMs

- Log in as the superuser on any node in the cluster.
- 2 Navigate to the directory that contains the uninstalls f sybasece:
  - # cd /opt/VRTS/install
- 3 Start the uninstallsfsybasece:
  - # ./uninstallsfsybasece<version> [-rsh]

Where *<version>* is the specific release version.

See "About the Veritas installer" on page 59.

The program displays the directory where the logs are created and the copyright message.

- 4 If you have VxVM and VVR installed, indicate whether or not you want to remove VxVM and VVR RPMs from all nodes in the cluster. Enter y only if the root disk is outside of VxVM control.
- 5 To check if the root disk is under VxVM control:

```
# df -v /
```

The root disk is under VxVM control if /dev/vx/dsk/rootvol is listed as being mounted as the root (/) file system. If so, unmirror and unencapsulate the root disk as described in the following

■ Use the vxplex command to remove all the plexes of the volumes rootvol, swapvol, usr, var, opt and home that are on disks other than the root disk. For example, the following command removes the plexes mirrootvol-01, and mirswapvol-01 that are configured on a disk other than the root disk:

```
# vxplex -o rm dis mirrootvol-01 mirswapvol-01
```

**Note:** Do not remove the plexes on the root disk that correspond to the original disk partitions.

■ Convert all the encapsulated volumes in the root disk to make them accessible directly through disk partitions instead of through volume devices. There must be at least one other disk in the rootdg disk group in addition to the root disk for vxunroot to succeed.

#### # /etc/vx/bin/vxunroot

Following the removal of encapsulation, the system is restarted from the unencapsulated root disk.

If you invoked the uninstallsfsybasece from a remote system in the same subnet, enter the name of the systems from which you want to uninstall SF Sybase CE.

If you invoked the uninstalls fsybasece from a node in the SF Sybase CE cluster, review the cluster information and confirm to uninstall SF Sybase CE.

The uninstallsfsybasece performs the following task:

- Checks the operating system on each node
- Verifies the system-to-system communication
- Verifies the licenses
- Checks for the SF Sybase CE RPMs installed on the nodes. This process involves identifying system uninstallation requirements and dependencies between RPMs to determine the safety and order of uninstalling RPMs.
- 7 Confirm to uninstall SF Sybase CE.

The program performs the following tasks:

- Stops the agents and performs verifications on each node to proceed with uninstallation
- Stops the SF Sybase CE processes and uninstalls the SF Sybase CE RPMs
- Displays the location of the uninstallation summary, response file, and log files for reference.

### Removing other configuration files (optional)

You can remove the Veritas configuration files and the RPMs that are left after running the uninstallsfsybasece.

### To remove residual Veritas configuration files (optional)

List all VRTS RPMs that can be removed.

```
# rpm -qa |grep -i vrts
```

- Run the rpm -e rpm name command to remove the remaining VRTS RPMs.
- Move the residual Veritas configuration files to the vrts.bkp directory:

```
# cd /var
# mkdir vrts.bkp
# mv *VRTS* vrts.bkp
# mv vx vrts.bkp
# cd /var/opt
# mkdir vrts.bkp
# mv *VRTS* vrts.bkp
# cd /opt
# mkdir vrts.bkp
# mv *VRTS* vrts.bkp
# cd /etc
# mkdir vrts.bkp
# mv vx *llt* *fen* *gab* *vcs* vrts.bkp
```

You can remove the vrts.bkp directories at a later time.

# Performing an automated uninstallation of SF Sybase CE using response files

This chapter includes the following topics:

- Uninstalling SF Sybase CE using a response file
- Response file variables to uninstall Veritas Storage Foundation for Sybase ASE CE
- Sample response file for uninstalling SF Sybase CE

### Uninstalling SF Sybase CE using a response file

Perform the steps in the following procedure to uninstall SF Sybase CE using a response file.

To uninstall SF Sybase CE using a response file

1 Make sure that you have completed the pre-uninstallation tasks.

Create a response file using one of the available options.

For information on various options available for creating a response file:

See "About response files" on page 189.

**Note:** You must replace the host names in the response file with that of the systems from which you want to uninstall SF Sybase CE.

For a sample response file:

See "Sample response file for uninstalling SF Sybase CE" on page 271.

- Navigate to the directory containing the SF Sybase CE uninstallation program:
  - # cd /opt/VRTS/install
- Start the uninstallation:
  - # ./uninstallsfsybasece<version> -responsefile /tmp/response file

Where *<version>* is the specific release version.

See "About the Veritas installer" on page 59.

Where /tmp/response file is the full path name of the response file.

Optionally, remove residual configuration files, if any.

See "Removing other configuration files (optional)" on page 267.

### Response file variables to uninstall Veritas Storage Foundation for Sybase ASE CE

Table 27-1 lists the response file variables that you can define to configure SF Sybase CE.

Table 27-1 Response file variables for uninstalling SF Sybase CE

| Variable     | Description                                                             |
|--------------|-------------------------------------------------------------------------|
| CFG{systems} | List of systems on which the product is to be installed or uninstalled. |
|              | List or scalar: list                                                    |
|              | Optional or required: required                                          |

| Response file variables for uninstalling SF Sybase CE (continued) |                                                                                                    |  |
|-------------------------------------------------------------------|----------------------------------------------------------------------------------------------------|--|
| Variable                                                          | Description                                                                                                    |  |
| CFG{prod}                                                         | Defines the product to be installed or uninstalled. List or scalar: scalar Optional or required: required                                                                                                    |  |
| CFG{opt}{keyfile}                                                 | Defines the location of an ssh keyfile that is used to communicate with all remote systems.  List or scalar: scalar  Optional or required: optional                                                                           |  |
| CFG{opt}{tmppath}                                                 | Defines the location where a working directory is created to store temporary files and the RPMs that are needed during the install. The default location is /var/tmp.  List or scalar: scalar  Optional or required: optional |  |
| CFG{opt}{logpath}                                                 | Mentions the location where the log files are to be copied. The default location is /opt/VRTS/install/logs. List or scalar: scalar Optional or required: optional                                                             |  |
| CFG{opt}{uninstall}                                               | Uninstalls SF Sybase CE RPMs. List or scalar: scalar Optional or required: optional                                                                                                    |  |

Table 27-1 Response file variables for uninstalling SF Sybase CF (continued)

### Sample response file for uninstalling SF Sybase CE

The following sample response file uninstalls SF Sybase CE from nodes, sys1 and sys2.

```
our %CFG;
$CFG{opt}{uninstall}=1;
$CFG{prod}="SFSYBASECE60";
$CFG{systems}=[ qw(sys1 sys2) ];
1;
```

Section 1

## Installation reference

- Appendix A. SF Sybase CE installation RPMs
- Appendix B. Installation scripts
- Appendix C. Sample installation and configuration values
- Appendix D. Tunable files for installation
- Appendix E. Configuration files
- Appendix F. High availability agent information
- Appendix G. Compatability issues when installing Storage Foundation for Sybase ASE CE with other products

Appendix

## SF Sybase CE installation RPMs

This appendix includes the following topics:

■ SF Sybase CE installation RPMs

### SF Sybase CE installation RPMs

Table A-1 lists the RPM name and contents for each SF Sybase CE RPM.

**Table A-1** List of SF Sybase CE RPMs

| RPM      | Content                                                                                                    | Configuration |
|----------|----------------------------------------------------------------------------------------------------|---------------|
| VRTSgab  | Depends on VRTSllt.                                                                                                    | Minimum       |
|          | Contains the binaries for Veritas Cluster Server group membership and atomic broadcast services.                                                     |               |
| VRTSllt  | Contains the binaries for Veritas Cluster Server low-latency transport.                                                                              | Minimum       |
| VRTSamf  | Contains the binaries for the Veritas<br>Asynchronous Monitoring Framework kernel<br>driver functionality for the process and mount<br>based agents. | Minimum       |
| VRTSperl | Contains Perl for Veritas.                                                                                                    | Minimum       |
| VRTSspt  | Contains the binaries for Veritas Software Support Tools.                                                                                            | Recommended   |

List of SF Sybase CE RPMs (continued) Table A-1

| RPM       | Content                                                                                                    | Configuration |
|-----------|----------------------------------------------------------------------------------------------------|---------------|
| VRTSvcs   | Depends on VRTSvxfen, VRTSgab, and VRTSllt. Contains the following components:                                                                                                    | Minimum       |
|           | <ul> <li>Contains the binaries for Veritas Cluster Server.</li> <li>Contains the binaries for Veritas Cluster Server manual pages.</li> <li>Contains the binaries for Veritas Cluster Server English message catalogs.</li> <li>Contains the binaries for Veritas Cluster Server utilities. These utilities include security services.</li> </ul> |               |
| VRTSvcsag | Depends on VRTSvcs.  Contains the binaries for Veritas Cluster Server bundled agents.                                                                                                    | Minimum       |
| VRTSvcsea | Required for VCS with the high availability agent for Sybase.  VRTSvcsea contains the binaries for Veritas high availability agents for DB2, Sybase, and Oracle.                                                                                                    | Recommended   |
| VRTSvlic  | Contains the binaries for Symantec License Utilities.                                                                                                    | Minimum       |
| VRTSvxfen | Depends on VRTSgab.  Contains the binaries for Veritas I/O fencing.                                                                                                    | Minimum       |
| VRTScavf  | Veritas Cluster Server Agents for Storage<br>Foundation Cluster File System                                                                                                    | Minimum       |
| VRTSfssdk | Veritas File System Software Developer Kit For VxFS APIs, the RPM contains the public Software Developer Kit (SDK), which includes headers, libraries, and sample code. The SDK is required if some user programs use VxFS APIs.                                                                                                    | All           |
| VRTSglm   | Veritas Group Lock Manager for Storage<br>Foundation Cluster File System                                                                                                    | Minimum       |
| VRTSob    | Veritas Enterprise Administrator                                                                                                    | Recommended   |
| VRTSvxfs  | Veritas File System binaries                                                                                                    | Minimum       |

List of SF Sybase CE RPMs (continued) Table A-1

| RPM          | Content                                                                                                    | Configuration |
|--------------|----------------------------------------------------------------------------------------------------|---------------|
| VRTSvxvm     | Veritas Volume Manager binaries                                                                                                    | Minimum       |
| VRTSaslapm   | Volume Manager ASL/APM                                                                                                    | Minimum       |
| VRTSsfcpi601 | Veritas Storage Foundation Common Product Installer  The Storage Foundation Common Product installer RPM contains the scripts that perform the following functions: installation, configuration, upgrade, uninstallation, adding nodes, and removing nodes.  You can use this script to simplify the native operating system installations, configurations, | Minimum       |
| VRTSsfmh     | and upgrades.  Veritas Storage Foundation Managed Host                                                                                                    | Recommended   |
| VRTSfsadv    | Veritas File System Advanced Features by<br>Symantec                                                                                                    | Minimum       |
| VRTSvcsdr    | Veritas Cluster Server Disk Reservation Modules and Utilities by Symantec                                                                                                    | Recommended   |
| VRTSlvmconv  | Veritas Volume Manager by Symantec, LVM configuration converter. Tool for conversion of LVM configuration to Veritas Volume Manager.                                                                                                    | All           |
| VRTSvbs      | Veritas Virtual Business Service.                                                                                                    | Recommended   |

Appendix

## Installation scripts

This appendix includes the following topics:

- Installation script options
- About using the postcheck option

### **Installation script options**

Table B-1 shows command line options for the installation script. For an initial install or upgrade, options are not usually required. The installation script options apply to all Veritas Storage Foundation product scripts, except where otherwise noted.

See "About the Veritas installer" on page 59.

**Table B-1** Available command line options

| <b>Commandline Option</b> | Function                                                                                                    |
|---------------------------|----------------------------------------------------------------------------------------------------|
| -addnode                  | Adds a node to a high availability cluster.                                                                                                    |
| -allpkgs                  | Displays all RPMs required for the specified product. The RPMs are listed in correct installation order. The output can be used to create scripts for command line installs, or for installations over a network.                               |
| -comcleanup               | The -comcleanup option removes the secure shell or remote shell configuration added by installer on the systems. The option is only required when installation routines that performed auto-configuration of the shell are abruptly terminated. |

Table B-1 Available command line options (continued)

| Commandline Option          | Function                                                                                                    |
|-----------------------------|----------------------------------------------------------------------------------------------------|
| -configure                  | Configures the product after installation.                                                                                                    |
| -fencing                    | Configures I/O fencing in a running cluster.                                                                                                    |
| -hostfile full_path_to_file | Specifies the location of a file that contains a list of hostnames on which to install.                                                                                                    |
| -installallpkgs             | The -installallpkgs option is used to select all RPMs.                                                                                                    |
| -installrecpkgs             | The -installrecpkgsoption is used to select the recommended RPMs set.                                                                                                    |
| -installminpkgs             | The -installminpkgsoption is used to select the minimum RPMs set.                                                                                                    |
| -ignorepatchreqs            | The -ignorepatchreqs option is used to allow installation or upgrading even if the prerequisite packages or patches are missed on the system.                                                                                                    |
| -keyfile ssh_key_file       | Specifies a key file for secure shell (SSH) installs. This option passes -i ssh_key_file to every SSH invocation.                                                                                                    |
| -kickstart dir_path         | Produces a kickstart configuration file for installing with Linux RHEL Kickstart. The file contains the list of Symantec RPMs in the correct order for installing, in a format that can be used for Kickstart installations. The <i>dir_path</i> indicates the path to the directory in which to create the file. |
| -license                    | Registers or updates product licenses on the specified systems.                                                                                                    |
| -logpath log_path           | Specifies a directory other than /opt/VRTS/install/logs as the location where installer log files, summary files, and response files are saved.                                                                                                    |
| -makeresponsefile           | Use the -makeresponsefile option only to generate response files. No actual software installation occurs when you use this option.                                                                                                    |

Available command line options (continued) Table B-1

| Commandline Option    | Function                                                                                                    |
|-----------------------|----------------------------------------------------------------------------------------------------|
| -minpkgs              | Displays the minimal RPMs required for the specified product. The RPMs are listed in correct installation order. Optional RPMs are not listed. The output can be used to create scripts for command line installs, or for installations over a network. See allpkgs option. |
| -nolic                | Allows installation of product RPMs without entering a license key. Licensed features cannot be configured, started, or used when this option is specified.                                                                                                    |
| -pkginfo              | Displays a list of RPMs and the order of installation in a human-readable format. This option only applies to the individual product installation scripts. For example, use the -pkginfo option with the installvcs script to display VCS RPMs.                             |
| -pkgpath package_path | Designates the path of a directory that contains all RPMs to install. The directory is typically an NFS-mounted location and must be accessible by all specified installation systems.                                                                                      |
| -pkgset               | Discovers and displays the RPM group (minimum, recommended, all) and RPMs that are installed on the specified systems.                                                                                                    |
| -pkgtable             | Displays product's RPMs in correct installation order by group.                                                                                                    |
| -postcheck            | Checks for different HA and file system-related processes, the availability of different ports, and the availability of cluster-related service groups.                                                                                                    |
| -precheck             | Performs a preinstallation check to determine if systems meet all installation requirements. Symantec recommends doing a precheck before installing a product.                                                                                                    |

Available command line options (continued) Table B-1

| Commandline Option          | Function                                                                                                    |
|-----------------------------|----------------------------------------------------------------------------------------------------|
| -recpkgs                    | Displays the recommended RPMs required for the specified product. The RPMs are listed in correct installation order. Optional RPMs are not listed. The output can be used to create scripts for command line installs, or for installations over a network. See allpkgs option.                                                            |
| -redirect                   | Displays progress details without showing the progress bar.                                                                                                    |
| -requirements               | The -requirements option displays required OS version, required RPMs and patches, file system space, and other system requirements in order to install the product.                                                                                                    |
| -responsefile response_file | Automates installation and configuration by using system and configuration information stored in a specified file instead of prompting for information. The <i>response_file</i> must be a full path name. You must edit the response file to use it for subsequent installations. Variable field definitions are defined within the file. |
| -rolling_upgrade            | Starts a rolling upgrade. Using this option, the installer detects the rolling upgrade status on cluster systems automatically without the need to specify rolling upgrade phase 1 or phase 2 explicitly.                                                                                                    |
| -rollingupgrade_phase1      | The -rollingupgrade_phase1 option is used to perform rolling upgrade Phase-I. In the phase, the product kernel RPMs get upgraded to the latest version.                                                                                                    |
| -rollingupgrade_phase2      | The -rollingupgrade_phase2 option is used to perform rolling upgrade Phase-II. In the phase, VCS and other agent RPMs upgrade to the latest version. Product kernel drivers are rolling-upgraded to the latest protocol version.                                                                                                    |
| -rsh                        | Specify this option when you want to use RSH and RCP for communication between systems instead of the default SSH and SCP.                                                                                                    |

Available command line options (continued) Table B-1

| Commandline Option           | Function                                                                                                    |
|------------------------------|----------------------------------------------------------------------------------------------------|
| -serial                      | Specifies that the installation script performs install, uninstall, start, and stop operations on each system in a serial fashion. If this option is not specified, these operations are performed simultaneously on all systems.                                                                                                    |
| -settunables                 | Specify this option when you want to set tunable parameters after you install and configure a product. You may need to restart processes of the product for the tunable parameter values to take effect. You must use this option together with the -tunablesfile option.                                                                           |
| -start                       | Starts the daemons and processes for the specified product.                                                                                                    |
| -stop                        | Stops the daemons and processes for the specified product.                                                                                                    |
| -timeout                     | The -timeout option is used to specify the number of seconds that the script should wait for each command to complete before timing out.  Setting the -timeout option overrides the default value of 1200 seconds. Setting the -timeout option to 0 prevents the script from timing out.  The -timeout option does not work with the -serial option |
| -tmppath tmp_path            | Specifies a directory other than /var/tmp as the working directory for the installation scripts. This destination is where initial logging is performed and where RPMs are copied on remote systems before installation.                                                                                                    |
| -tunables                    | Lists all supported tunables and create a tunables file template.                                                                                                    |
| -tunables_file tunables_file | Specify this option when you specify a tunables file. The tunables file should include tunable parameters.                                                                                                    |
| -upgrade                     | Specifies that an existing version of the product exists and you plan to upgrade it.                                                                                                    |

| Tuble B 1 /Wallable command line options (command) |                                                                                                    |  |
|----------------------------------------------------|----------------------------------------------------------------------------------------------------|--|
| Commandline Option                                 | Function                                                                                                    |  |
| -upgrade_kernelpkgs                                | The -upgrade_kernelpkgs option has been renamed to -rollingupgrade_phase1.                                                                                                    |  |
| -upgrade_nonkernelpkgs                             | The -upgrade_nonkernelpkgs option has been renamed to -rollingupgrade_phase2.                                                                                                    |  |
| -version                                           | Checks and reports the installed products and their versions. Identifies the installed and missing RPMs and patches where applicable for the product. Provides a summary that includes the count of the installed and any missing RPMs and patches where applicable. Lists the installed patches, hotfixes, and available updates for the installed product if an Internet connection is available. |  |
| -yumgroupxml                                       | The -yumgroupxml option is used to generate a yum group definition XML file. The createrepo command can use the file on Redhat Linux to create a yum group for automated installation of all RPMs for a product. An available location to store the XML file should be specified as a                                                                                                    |  |

Table B-1 Available command line options (continued)

### About using the postcheck option

You can use the installer's post-check to determine installation-related problems and to aid in troubleshooting.

complete path. The -yumgroupxml option is

supported on Redhat Linux only.

**Note:** This command option requires downtime for the node.

When you use the postcheck option, it can help you troubleshoot the following VCS-related issues:

- The heartbeat link does not exist.
- The heartbeat link cannot communicate.
- The heartbeat link is a part of a bonded or aggregated NIC.
- A duplicated cluster ID exists (if LLT is not running at the check time).

- The VRTSllt pkg version is not consistent on the nodes.
- The llt-linkinstall value is incorrect.
- The llthosts(4) or llttab(4) configuration is incorrect.
- the /etc/gabtab file is incorrect.
- The incorrect GAB linkinstall value exists.
- The VRTSgab pkg version is not consistent on the nodes.
- The main.cf file or the types.cf file is invalid.
- The /etc/VRTSvcs/conf/sysname file is not consistent with the hostname.
- The cluster UUID does not exist.
- The unidconfig.pl file is missing.
- The VRTSvcs pkg version is not consistent on the nodes.
- The /etc/vxfenmode file is missing or incorrect.
- The /etc/vxfendg file is invalid.
- The vxfen link-install value is incorrect.
- The VRTSvxfen pkg version is not consistent.

The postcheck option can help you troubleshoot the following SFHA or SFCFSHA issues:

- Volume Manager cannot start because the /etc/vx/reconfig.d/state.d/install-db file has not been removed.
- Volume Manager cannot start because the volboot file is not loaded.
- Volume Manager cannot start because no license exists.
- Cluster Volume Manager cannot start because the CVM configuration is incorrect in the main.cf file. For example, the Autostartlist value is missing on the nodes.
- Cluster Volume Manager cannot come online because the node ID in the /etc/llthosts file is not consistent.
- Cluster Volume Manager cannot come online because Vxfen is not started.
- Cluster Volume Manager cannot start because gab is not configured.
- Cluster Volume Manager cannot come online because of a CVM protocol mismatch.
- Cluster Volume Manager group name has changed from "cvm", which causes CVM to go offline.

You can use the installer's post-check option to perform the following checks: General checks for all products:

- All the required RPMs are installed.
- The versions of the required RPMs are correct.
- There are no verification issues for the required RPMs.

### Checks for Volume Manager (VM):

- Lists the daemons which are not running (vxattachd, vxconfigbackupd, vxesd, vxrelocd ...).
- Lists the disks which are not in 'online' or 'online shared' state (vxdisk list).
- Lists the diskgroups which are not in 'enabled' state (vxdg list).
- Lists the volumes which are not in 'enabled' state (vxprint -q <dqname>).
- Lists the volumes which are in 'Unstartable' state (vxinfo -g <dgname>).
- Lists the volumes which are not configured in (AIX) /etc/filesystems, (Linux/HP-UX)/etc/fstab, or (SunOS)/etc/vfstab.

### Checks for File System (FS):

- Lists the VxFS kernel modules which are not loaded (vxfs/fdd/vxportal.).
- Whether all VxFS file systems present in (AIX) /etc/filesystems,(Linux/HP-UX)/etc/fstab, or (SunOS)/etc/vfstab file are mounted.
- Whether all VxFS file systems present in (AIX) /etc/filesystems,(Linux/HP-UX)/etc/fstab, or (SunOS)/etc/vfstab are in disk layout 6 or higher.
- Whether all mounted VxFS file systems are in disk layout 6 or higher.

### Checks for Cluster File System:

- Whether FS and ODM are running at the latest protocol level.
- Whether all mounted CFS file systems are managed by VCS.
- Whether cvm service group is online.

See "Performing a postcheck on a node" on page 101.

Appendix C

## Sample installation and configuration values

This appendix includes the following topics:

- SF Sybase CE installation and configuration information
- SF Sybase CE worksheet

## SF Sybase CE installation and configuration information

The SF Sybase CE installation and configuration program prompts you for information about SF Sybase CE. It also provides default values for some information which you can choose to use. The worksheets provide sample values that you can use as examples of the information required for an SF Sybase CE installation and configuration.

Symantec recommends using the worksheets provided to record values for your systems before you begin the installation and configuration process.

### SF Sybase CE worksheet

Table C-1 contains the sample values that may be used when you install and configure SF Sybase CE. Enter the SF Sybase CE values for your systems in the following table:

SF Sybase CE worksheet Table C-1

| Installation information                                                                                                    | Sample value                                                                                                    | Assigned value |
|----------------------------------------------------------------------------------------------------|----------------------------------------------------------------------------------------------------|----------------|
| Number of nodes in the cluster                                                                                                   | 2                                                                                                    |                |
| Host names for Primary cluster                                                                                                   | sys1 and sys2                                                                                                    |                |
| Host names for added or removed node                                                                                             | sys5                                                                                                    |                |
| SF Sybase CE License key                                                                                                    | License keys are in the format: XXXX-XXXX-XXXX-XXXX-XXXX                                                                                    |                |
| Required SF Sybase CE RPMs<br>vs. all SF Sybase CE                                                                               | Install only the required RPMs if you do not want to configure any optional components or features.  Default option is to install all RPMs. |                |
| Primary cluster name                                                                                                    | clus1                                                                                                    |                |
| Primary cluster ID number                                                                                                    | 101                                                                                                    |                |
| Private network links                                                                                                    | eth1,eth2                                                                                                    |                |
| You can choose a network interface card that is not part of any aggregated interface, or you can choose an aggregated interface. |                                                                                                    |                |
| The interface names that are associated with each NIC for each network link must be the same on all nodes.                       |                                                                                                    |                |
| Do not use the network interface card that is used for the public network, which is typically eth0.                              |                                                                                                    |                |
| Cluster Manager NIC<br>(Primary NIC)                                                                                             | eth0                                                                                                    |                |
| Cluster Manager IP                                                                                                    | 10.10.12.1, 10.10.12.2                                                                                                    |                |
| Netmask for the virtual IP address                                                                                               | 255.255.240.0                                                                                                    |                |

SF Sybase CE worksheet (continued) Table C-1

| Installation information                                                                                                    | Sample value             | Assigned value |
|----------------------------------------------------------------------------------------------------|--------------------------|----------------|
| Mode for Authentication<br>Service:                                                                                                    | Automatic mode           |                |
| <ul> <li>Automatic mode</li> <li>Semiautomatic mode using encrypted files</li> <li>Semiautomatic mode without using encrypted files</li> </ul>                                                                                                    |                          |                |
| Default option is automatic mode.                                                                                                    |                          |                |
| User name                                                                                                    | smith                    |                |
| Adding users is required if when using secure cluster mode. Otherwise it is optional.                                                                                                    |                          |                |
| User password                                                                                                    | password                 |                |
| User privilege                                                                                                    | admin                    |                |
| VCS privilege levels include:                                                                                                    |                          |                |
| <ul> <li>Administrators – Can perform all operations, including configuration options on the cluster, service groups, systems, resources, and users.</li> <li>Operators – Can perform specific operations on a cluster or a service group.</li> <li>Guests – Can view specified objects.</li> </ul> |                          |                |
| Domain-based address of the SMTP server                                                                                                    | smtp.symantecexample.com |                |
| The SMTP server sends notification email about the events within the cluster.                                                                                                    |                          |                |
| Email address of each SMTP recipient to be notified                                                                                                    | john@symantecexample.com |                |

SF Sybase CE worksheet (continued) Table C-1

| Installation information                                                                                                    | Sample value              | Assigned value |
|----------------------------------------------------------------------------------------------------|---------------------------|----------------|
| Minimum severity of events for SMTP email notification                                                                                                    | Е                         |                |
| The severity levels are defined as follows:                                                                                                    |                           |                |
| <ul> <li>Information - Important events that exhibit normal behavior</li> <li>Warning - Deviation from normal behavior</li> <li>Error - A fault</li> <li>Severe Error - Critical error that can lead to data loss or corruption</li> </ul> |                           |                |
| Email address of SMTP notification recipients                                                                                                    | admin@symantecexample.com |                |
| SNMP trap daemon port number the console                                                                                                    | 162                       |                |
| System name for the SNMP console                                                                                                    | system2                   |                |
| Minimum severity level of events for SMTP notification                                                                                                    | i                         |                |
| The severity levels are defined as follows:                                                                                                    |                           |                |
| <ul> <li>Information - Important events that exhibit normal behavior</li> <li>Warning - Deviation from normal behavior</li> <li>Error - A fault</li> <li>Severe Error - Critical error that can lead to data loss or corruption</li> </ul> |                           |                |
| CVM enclosure-based naming                                                                                                    | yes                       |                |
| Requires Dynamic<br>Multi-pathing (DMP).                                                                                                    |                           |                |

Table C-1 SF Sybase CE worksheet (continued)

| Installation information                                                                                                    | Sample value            | Assigned value |
|----------------------------------------------------------------------------------------------------|-------------------------|----------------|
| Default disk group You can select the name of a default disk group of a system for running Veritas Volume Manager commands which require a disk group | vxfencoordg             |                |
| to be specified.  The name of three disks that form the coordinator disk group.                                                                       | ■ sdd<br>■ sde<br>■ sdf |                |
| Vxfen disk group                                                                                                    | vxfencoordg             |                |

Appendix

# Tunable files for installation

This appendix includes the following topics:

- About setting tunable parameters using the installer or a response file
- Setting tunables for an installation, configuration, or upgrade
- Setting tunables with no other installer-related operations
- Setting tunables with an un-integrated response file
- Preparing the tunables file
- Setting parameters for the tunables file
- Tunables value parameter definitions

# About setting tunable parameters using the installer or a response file

You can set non-default product and system tunable parameters using a tunables file. With the file, you can set tunables such as the I/O policy or toggle native multi-pathing. The tunables file passes arguments to the installer script to set tunables. With the file, you can set the tunables for the following operations:

■ When you install, configure, or upgrade systems.

```
# ./installer -tunablesfile tunables_file_name
```

See "Setting tunables for an installation, configuration, or upgrade" on page 294.

■ When you apply the tunables file with no other installer-related operations.

```
# ./installer -tunablesfile tunables_file_name -settunables [
system1 system2 ...]
```

See "Setting tunables with no other installer-related operations" on page 295.

■ When you apply the tunables file with an un-integrated response file.

```
# ./installer -responsefile response file name -tunablesfile
tunables file name
```

See "Setting tunables with an un-integrated response file" on page 296.

For more information on response files, see the *chapter: About response files*.

You must select the tunables that you want to use from this guide.

See "Tunables value parameter definitions" on page 298.

## Setting tunables for an installation, configuration, or upgrade

You can use a tunables file for installation procedures to set non-default tunables. You invoke the installation script with the tunablesfile option. The tunables file passes arguments to the script to set the selected tunables. You must select the tunables that you want to use from this guide.

See "Tunables value parameter definitions" on page 298.

**Note:** Certain tunables only take effect after a system reboot.

#### To set the non-default tunables for an installation, configuration, or upgrade

- Prepare the tunables file.
  - See "Preparing the tunables file" on page 297.
- Make sure the systems where you want to install SF Sybase CE meet the installation requirements.
- Complete any preinstallation tasks. 3
- Copy the tunables file to one of the systems where you want to install, configure, or upgrade the product.
- Mount the product disc and navigate to the directory that contains the installation program.
- Start the installer for the installation, configuration, or upgrade. For example:
  - # ./installer -tunablesfile /tmp/tunables\_file

Where /tmp/tunables file is the full path name for the tunables file.

- Proceed with the operation. When prompted, accept the tunable parameters. Certain tunables are only activated after a reboot. Review the output carefully to determine if the system requires a reboot to set the tunable value.
- The installer validates the tunables. If an error occurs, exit the installer and check the tunables file.

# Setting tunables with no other installer-related operations

You can use the installer to set tunable parameters without any other installer-related operations. You must use the parameters described in this guide. Note that many of the parameters are product-specific. You must select the tunables that you want to use from this guide.

See "Tunables value parameter definitions" on page 298.

**Note:** Certain tunables only take effect after a system reboot.

#### To set tunables with no other installer-related operations

- Prepare the tunables file. See "Preparing the tunables file" on page 297.
- Make sure the systems where you want to install SF Sybase CE meet the installation requirements.
- 3 Complete any preinstallation tasks.
- 4 Copy the tunables file to one of the systems that you want to tune.
- Mount the product disc and navigate to the directory that contains the installation program.
- Start the installer with the -settunables option.

```
# ./installer -tunablesfile tunables file name -settunables [
sys123 sys234 ...]
```

Where /tmp/tunables file is the full path name for the tunables file.

- Proceed with the operation. When prompted, accept the tunable parameters. Certain tunables are only activated after a reboot. Review the output carefully to determine if the system requires a reboot to set the tunable value.
- The installer validates the tunables. If an error occurs, exit the installer and check the tunables file.

### Setting tunables with an un-integrated response file

You can use the installer to set tunable parameters with an un-integrated response file. You must use the parameters described in this guide. Note that many of the parameters are product-specific. You must select the tunables that you want to use from this guide.

See "Tunables value parameter definitions" on page 298.

Note: Certain tunables only take effect after a system reboot.

#### To set tunables with an un-integrated response file

- Make sure the systems where you want to install SF Sybase CE meet the installation requirements.
- 2 Complete any preinstallation tasks.
- 3 Prepare the tunables file.
  - See "Preparing the tunables file" on page 297.
- 4 Copy the tunables file to one of the systems that you want to tune.
- 5 Mount the product disc and navigate to the directory that contains the installation program.
- 6 Start the installer with the -responsefile and -tunablesfile options.

```
# ./installer -responsefile response file name -tunablesfile
tunables file name
```

Where response file name is the full path name for the response file and tunables file name is the full path name for the tunables file.

- Certain tunables are only activated after a reboot. Review the output carefully to determine if the system requires a reboot to set the tunable value.
- The installer validates the tunables. If an error occurs, exit the installer and check the tunables file.

For more information on response files, see the *chapter: About response files*.

### Preparing the tunables file

A tunables file is a Perl module and consists of an opening and closing statement, with the tunables defined between. Use the hash symbol at the beginning of the line to comment out the line. The tunables file opens with the line "our %TUN;" and ends with the return true "1;" line. The final return true line only needs to appear once at the end of the file. Define each tunable parameter on its own line.

You can use the installer to create a tunables file template, or manually format tunables files you create.

#### To create a tunables file template

Start the installer with the -tunables option. Enter the following:

```
# ./installer -tunables
```

You see a list of all supported tunables, and the location of the tunables file template.

#### To manually format tunables files

Format the tunable parameter as follows:

```
$TUN{"tunable name"}{"system name"|"*"}=value of tunable;
```

For the system name, use the name of the system, its IP address, or a wildcard symbol. The value of tunable depends on the type of tunable you are setting. End the line with a semicolon.

The following is an example of a tunables file.

```
# Tunable Parameter Values:
our %TUN;
$TUN{"tunable1"}{"*"}=1024;
$TUN{"tunable3"}{"sys123"}="SHA256";
1;
```

### Setting parameters for the tunables file

Each tunables file defines different tunable parameters. The values that you can use are listed in the description of each parameter. Select the tunables that you want to add to the tunables file and then configure each parameter.

See "Tunables value parameter definitions" on page 298.

Each line for the parameter value starts with \$TUN. The name of the tunable is in curly brackets and double-quotes. The system name is enclosed in curly brackets and double-quotes. Finally define the value and end the line with a semicolon, for example:

```
$TUN{"dmp daemon count"}{"node123"}=16;
```

In this example, you are changing the dmp\_daemon\_count value from its default of 10 to 16. You can use the wildcard symbol "\*" for all systems. For example:

```
$TUN{"dmp_daemon_count"}{"*"}=16;
```

### Tunables value parameter definitions

When you create a tunables file for the installer you can only use the parameters in the following list.

Prior to making any updates to the tunables, refer to the Veritas Storage Foundation and High Availability Solutions Tuning Guide for detailed information on product tunable ranges and recommendations.

Table D-1 describes the supported tunable parameters that can be specified in a tunables file.

| Table D-1 | Supported tunable parameters |
|-----------|------------------------------|
|-----------|------------------------------|

| Tunable             | Description                                                                                                    |
|---------------------|----------------------------------------------------------------------------------------------------|
| dmp_cache_open      | (Veritas Dynamic Multi-Pathing) Whether the first open<br>on a device performed by an array support library (ASL)<br>is cached. This tunable must be set after Veritas<br>Dynamic Multi-Pathing is started. |
| dmp_daemon_count    | (Veritas Dynamic Multi-Pathing) The number of kernel threads for DMP administrative tasks. This tunable must be set after Veritas Dynamic Multi-Pathing is started.                                         |
| dmp_delayq_interval | (Veritas Dynamic Multi-Pathing) The time interval for which DMP delays the error processing if the device is busy. This tunable must be set after Veritas Dynamic Multi-Pathing is started.                 |

Table D-1 Supported tunable parameters (continued)

| Tunable               | Description                                                                                                    |
|-----------------------|----------------------------------------------------------------------------------------------------|
| dmp_fast_recovery     | (Veritas Dynamic Multi-Pathing) Whether DMP should attempt to obtain SCSI error information directly from the HBA interface. This tunable must be set after Veritas Dynamic Multi-Pathing is started.                      |
| dmp_health_time       | (Veritas Dynamic Multi-Pathing) The time in seconds for which a path must stay healthy. This tunable must be set after Veritas Dynamic Multi-Pathing is started.                                                           |
| dmp_log_level         | (Veritas Dynamic Multi-Pathing) The level of detail to which DMP console messages are displayed. This tunable must be set after Veritas Dynamic Multi-Pathing is started.                                                  |
| dmp_low_impact_probe  | (Veritas Dynamic Multi-Pathing) Whether the low impact path probing feature is enabled. This tunable must be set after Veritas Dynamic Multi-Pathing is started.                                                           |
| dmp_lun_retry_timeout | (Veritas Dynamic Multi-Pathing) The retry period for handling transient errors. This tunable must be set after Veritas Dynamic Multi-Pathing is started.                                                                   |
| dmp_monitor_fabric    | (Veritas Dynamic Multi-Pathing) Whether the Event<br>Source daemon (vxesd) uses the Storage Networking<br>Industry Association (SNIA) HBA API. This tunable must<br>be set after Veritas Dynamic Multi-Pathing is started. |
| dmp_monitor_osevent   | (Veritas Dynamic Multi-Pathing) Whether the Event<br>Source daemon (vxesd) monitors operating system<br>events. This tunable must be set after Veritas Dynamic<br>Multi-Pathing is started.                                |
| dmp_monitor_ownership | (Veritas Dynamic Multi-Pathing) Whether the dynamic change in LUN ownership is monitored. This tunable must be set after Veritas Dynamic Multi-Pathing is started.                                                         |
| dmp_native_support    | (Veritas Dynamic Multi-Pathing) Whether DMP does<br>multi-pathing for native devices. This tunable must be<br>set after Veritas Dynamic Multi-Pathing is started.                                                          |

Supported tunable parameters (continued) Table D-1

| Tunable                   | Description                                                                                                    |
|---------------------------|----------------------------------------------------------------------------------------------------|
| dmp_path_age              | (Veritas Dynamic Multi-Pathing) The time for which an intermittently failing path needs to be monitored before DMP marks it as healthy. This tunable must be set after Veritas Dynamic Multi-Pathing is started.                    |
| dmp_pathswitch_blks_shift | (Veritas Dynamic Multi-Pathing) The default number of contiguous I/O blocks sent along a DMP path to an array before switching to the next available path. This tunable must be set after Veritas Dynamic Multi-Pathing is started. |
| dmp_probe_idle_lun        | (Veritas Dynamic Multi-Pathing) Whether the path restoration kernel thread probes idle LUNs. This tunable must be set after Veritas Dynamic Multi-Pathing is started.                                                               |
| dmp_probe_threshold       | (Veritas Dynamic Multi-Pathing) The number of paths will be probed by the restore daemon. This tunable must be set after Veritas Dynamic Multi-Pathing is started.                                                                  |
| dmp_restore_cycles        | (Veritas Dynamic Multi-Pathing) The number of cycles between running the check_all policy when the restore policy is check_periodic. This tunable must be set after Veritas Dynamic Multi-Pathing is started.                       |
| dmp_restore_interval      | (Veritas Dynamic Multi-Pathing) The time interval in seconds the restore daemon analyzes the condition of paths. This tunable must be set after Veritas Dynamic Multi-Pathing is started.                                           |
| dmp_restore_policy        | (Veritas Dynamic Multi-Pathing) The policy used by DMP path restoration thread. This tunable must be set after Veritas Dynamic Multi-Pathing is started.                                                                            |
| dmp_restore_state         | (Veritas Dynamic Multi-Pathing) Whether kernel thread<br>for DMP path restoration is started. This tunable must<br>be set after Veritas Dynamic Multi-Pathing is started.                                                           |
| dmp_retry_count           | (Veritas Dynamic Multi-Pathing) The number of times a path reports a path busy error consecutively before DMP marks the path as failed. This tunable must be set after Veritas Dynamic Multi-Pathing is started.                    |

Table D-1 Supported tunable parameters (continued)

| Tunable             | Description                                                                                                    |
|---------------------|----------------------------------------------------------------------------------------------------|
| dmp_scsi_timeout    | (Veritas Dynamic Multi-Pathing) The timeout value for<br>any SCSI command sent via DMP. This tunable must be<br>set after Veritas Dynamic Multi-Pathing is started.                                                                                                    |
| dmp_sfg_threshold   | (Veritas Dynamic Multi-Pathing) The status of the subpaths failover group (SFG) feature. This tunable must be set after Veritas Dynamic Multi-Pathing is started.                                                                                                    |
| dmp_stat_interval   | (Veritas Dynamic Multi-Pathing) The time interval between gathering DMP statistics. This tunable must be set after Veritas Dynamic Multi-Pathing is started.                                                                                                    |
| max_diskq           | (Veritas File System) Specifies the maximum disk queue generated by a single file. The installer sets only the system default value of max_diskq. Refer to the tunefstab(4) manual page for setting this tunable for a specified block device.                                                                                                    |
| read_ahead          | (Veritas File System) The 0 value disables read ahead functionality, the 1 value (default) retains traditional sequential read ahead behavior, and the 2 value enables enhanced read ahead for all reads. The installer sets only the system default value of read_ahead. Refer to the tunefstab(4) manual page for setting this tunable for a specified block device. |
| read_nstream        | (Veritas File System) The number of parallel read requests of size read_pref_io that can be outstanding at one time. The installer sets only the system default value of read_nstream. Refer to the tunefstab(4) manual page for setting this tunable for a specified block device.                                                                                    |
| read_pref_io        | (Veritas File System) The preferred read request size. The installer sets only the system default value of read_pref_io. Refer to the tunefstab(4) manual page for setting this tunable for a specified block device.                                                                                                    |
| vol_checkpt_default | (Veritas File System) Size of VxVM checkpoints (sectors).<br>This tunable requires system reboot to take effect.                                                                                                    |
| vol_cmpres_enabled  | (Veritas Volume Manager) Allow enabling compression for VERITAS Volume Replicator.                                                                                                    |

Supported tunable parameters (continued) Table D-1

| Tunable                | Description                                                                                                    |
|------------------------|----------------------------------------------------------------------------------------------------|
| vol_cmpres_threads     | (Veritas Volume Manager) Maximum number of compression threads for VERITAS Volume Replicator.                                                                       |
| vol_default_iodelay    | (Veritas Volume Manager) Time to pause between I/O requests from VxVM utilities (10ms units). This tunable requires system reboot to take effect.                   |
| vol_fmr_logsz          | (Veritas Volume Manager) Maximum size of bitmap Fast<br>Mirror Resync uses to track changed blocks (KBytes).<br>This tunable requires system reboot to take effect. |
| vol_max_adminio_poolsz | (Veritas Volume Manager) Maximum amount of memory used by VxVM admin I/O's (bytes). This tunablle rquires system reboot to take effect.                             |
| vol_max_nmpool_sz      | (Veritas Volume Manager) Maximum name pool size (bytes).                                                                                                    |
| vol_max_rdback_sz      | (Veritas Volume Manager) Storage Record readback pool maximum (bytes).                                                                                              |
| vol_max_wrspool_sz     | (Veritas Volume Manager) Maximum memory used in clustered version of VERITAS Volume Replicator (bytes).                                                             |
| vol_maxio              | (Veritas Volume Manager) Maximum size of logical VxVM I/O operations (sectors). This tunable requires system reboot to take effect.                                 |
| vol_maxioctl           | (Veritas Volume Manager) Maximum size of data passed into the VxVM ioctl calls (bytes). This tunable requires system reboot to take effect.                         |
| vol_maxparallelio      | (Veritas Volume Manager) Number of I/O operations vxconfigd can request at one time. This tunable requires system reboot to take effect.                            |
| vol_maxspecialio       | (Veritas Volume Manager) Maximum size of a VxVM I/O operation issued by an ioctl call (sectors). This tunable requires system reboot to take effect.                |
| vol_min_lowmem_sz      | (Veritas Volume Manager) Low water mark for memory (bytes).                                                                                                    |
| vol_nm_hb_timeout      | (Veritas Volume Manager) Veritas Volume Replicator timeout value (ticks).                                                                                           |

Table D-1 Supported tunable parameters (continued)

| Tunable                     | Description                                                                                                    |
|-----------------------------|----------------------------------------------------------------------------------------------------|
| vol_rvio_maxpool_sz         | (Veritas Volume Manager) Maximum memory requested by VERITAS Volume Replicator (bytes).                                                                   |
| vol_stats_enable            | (Veritas Volume Manager) Enable VxVM I/O stat collection.                                                                                                 |
| vol_subdisk_num             | (Veritas Volume Manager) Maximum number of subdisks attached to a single VxVM plex. This tunable requires system reboot to take effect.                   |
| voldrl_max_drtregs          | (Veritas Volume Manager) Maximum number of dirty VxVM regions that can exist on a non-sequential DRL. This tunable requires system reboot to take effect. |
| voldrl_max_seq_dirty        | (Veritas Volume Manager) Maximum number of dirty regions in sequential mode. This tunable requires system reboot to take effect.                          |
| voldrl_min_regionsz         | (Veritas Volume Manager) Minimum size of a VxVM<br>Dirty Region Logging (DRL) region (sectors). This<br>tunable requires system reboot to take effect.    |
| voldrl_volumemax_drtregs    | (Veritas Volume Manager) Max per volume dirty regions in log-plex DRL.                                                                                    |
| voldrl_volumemax_drtregs_20 | (Veritas Volume Manager) Max per volume dirty regions in DCO version 20.                                                                                  |
| voldrl_dirty_regions        | (Veritas Volume Manager) Number of regions cached for DCO version 30.                                                                                     |
| voliomem_chunk_size         | (Veritas Volume Manager) Size of VxVM memory allocation requests (bytes). This tunable requires system reboot to take effect.                             |
| voliomem_maxpool_sz         | (Veritas Volume Manager) Maximum amount of memory used by VxVM (bytes). This tunable requires system reboot to take effect.                               |
| voliot_errbuf_dflt          | (Veritas Volume Manager) Size of a VxVM error trace buffer (bytes). This tunable requires system reboot to take effect.                                   |
| voliot_iobuf_default        | (Veritas Volume Manager) Default size of a VxVM I/O trace buffer (bytes). This tunable requires system reboot to take effect.                             |

Supported tunable parameters (continued) Table D-1

| Tunable              | Description                                                                                                    |
|----------------------|----------------------------------------------------------------------------------------------------|
| voliot_iobuf_limit   | (Veritas Volume Manager) Maximum total size of all VxVM I/O trace buffers (bytes). This tunable requires system reboot to take effect.                                                                                                    |
| voliot_iobuf_max     | (Veritas Volume Manager) Maximum size of a VxVM I/O trace buffer (bytes). This tunable requires system reboot to take effect.                                                                                                    |
| voliot_max_open      | (Veritas Volume Manager) Maximum number of VxVM trace channels available for vxtrace commands. This tunable requires system reboot to take effect.                                                                                                    |
| volpagemod_max_memsz | (Veritas Volume Manager) Maximum paging module memory used by Instant Snapshots (Kbytes).                                                                                                    |
| volraid_rsrtransmax  | (Veritas Volume Manager) Maximum number of VxVM RAID-5 transient reconstruct operations in parallel. This tunable requires system reboot to take effect.                                                                                                    |
| vxfs_ninode          | (Veritas File System) Number of entries in the VxFS inode table. This tunable requires system reboot to take effect.                                                                                                    |
| write_nstream        | (Veritas File System) The number of parallel write requests of size write_pref_io that can be outstanding at one time. The installer sets only the system default value of write_nstream. Refer to the tunefstab(4) manual page for setting this tunable for a specified block device. |
| write_pref_io        | (Veritas File System) The preferred write request size. The installer sets only the system default value of write_pref_io. Refer to the tunefstab(4) manual page for setting this tunable for a specified block device.                                                                |

Appendix

# Configuration files

This appendix includes the following topics:

- About sample main.cf files
- Sample main.cf files for Sybase ASE CE configurations

### About sample main.cf files

You can examine the VCS configuration file, main.cf, to verify the SF Sybase CE installation and configuration.

- The main.cf file is located in the folder /etc/VRTSvcs/conf/config.
- After an SF Sybase CE installation, several sample main.cf file types can be viewed in the following directory: /etc/VRTSagents/ha/conf/Sybase
- All sample configurations assume that the Veritas High Availability Agent for Sybase binaries are installed on local disks and that they are managed by the operating system. These file systems must be specified in the file /etc/fstab
- For the following configuration samples, please note the "cluster" definition in all of the configurations should specify UseFence=SCSI3.

### Sample main.cf files for Sybase ASE CE configurations

Sample main.cf file examples are provided for the following Sybase ASE CE configurations:

- Basic cluster configuration
  - With shared mount point on CFS for Sybase binary installation
  - With local mount point on VxFS for Sybase binary installation
- Replicating data between two clusters

- For a primary site in a CVM VVR configuration
- For a secondary site in a CVM VVR configuration

### Sample main.cf for a basic Sybase ASE CE cluster configuration under VCS control with shared mount point on CFS for Sybase binary installation

This sample main.cf is for a single site with a basic cluster configuration with shared mount point on CFS for Sybase binary installation.

- File name: sybasece cfs main.cf
- File location: /etc/VRTSagents/ha/conf/Sybase/

```
include "types.cf"
include "CFSTypes.cf"
include "CVMTypes.cf"
include "SybaseTypes.cf"
cluster clus1 (
    UserNames = { admin = HopHojOlpKppNxpJom }
    Administrators = { admin }
    HacliUserLevel = COMMANDROOT
    UseFence=SCSI3
    )
system system1 (
    )
system system2 (
    )
// binmounts group for configuring CFS mounts for Sybase binaries.
group binmnt (
    SystemList = { system1 = 0, system2 = 1 }
    Parallel = 1
    AutoStartList = { system1, system2 }
    OnlineRetryLimit = 3
    OnlineRetryInterval = 120
    )
```

```
CFSMount sybbindg 101 sybbinvol mnt (
         MountPoint = "/sybase"
         BlockDevice = "/dev/vx/dsk/sybbindg 101/sybbin vol"
         )
    CVMVolDg sybbindg 101 voldg (
         CVMDiskGroup = sybbindg 101
         CVMVolume = { sybbin vol }
         CVMActivation = sw
         )
 requires group cvm online local firm
 sybbindg 101 sybbinvol mnt requires sybbindg 101 voldg
 // resource dependency tree
 //
 // group binmnt
 // {
 // CFSMount sybbindg 101 sybbinvol mnt
 //
 //
        CVMVolDg sybbindg 101 voldg
 //
// }
// cvm group for CVM and CFS specific agents.
group cvm (
    SystemList = { system1 = 0, system2 = 1 }
    AutoFailOver = 0
    Parallel = 1
    AutoStartList = { system1, system2 }
    CFSfsckd vxfsckd (
        )
    CVMCluster cvm clus (
        CVMClustName = sfsyb 90
        CVMNodeId = { system1 = 0, system2 = 1 }
        CVMTransport = gab
        CVMTimeout = 200
```

Sample main.cf files for Sybase ASE CE configurations

```
)
    CVMVxconfigd cvm vxconfigd (
       Critical = 0
       CVMVxconfigdArgs = { syslog }
 cvm clus requires cvm vxconfigd
vxfsckd requires cvm clus
// resource dependency tree
//
// group cvm
 // {
// CFSfsckd vxfsckd
 //
      {
//
      CVMCluster cvm clus
            {
//
            CVMVxconfigd cvm vxconfigd
//
            }
//
      }
// }
// sybasece group for:
// 1. CVM volumes for Sybase database and quorum device
// 2. CFS mount for Sybase database and quorum device
// 3. Process agent for vxfend process.
// 4. Sybase database instance.
group sybasece (
    SystemList = { system1 = 0, system2 = 1 }
    Parallel = 1
   AutoStartList = { system1, system2 }
    OnlineRetryLimit = 3
    OnlineRetryInterval = 120
    CFSMount quorum 101 quorumvol mnt (
       MountPoint = "/quorum"
       BlockDevice = "/dev/vx/dsk/quorum 101/quorumvol"
```

```
MountPoint = "/sybdata"
       BlockDevice = "/dev/vx/dsk/sybdata 101/sybvol"
       )
   CVMVolDg quorum 101 voldg (
       CVMDiskGroup = quorum 101
       CVMVolume = { quorumvol }
       CVMActivation = sw
       )
   CVMVolDg sybdata 101 voldg (
       CVMDiskGroup = sybdata 101
       CVMVolume = { sybvol }
       CVMActivation = sw
       )
  Process vxfend (
       PathName = "/sbin/vxfend"
       Arguments = "-m sybase -k /tmp/vcmp socket"
       )
  Sybase ase (
       Server @system1 = ase1
       Server @system2 = ase2
       Owner = sybase
       Home = "/sybase"
       Version = 15
       SA = sa
       Quorum dev = "/quorum/q.dat"
       )
requires group binmnt online local firm
ase requires quorum 101 quorumvol mnt
ase requires sybdata_101_sybvol_mnt
ase requires vxfend
quorum 101 quorumvol mnt requires quorum 101 voldg
sybdata 101 sybvol_mnt requires sybdata_101_voldg
// resource dependency tree
// group sybasece
```

CFSMount sybdata 101 sybvol mnt (

```
// {
// Sybase ase
       {
//
       CFSMount quorum 101 quorumvol mnt
11
//
           CVMVolDg quorum 101 voldg
//
           }
//
     CFSMount sybdata 101 sybvol mnt
//
           CVMVolDg sybdata 101 voldg
//
//
       Process vxfend
//
       }
// }
```

### Sample main.cf for a basic Sybase ASE CE cluster configuration with local mount point on VxFS for Sybase binary installation

This sample main.cf is for a single site with a basic cluster configuration with local mount point on VxFS for Sybase binary installation.

- File name: sybasece\_vxfs\_main.cf
- File location: /etc/VRTSagents/ha/conf/Sybase/

```
include "types.cf"
include "CFSTypes.cf"
include "CVMTypes.cf"
include "SybaseTypes.cf"
cluster clus1 (
    UserNames = { admin = HopHojOlpKppNxpJom }
    Administrators = { admin }
    HacliUserLevel = COMMANDROOT
    UseFence=SCSI3
system system1 (
    )
```

```
system system2 (
// binmounts group for configuring VxFS mounts for Sybase binaries.
group binlocalmnt (
    SystemList = { system1 = 0, system2 = 1 }
    AutoFailOver = 0
    Parallel = 1
    AutoStartList = { system1, system2 }
    OnlineRetryLimit = 3
    OnlineRetryInterval = 120
    )
    DiskGroup sybbindg 101 voldg (
         DiskGroup = sybbindg
         )
    Mount sybbindg 101 sybbinvol mnt (
         MountPoint = "/sybase"
         BlockDevice = "/dev/vx/dsk/sybbindg 101/sybbin vol"
         FSType = vxfs
         FsckOpt = "-y"
         )
    Volume sybbindg 101 vol (
         DiskGroup = sybbindg
         Volume = sybbinvol
 requires group cvm online local firm
 sybbindg 101 sybbinvol mnt requires sybbindg 101 vol
 sybbindg 101 vol requires sybbindg 101 voldgdg
 // resource dependency tree
 // group binlocalmnt
 // {
 // Mount sybbindg 101 sybbinvol mnt
 //
 //
        Volume sybbindg vol
 //
            {
```

```
DiskGroup sybbindg 101 voldg
//
// }
// }
// cvm group for CVM and CFS specific agents.
group cvm (
   SystemList = { system1 = 0, system2 = 1 }
   AutoFailOver = 0
   Parallel = 1
   AutoStartList = { system1, system2 }
   CFSfsckd vxfsckd (
       )
   CVMCluster cvm clus (
       CVMClustName = clus1
       CVMNodeId = { system1 = 0, system2 = 1 }
       CVMTransport = gab
       CVMTimeout = 200
       )
   CVMVxconfigd cvm vxconfigd (
       Critical = 0
       CVMVxconfigdArgs = { syslog }
 cvm clus requires cvm vxconfigd
vxfsckd requires cvm clus
// resource dependency tree
//
// group cvm
// {
// CFSfsckd vxfsckd
// {
//
      CVMCluster cvm clus
//
           {
 //
           CVMVxconfigd cvm vxconfigd
 //
           }
```

```
// }
// }
// sybasece group for:
// 1. CVM volumes for Sybase database and quorum device
// 2. CFS mount for Sybase database and quorum device
// 3. Process agent for vxfend process.
// 4. Sybase database instance.
group sybasece (
    SystemList = { system1 = 0, system2 = 1 }
    Parallel = 1
    AutoStartList = { system1, system2 }
    OnlineRetryLimit = 3
    OnlineRetryInterval = 120
    CFSMount quorum 101 quorumvol mnt (
        MountPoint = "/quorum"
        BlockDevice = "/dev/vx/dsk/quorum 101/quorumvol"
        )
    CFSMount sybdata 101 sybvol mnt (
        MountPoint = "/sybdata"
        BlockDevice = "/dev/vx/dsk/sybdata 101/sybvol"
    CVMVolDg quorum 101 voldg (
        CVMDiskGroup = quorum 101
        CVMVolume = { quorumvol }
        CVMActivation = sw
    CVMVolDg sybdata 101 voldg (
        CVMDiskGroup = sybdata 101
        CVMVolume = { sybvol }
        CVMActivation = sw
        )
   Process vxfend (
        PathName = "/sbin/vxfend"
        Arguments = "-m sybase -k /tmp/vcmp socket"
        )
```

```
Sybase ase (
       Server @system1 = ase1
       Server @system2 = ase2
       Owner = sybase
       Home = "/sybase"
       Version = 15
       SA = sa
       Quorum dev = "/quorum/q.dat"
requires group binlocalmnt online local firm
ase requires quorum 101 quorumvol mnt
ase requires sybdata_101_sybvol_mnt
ase requires vxfend
quorum 101 quorumvol mnt requires quorum 101 voldg
sybdata 101 sybvol mnt requires sybdata 101 voldg
// resource dependency tree
// group sybasece
// {
// Sybase ase
11
       CFSMount quorum 101 quorumvol mnt
//
//
           CVMVolDg quorum 101 voldg
//
//
       CFSMount sybdata 101 sybvol mnt
//
11
           CVMVolDg sybdata 101 voldg
//
       Process vxfend
//
// }
```

### Sample main.cf for a primary CVM VVR site

This sample main.cf is for a primary site in a CVM VVR configuration. It is one of two sample main.cfs for replicating data between two clusters.

- File name: sybasece\_cvmvvr\_primary\_main.cf
- File location: /etc/VRTSagents/ha/conf/Sybase

```
include "types.cf"
include "CFSTypes.cf"
include "CVMTypes.cf"
include "SybaseTypes.cf"
cluster clus1 (
        UserNames = { admin = HopHojOlpKppNxpJom }
        ClusterAddress = "10.180.88.188"
        Administrators = { admin }
        HacliUserLevel = COMMANDROOT
        UseFence=SCSI3
remotecluster clus2 (
        ClusterAddress = "10.190.99.199"
        )
heartbeat Icmp (
        ClusterList = { clus2 }
        Arguments @clus2 = { "10.190.99.199" }
        )
system system1 (
        )
system system2 (
       )
group ClusterService (
        SystemList = { system1 = 0, system2 = 1 }
        AutoStartList = { system1, system2 }
        OnlineRetryLimit = 3
        OnlineRetryInterval = 120
        Application wac (
```

```
StartProgram = "/opt/VRTSvcs/bin/wacstart"
               StopProgram = "/opt/VRTSvcs/bin/wacstop"
               MonitorProcesses = { "/opt/VRTSvcs/bin/wac" }
               RestartLimit = 3
               )
       IP gcoip (
               Device = eth0
               Address = "10.180.88.188"
               NetMask = "255.255.255.0"
       NIC csgnic (
               Device = eth0
               )
       gcoip requires csgnic
       wac requires gcoip
       // resource dependency tree
       //
        //
               group ClusterService
        //
       //
               Application wac
        //
                 {
       //
                  IP gcoip
       //
                       {
       //
                       NIC csgnic
       //
                       }
       //
                  }
       //
               }
group RVGgroup (
       SystemList = { system1 = 0, system2 = 1 }
       Parallel = 1
       AutoStartList = { system1, system2 }
       CVMVolDg sybdata voldg (
               CVMDiskGroup = sybdata 101
               CVMActivation = sw
```

```
)
        RVGShared sybdata rvg (
                RVG = syb rvg
                DiskGroup = sybdata 101
        requires group binmnt online local firm
        sybdata rvg requires sybdata voldg
group binmnt (
        SystemList = { system1 = 0, system2 = 1 }
        Parallel = 1
        AutoStartList = { system1, system2 }
        OnlineRetryLimit = 3
        OnlineRetryInterval = 120
        CFSMount sybbindg 101 sybbinvol mnt (
                MountPoint = "/sybase"
                BlockDevice = "/dev/vx/dsk/sybbindg 101/sybbin vol"
        CVMVolDg sybbindg 101 voldg (
                CVMDiskGroup = sybbindg 101
                CVMVolume = { sybbin vol }
                CVMActivation = sw
                )
        requires group cvm online local firm
        sybbindg 101 sybbinvol mnt requires sybbindg 101 voldg
group cvm (
        SystemList = { system1 = 0, system2 = 1 }
        AutoFailOver = 0
        Parallel = 1
        AutoStartList = { system1, system2 }
        CFSfsckd vxfsckd (
                )
        CVMCluster cvm clus (
```

```
CVMClustName = clus1
               CVMNodeId = { system1 = 0, system2 = 1 }
               CVMTransport = gab
               CVMTimeout = 200
       CVMVxconfigd cvm vxconfigd (
               Critical = 0
               CVMVxconfigdArgs = { syslog }
               )
       cvm clus requires cvm vxconfigd
       vxfsckd requires cvm clus
       // resource dependency tree
       //
       //
               group cvm
        //
       // CFSfsckd vxfsckd
       //
                   {
       //
                   CVMCluster cvm clus
       //
                       {
       //
                       CVMVxconfigd cvm vxconfigd
       //
       //
                  }
       //
              }
group logowner (
       SystemList = { system1 = 0, system2 = 1 }
       AutoStartList = { system1, system2 }
       IP logowner_ip (
               Device = eth0
               Address = "10.10.9.101"
               NetMask = "255.255.255.0"
       NIC nic (
               Device = eth0
               )
```

```
RVG = syb rvg
               DiskGroup = sybdata 101
       requires group RVGgroup online local firm
       logowner requires logowner ip
       logowner ip requires nic
       // resource dependency tree
       //
       //
               group logowner
       //
       //
              RVGLogowner rvg logowner
       //
       //
                   IP logowner ip
       //
                       {
       //
                       NIC nic
       //
                       }
       //
                  }
       //
              }
group sybasece (
       SystemList = { system1 = 0, system2 = 1 }
       Parallel = 1
       ClusterList = { clus1 = 0, clus2 = 1 }
       AutoStartList = { system1, system2 }
       ClusterFailOverPolicy = Manual
       Authority = 1
       OnlineRetryLimit = 3
       TriggerResStateChange = 1
       OnlineRetryInterval = 120
       CFSMount quorum 101 quorumvol mnt (
               MountPoint = "/quorum"
               BlockDevice = "/dev/vx/dsk/quorum 101/quorumvol"
               )
       CFSMount sybdata 101 sybvol mnt (
               MountPoint = "/sybdata"
```

RVGLogowner rvg logowner (

```
BlockDevice = "/dev/vx/dsk/sybdata 101/sybvol"
CVMVolDg quorum 101 voldg (
        CVMDiskGroup = quorum 101
        CVMVolume = { quorumvol }
        CVMActivation = sw
Process vxfend (
        PathName = "/sbin/vxfend"
        Arguments = "-m sybase -k /tmp/vcmp socket"
        )
RVGSharedPri syb vvr shpri (
        RvgResourceName = sybdata rvg
        OnlineRetryLimit = 0
        )
Sybase ase (
        Server @system1 = ase1
        Server @system2 = ase2
        Owner = sybase
        Home = "/sybase"
        Version = 15
        SA = sa
        Quorum dev = "/quorum/q.dat"
requires group RVGgroup online local firm
sybdata 101 sybvol mnt requires syb vvr shpri
ase requires vxfend
ase requires sybdata 101 sybvol mnt
ase requires quorum 101 quorumvol mnt
quorum 101 quorumvol mnt requires quorum 101 voldg
// resource dependency tree
//
//
       group sybasece
//
//
      Sybase ase
//
//
            CFSMount sybdata 101 sybvol mnt
```

```
//
//
                RVGSharedPri syb vvr shpri
//
                }
//
            Process vxfend
//
            CFSMount quorum 101 quorumvol mnt
//
//
                CVMVolDg quorum 101 voldg
//
//
           }
//
        }
```

### Sample main.cf for a secondary CVM VVR site

This sample main.cf is for a secondary site in a CVM VVR configuration. It is the second of two sample main.cfs for replicating data between two clusters.

- File name: sybasece cvmvvr secondary main.cf
- File location: /etc/VRTSagents/ha/conf/Sybase

```
This is main.cf for CVM VVR configuration on Secondary site.
include "types.cf"
include "CFSTypes.cf"
include "CVMTypes.cf"
include "SybaseTypes.cf"
cluster clus2 (
        UserNames = { admin = HopHojOlpKppNxpJom }
        ClusterAddress = "10.190.99.199"
        Administrators = { admin }
        HacliUserLevel = COMMANDROOT
        UseFence=SCSI3
remotecluster clus1 (
        ClusterAddress = "10.180.88.188"
        )
heartbeat Icmp (
        ClusterList = { clus1 }
```

```
Arguments @clus1 = { "10.180.88.188" }
system system3 (
        )
system system4 (
       )
group ClusterService (
        SystemList = { system3 = 0, system4 = 1 }
       AutoStartList = { system3, system4 }
       OnlineRetryLimit = 3
       OnlineRetryInterval = 120
        Application wac (
                StartProgram = "/opt/VRTSvcs/bin/wacstart"
                StopProgram = "/opt/VRTSvcs/bin/wacstop"
                MonitorProcesses = { "/opt/VRTSvcs/bin/wac" }
                RestartLimit = 3
        IP gcoip (
                Device = eth0
                Address = "10.190.99.199"
                NetMask = "255.255.255.0"
       NIC csgnic (
                Device = eth0
        gcoip requires csgnic
       wac requires gcoip
// resource dependency tree
//
// group ClusterService
// {
// Application wac
 // {
 //
      IP gcoip
```

```
//
           {
 //
           NIC csgnic
 //
           }
// }
 // }
group RVGgroup (
        SystemList = \{ \text{ system3} = 0, \text{ system4} = 1 \}
        Parallel = 1
        AutoStartList = { system3, system4 }
        CVMVolDg sybdata voldg (
                CVMDiskGroup = sybdata 101
                CVMActivation = sw
                )
        RVGShared sybdata_rvg (
                RVG = syb rvg
                DiskGroup = sybdata 101
        requires group binmnt online local firm
        sybdata rvg requires sybdata voldg
group binmnt (
        SystemList = { system3 = 0, system4 = 1 }
        Parallel = 1
        AutoStartList = { system3, system4 }
        OnlineRetryLimit = 3
        OnlineRetryInterval = 120
        )
        CFSMount sybbindg 101 sybbinvol mnt (
                MountPoint = "/sybase"
                BlockDevice = "/dev/vx/dsk/sybbindg 101/sybbin vol"
        CVMVolDg sybbindg 101 voldg (
                CVMDiskGroup = sybbindg 101
                CVMVolume = { sybbin vol }
                CVMActivation = sw
```

```
requires group cvm online local firm
        sybbindg 101 sybbinvol mnt requires sybbindg 101 voldg
group cvm (
        SystemList = { system3 = 0, system4 = 1 }
       AutoFailOver = 0
        Parallel = 1
       AutoStartList = { system3, system4 }
        CFSfsckd vxfsckd (
                )
        CVMCluster cvm clus (
                CVMClustName = clus2
                CVMNodeId = \{ system3 = 0, system4 = 1 \}
                CVMTransport = gab
                CVMTimeout = 200
                )
        CVMVxconfigd cvm vxconfigd (
                Critical = 0
                CVMVxconfigdArgs = { syslog }
        cvm clus requires cvm vxconfigd
       vxfsckd requires cvm_clus
       // resource dependency tree
        //
        //
               group cvm
        //
        //
               CFSfsckd vxfsckd
        //
        //
                   CVMCluster cvm clus
        //
       //
                        CVMVxconfigd cvm vxconfigd
       //
        //
                  }
```

```
group logowner (
        SystemList = { system3 = 0, system4 = 1 }
        AutoStartList = { system3, system4 }
        IP logowner ip (
                Device = eth0
                Address = "10.11.9.102"
                NetMask = "255.255.255.0"
        NIC nic (
                Device = eth0
        RVGLogowner rvg logowner (
                RVG = syb rvg
                DiskGroup = sybdata 101
        requires group RVGgroup online local firm
        logowner requires logowner ip
        logowner ip requires nic
// resource dependency tree
 //
 // group logowner
 // {
 // RVGLogowner rvg logowner
 //
 //
        IP logowner ip
 //
 //
           NIC nic
 //
//
      }
 // }
group sybasece (
        SystemList = \{ \text{ system3} = 0, \text{ system4} = 1 \}
        Parallel = 1
        ClusterList = { clus2 = 0, clus1 = 1 }
        AutoStartList = { system3, system4 }
```

OnlineRetryLimit = 3

```
OnlineRetryInterval = 120
       CFSMount quorum 101 quorumvol mnt (
               MountPoint = "/quorum"
                BlockDevice = "/dev/vx/dsk/quorum 101/quorumvol"
       CVMVolDg quorum 101 voldg (
                CVMDiskGroup = quorum 101
                CVMVolume = { quorumvol }
                CVMActivation = sw
                )
       CFSMount sybdata 101 sybvol mnt (
                MountPoint = "/sybdata"
                BlockDevice = "/dev/vx/dsk/sybdata 101/sybvol"
       Process vxfend (
               PathName = "/sbin/vxfend"
               Arguments = "-m sybase -k /tmp/vcmp socket"
       RVGSharedPri syb vvr shpri (
                RvgResourceName = sybdata rvg
                OnlineRetryLimit = 0
        Sybase ase (
                Server @system3 = ase1
                Server @system4 = ase2
                Owner = sybase
                Home = "/sybase"
                Version = 15
                SA = sa
                Quorum dev = "/quorum/q.dat"
requires group RVGgroup online local firm
sybdata 101 sybvol mnt requires syb vvr shpri
ase requires vxfend
```

ase requires sybdata\_101\_sybvol\_mnt ase requires quorum\_101\_quorumvol\_mnt quorum\_101\_quorumvol\_mnt requires quorum\_101\_voldg

Appendix

## High availability agent information

This appendix includes the following topics:

- About agents
- CVMCluster agent
- CVMVxconfigd agent
- CVMVolDg agent
- CFSMount agent
- Process agent
- Monitoring options for the Sybase agent
- Sybase resource type

#### **About agents**

An agent is defined as a process that starts, stops, and monitors all configured resources of a type, and reports their status to Veritas Cluster Server (VCS). Agents have both entry points and attributes. Entry points are also known as agent functions and are referred to as "agent functions" throughout the document.

Attributes contain data about the agent. An attribute has a definition and a value. You change attribute values to configure resources, which are defined as the individual components that work together to provide application services to the public network. For example, a resource may be a physical component such as a disk or a network interface card, a software component such as Sybase or a Web server, or a configuration component such as an IP address or mounted file system.

Attributes are either optional or required, although sometimes the attributes that are optional in one configuration may be required in other configurations. Many optional attributes have predefined or default values, which you should change as required. A variety of internal use only attributes also exist. Do not modify these attributes—modifying them can lead to significant problems for your clusters. Attributes have type and dimension. Some attribute values can accept numbers, others can accept alphanumeric values or groups of alphanumeric values, while others are simple boolean on/off values.

The entry points and attributes for each SF Sybase CE agent are described in this appendix.

#### VCS agents included within SF Sybase CE

SF Sybase CE includes the following VCS agents:

- CVMCluster agent
- CVMVxconfigd agent
- CVMVolDg agent
- CFSMount agent

An SF Sybase CE installation automatically configures the CVMCluster resource and the CVMVxconfigd resource.

You must configure the CVMVolDg agent for each disk group that is used by an agent for Sybase service group. Configure a disk group for only a single agent for Sybase service group. If the database uses cluster file systems, configure the CFSMount agent for each volume in the disk group.

Use the information in this appendix about the entry points and attributes of the listed agents to make necessary configuration changes. For information on how to modify the VCS configuration:

See the Veritas Cluster Server Administrator's Guide

#### VCS agent for Sybase included within SF Sybase CE

SF Sybase CE includes an additional agent for Sybase.

See the Veritas Cluster Server Agent for Sybase Installation and Configuration Guide for more information on the Sybase agent.

#### **CVMCluster agent**

The CVMCluster agent controls system membership on the cluster port that is associated with Veritas Volume Manager (VxVM).

The CVMCluster agent performs the following functions:

- Joins a node to the CVM cluster port.
- Removes a node from the CVM cluster port.
- Monitors the node's cluster membership state.

#### Entry points for CVMCluster agent

Table F-1 describes the entry points used by the CVMCluster agent.

Table F-1 CVMCluster agent entry points

| Entry Point | Description                                                                                                    |
|-------------|----------------------------------------------------------------------------------------------------|
| Online      | Joins a node to the CVM cluster port. Enables the Volume Manager cluster functionality by automatically importing the shared disk groups. |
| Offline     | Removes a node from the CVM cluster port.                                                                                                 |
| Monitor     | Monitors the node's CVM cluster membership state.                                                                                         |

#### Attribute definition for CVMCluster agent

Table F-2 describes the user-modifiable attributes of the CVMCluster resource type.

Table F-2 CVMCluster agent attributes

| Attribute    | Description                                                                                                   |
|--------------|----------------------------------------------------------------------------------------------------|
| CVMClustName | Name of the cluster.                                                                                          |
|              | ■ Type and dimension: string-scalar                                                                           |
| CVMNodeAddr  | List of host names and IP addresses.                                                                          |
|              | Type and dimension: string-association                                                                        |
| CVMNodeId    | Associative list. The first part names the system; the second part contains the LLT ID number for the system. |
|              | ■ Type and dimension: string-association                                                                      |

Table F-2 CVMCluster agent attributes (continued)

| Attribute    | Description                                                            |
|--------------|------------------------------------------------------------------------|
| CVMTransport | Specifies the cluster messaging mechanism.                             |
|              | ■ Type and dimension: string-scalar                                    |
|              | ■ Default = gab                                                        |
|              | Note: Do not change this value.                                        |
| PortConfigd  | The port number that is used by CVM for vxconfigd-level communication. |
|              | ■ Type and dimension: integer-scalar                                   |
| PortKmsgd    | The port number that is used by CVM for kernel-level communication.    |
|              | ■ Type and dimension: integer-scalar                                   |
| CVMTimeout   | Timeout in seconds used for CVM cluster reconfiguration.               |
|              | ■ Type and dimension: integer-scalar                                   |
|              | ■ Default = 200                                                        |

#### CVMCluster agent type definition

The following type definition is included in the file, CVMTypes.cf:

```
type CVMCluster (
        static keylist RegList = { CVMNodePreference }
        static int NumThreads = 1
        static int OnlineRetryLimit = 2
        static int OnlineTimeout = 400
        static str ArgList[] = { CVMTransport, CVMClustName,
                                 CVMNodeAddr, CVMNodeId, PortConfigd,
                                 PortKmsgd, CVMTimeout }
        str CVMClustName
        str CVMNodeAddr{}
        str CVMNodeId{}
        str CVMTransport
        str CVMNodePreference
        int PortConfigd
        int PortKmsgd
        int CVMTimeout
```

Note: The attributes CVMNodeAddr, PortConfigd, and PortKmsqd are not used in an SF Sybase CE environment. GAB, the required cluster communication messaging mechanism, does not use them.

#### **CVMCluster agent sample configuration**

The following is an example definition for the CVMCluster service group:

```
CVMCluster cvm clus (
        Critical = 0
        CVMClustName = clus1
        CVMNodeId = \{ sys1 = 0, sys2 = 1 \}
        CVMTransport = gab
        CVMTimeout = 200
```

#### CVMVxconfigd agent

The CVMVxconfigd agent starts and monitors the vxconfigd daemon. The vxconfigd daemon maintains disk and disk group configurations, communicates configuration changes to the kernel, and modifies the configuration information that is stored on disks. CVMVxconfigd must be present in the CVM service group.

The CVMVxconfigd agent is an OnOnly agent; the agent starts the resource when the cluster starts up and VCS restarts the resource when necessary. The Operations attribute specifies these default aspects of startup.

Symantec recommends starting the vxconfigd daemon with the syslog option, which enables logging of debug messages. Note that the SF Sybase CE installation configures the syslog option for the CVMVxconfigd agent.

This agent is IMF-aware and uses asynchronous monitoring framework (AMF) kernel driver for IMF notification. For more information about the Intelligent Monitoring Framework (IMF) and intelligent resource monitoring, refer to the Veritas Cluster Server Administrator's Guide.

#### Entry points for CVMVxconfigd agent

Table F-3 describes the entry points for the CVMVxconfigd agent.

CVMVxconfigd entry points Table F-3

| Entry Point         | Description                                                                                                    |
|---------------------|----------------------------------------------------------------------------------------------------|
| Online              | Starts the vxconfigd daemon                                                                                                    |
| Offline             | N/A                                                                                                    |
| Monitor             | Monitors whether vxconfigd daemon is running                                                                                                    |
| imf_init            | Initializes the agent to interface with the AMF kernel module.<br>This function runs when the agent starts up.                                                                                                    |
| imf_getnotification | Gets notification about the vaconfigd process state. This function runs after the agent initializes with the AMF kernel module. This function continuously waits for notification. If the vaconfigd process fails, the function initiates a traditional CVMVxconfigd monitor entry point. |
| imf_register        | Registers or unregisters the vxconfigd process id (pid) with the AMF kernel module. This function runs after the resource goes into steady online state.                                                                                                    |

#### Attribute definition for CVMVxconfigd agent

 ${\bf Table}\, {\bf F-4}\, describes\, the\, modifiable\, attributes\, of\, the\, CVMVx configd\, resource\, type.$ 

CVMVxconfigd agent attribute Table F-4

| Attribute        | Description                                                    |
|------------------|----------------------------------------------------------------|
| CVMVxconfigdArgs | List of the arguments that are sent to the online entry point. |
|                  | Symantec recommends always specifying the syslog option.       |
|                  | ■ Type and dimension: keylist                                  |

Table F-4 CVMVxconfigd agent attribute (continued)

| Attribute | Description                                                                                                    |
|-----------|----------------------------------------------------------------------------------------------------|
| IMF       | This resource-type level attribute determines whether the CVMVxconfigd agent must perform intelligent resource monitoring. You can also override the value of this attribute at resource-level.                                                                                                    |
|           | This attribute includes the following keys:                                                                                                    |
|           | ■ Mode: Define this attribute to enable or disable intelligent resource monitoring.                                                                                                    |
|           | <ul> <li>Valid values are as follows:</li> <li>□ 0—Does not perform intelligent resource monitoring</li> <li>□ 2—Performs intelligent resource monitoring for online resources and performs poll-based monitoring for offline resources</li> <li>Default: 0</li> <li>■ MonitorFreq: This key value specifies the frequency at which the agent invokes the monitor agent function. The value of this key is an integer.</li> <li>Default: 1</li> <li>You can set this key to a non-zero value for cases where the agent requires to perform both poll-based and intelligent resource monitoring. If the value is 0, the agent does not perform poll-based process check monitoring.</li> </ul>                                                                                                    |
|           | After the resource registers with the AMF kernel driver, the agent calls the monitor agent function as follows:  ■ After every (MonitorFreq x MonitorInterval) number of seconds for online resources  ■ After every (MonitorFreq x OfflineMonitorInterval) number of seconds for offline resources  ■ RegisterRetryLimit: If you enable intelligent resource monitoring, the agent invokes the imf_register agent function to register the resource with the AMF kernel driver. The value of the RegisterRetyLimit key determines the number of times the agent must retry registration for a resource. If the agent cannot register the resource within the limit that is specified, then intelligent monitoring is disabled until the resource state changes or the value of the Mode key changes.  Default: 3. |
|           | Type and dimension: integer-association                                                                                                    |
|           | For more details of IMF attribute for the agent type, refer to the <i>Veritas Cluster Server Administrator's Guide</i> .                                                                                                    |

#### CVMVxconfigd agent type definition

The following type definition is included in the CVMTypes.cf file:

```
type CVMVxconfigd (
        static int IMF{} = { Mode=2, MonitorFreq=1, RegisterRetryLimit=3 }
```

```
static int FaultOnMonitorTimeouts = 2
static int RestartLimit = 5
static str ArgList[] = { CVMVxconfigdArgs }
static str Operations = OnOnly
keylist CVMVxconfigdArgs
```

#### CVMVxconfigd agent sample configuration

The following is an example definition for the CVMVxconfigd resource in the CVM service group:

```
CVMVxconfigd cvm vxconfigd (
        Critical = 0
        CVMVxconfigdArgs = { syslog }
```

For a more extensive main.cf that includes the CVMVxconfigd resource:

See "About sample main.cf files" on page 305.

#### **CVMVoIDg** agent

The CVMVolDg agent represents and controls CVM diskgroups and CVM volumes within the diskgroups. The global nature of CVM diskgroups and volumes requires importing them only once on the CVM master node.

The CVMVolDg agent manages the CVM disk groups and CVM volumes and volume sets within the disk groups by performing the following functions:

- Imports the shared disk group from the CVM master node
- Starts the volumes and volume sets in the disk group
- Monitors the disk group, volumes, and volume sets
- Optionally, deports the disk group when the dependent applications are taken offline. The agent deports the disk group only if the appropriate attribute is set.

Configure the CVMVolDg agent for each disk group used by a Sybase service group. A disk group must be configured to only one Sybase service group. If cluster file systems are used for the database, configure the CFSMount agent for each volume or volume set in the disk group.

#### Entry points for CVMVoIDg agent

Table F-5 describes the entry points used by the CVMVolDg agent.

CVMVoIDg agent entry points Table F-5

| Entry Point | Description                                                                                                    |
|-------------|----------------------------------------------------------------------------------------------------|
| Online      | Starts all volumes in the shared disk group specified by the CVMVolume attribute.                                                                                                    |
|             | Imports the shared disk group from the CVM master node, if the disk group is not already imported.                                                                                                    |
|             | Sets the disk group activation mode to shared-write if the value of the CVMActivation attribute is sw. You can set the activation mode on both slave and master systems.                                                                                                    |
| Offline     | Sets the activation mode of the shared disk group to "off."                                                                                                    |
|             | If the CVMDeportOnOffline attribute is set to 1 and if the shared disk group does not contain open volumes on any node in the cluster, the disk group is deported from the CVM master node.                                                                                                    |
| Monitor     | Monitors specified critical volumes in the diskgroup. The CVMVolume attribute specifies these volumes. SF Sybase CE requires specifying at least one volume in a disk group.                                                                                                    |
|             | The agent takes a volume set offline if the file system metadata volume of a volume set is discovered to be offline in a monitor cycle.                                                                                                    |
|             | <b>Note:</b> If the CFSMount resource goes offline and the file system on the volume set is unmounted, the agent retains the online state of the volume set even if the file system metadata volume in the volume set is offline. This is because the CVMVolDg agent is unable to determine whether or not the volumes that are offline are metadata volumes. |
| Clean       | Removes the temporary files created by the online entry point.                                                                                                    |

#### Attribute definition for CVMVoIDg agent

Table F-6 describes the user-modifiable attributes of the CVMVolDg resource type.

CVMVoIDg agent attributes Table F-6

| Attribute                     | Description                                                                                                    |
|-------------------------------|----------------------------------------------------------------------------------------------------|
| CVMDiskGroup (required)       | Shared disk group name.                                                                                                    |
|                               | ■ Type and dimension: string-scalar                                                                                                    |
| CVMVolume (required)          | Lists critical volumes in the disk group. SF Sybase CE requires specifying at least one volume in the disk group.                                                                                                    |
|                               | ■ Type and dimension: string-keylist                                                                                                    |
| CVMActivation (required)      | Activation mode for the disk group.                                                                                                    |
|                               | ■ Type and dimension: string-scalar                                                                                                    |
|                               | ■ Default = sw (shared-write)                                                                                                    |
|                               | This is a localized attribute.                                                                                                    |
| CVMDeportOnOffline (optional) | Indicates whether or not the shared disk group must be deported when the last online CVMVolDg resource for a disk group is taken offline.                                                                                                    |
|                               | The value 1 indicates that the agent will deport the shared disk group from the CVM master node, if not already deported, when the last online CVMVolDg resource for the disk group is taken offline.                                                                                                    |
|                               | The value 0 indicates that the agent will not deport the shared disk group when the CVMVolDg resource is taken offline.                                                                                                    |
|                               | ■ Type and dimension: integer-scalar ■ Default = 0                                                                                                    |
|                               | <b>Note:</b> If multiple CVMVolDg resources are configured for a shared disk group, set the value of the attribute to either 1 or 0 for all of the resources.                                                                                                    |
|                               | The CVM disk group is deported based on the order in which the CVMVolDg resources are taken offline. If the CVMVolDg resources in the disk group contain a mixed setting of 1 and 0 for the CVMDeportOnOffline attribute, the disk group is deported only if the attribute value is 1 for the last CVMVolDg resource taken offline. If the attribute value is 0 for the last CVMVolDg resource taken offline, the disk group is not deported. The deport operation fails if the shared disk group contains open volumes. |

#### CVMVoIDg agent type definition

The CVMTypes.cf file includes the CVMVolDg type definition:

```
type CVMVolDg (
        static keylist RegList = { CVMActivation }
        static str ArgList[] = { CVMDiskGroup, CVMVolume,
            CVMActivation }
```

```
str CVMDiskGroup
       keylist CVMVolume[]
       str CVMActivation
       temp int voldg stat
)
```

#### CVMVoIDg agent sample configuration

Each Sybase service group requires a CVMVolDg resource type to be defined. The following is a sample configuration:

```
CVMVolDg cvmvoldg1 (
Critical = 0
CVMDiskgroup = testdg
 CVMVolume = { vol1, vol2, mvol1, mvol2, snapvol, vset1 }
 CVMVolumeIoTest = { snapvol, vset1 }
 CVMActivation @system1 = sw
CVMActivation @system2 = sw
CVMDeportOnOffline = 1
CVMVolDg sybbindg 101 voldg (
  CVMDiskGroup = sybbindg 101
  CVMVolume = { sybbin vol }
 CVMActivation = sw
```

#### CFSMount agent

The CFSMount agent brings online, takes offline, and monitors a cluster file system mount point.

The agent executable is located in /opt/VRTSvcs/bin/CFSMount/CFSMountAgent.

The CFSMount type definition is described in the /etc/VRTSvcs/conf/config/CFSTypes.cf file.

This agent is IMF-aware and uses asynchronous monitoring framework (AMF) kernel driver for IMF notification. For more information about the Intelligent Monitoring Framework (IMF) and intelligent resource monitoring, refer to the Veritas Cluster Server Administrator's Guide.

#### Entry points for CFSMount agent

Table F-7 provides the entry points for the CFSMount agent.

CFSMount agent entry points Table F-7

| Entry Point             | Description                                                                                                    |
|-------------------------|----------------------------------------------------------------------------------------------------|
| Online                  | Mounts a block device in cluster mode.                                                                                                    |
| Offline                 | Unmounts the file system, forcing unmount if necessary, and sets primary to secondary if necessary.                                                                                                    |
| Monitor                 | Determines if the file system is mounted. Checks mount status using the fsclustadm command.                                                                                                    |
| Clean                   | Generates a null operation for a cluster file system mount.                                                                                                    |
| imf_init                | Initializes the agent to interface with the AMF kernel driver, which is the IMF notification module for the agent. This function runs when the agent starts up.                                                                  |
| imf_<br>getnotification | Gets notification about resource state changes. This function runs after the agent initializes with the AMF kernel module. This function continuously waits for notification and takes action on the resource upon notification. |
| imf_register            | Registers or unregisters resource entities with the AMF kernel module. This function runs for each resource after the resource goes into steady state (online or offline).                                                       |

#### Attribute definition for CFSMount agent

Table F-8 lists user-modifiable attributes of the CFSMount Agent resource type.

**CFSMount Agent attributes** Table F-8

| Attribute   | Description                                                                                                    |
|-------------|----------------------------------------------------------------------------------------------------|
| MountPoint  | Directory for the mount point.  Type and dimension: string-scalar                                                                       |
| BlockDevice | Block device for the mount point.  Type and dimension: string-scalar                                                                    |
| NodeList    | List of nodes on which to mount. If NodeList is NULL, the agent uses the service group system list.  Type and dimension: string-keylist |

CFSMount Agent attributes (continued) Table F-8

| Attribute | Description                                                                                                    |
|-----------|----------------------------------------------------------------------------------------------------|
| IMF       | Resource-type level attribute that determines whether the CFSMount agent must perform intelligent resource monitoring. You can also override the value of this attribute at resource-level.                                                                                                    |
|           | This attribute includes the following keys:                                                                                                    |
|           | ■ Mode: Define this attribute to enable or disable intelligent resource monitoring.                                                                                                    |
|           | Valid values are as follows:                                                                                                    |
|           | ■ 0—Does not perform intelligent resource monitoring                                                                                                    |
|           | ■ 1—Performs intelligent resource monitoring for offline resources and performs poll-based monitoring for online resources                                                                                                    |
|           | ■ 2—Performs intelligent resource monitoring for online resources and performs poll-based monitoring for offline resources                                                                                                    |
|           | ■ 3—Performs intelligent resource monitoring for both online and for offline resources                                                                                                    |
|           | Default: 0                                                                                                    |
|           | <ul> <li>MonitorFreq: This key value specifies the frequency at which the agent invokes the monitor<br/>agent function. The value of this key is an integer.</li> <li>Default: 1</li> </ul>                                                                                                    |
|           | You can set this key to a non-zero value for cases where the agent requires to perform both poll-based and intelligent resource monitoring. If the value is 0, the agent does not perform poll-based process check monitoring.                                                                                                    |
|           | After the resource registers with the AMF kernel driver, the agent calls the monitor agent function as follows:                                                                                                    |
|           | <ul> <li>After every (MonitorFreq x MonitorInterval) number of seconds for online resources</li> <li>After every (MonitorFreq x OfflineMonitorInterval) number of seconds for offline resources</li> </ul>                                                                                                    |
|           | ■ RegisterRetryLimit: If you enable intelligent resource monitoring, the agent invokes the imf_register agent function to register the resource with the AMF kernel driver. The value of the RegisterRetyLimit key determines the number of times the agent must retry registration for a resource. If the agent cannot register the resource within the limit that is specified, then intelligent monitoring is disabled until the resource state changes or the value of the Mode key changes.  Default: 3. |
|           | ■ Type and dimension: integer-association                                                                                                    |

Table F-8 CFSMount Agent attributes (continued)

| Attribute         | Description                                                                                                    |
|-------------------|----------------------------------------------------------------------------------------------------|
| MountOpt          | Options for the mount command. To create a valid MountOpt attribute string:                                                                                                    |
| (optional)        | <ul> <li>■ Use the VxFS type-specific options only.</li> <li>■ Do not use the -o flag to specify the VxFS-specific options.</li> <li>■ Do not use the -t vxfs file system type option.</li> <li>■ Be aware the cluster option is not required.</li> <li>■ Specify options in comma-separated list:</li> </ul> |
|                   | ro ro,cluster blkclear,mincache=closesync  Type and dimension: string-scalar                                                                                                    |
| Policy (optional) | List of nodes to assume the primaryship of the cluster file system if the primary fails. If set to NULL or if none of the hosts specified in the list is active when the primary fails, a node is randomly selected from the set of active nodes to assume primaryship.  Type and dimension: string-scalar    |

#### **CFSMount agent type definition**

The CFSTypes.cf file includes the CFSMount agent type definition:

```
type CFSMount (
        static int IMF{} = { Mode=3, MonitorFreq=1, RegisterRetryLimit=3 }
        static keylist RegList = { MountOpt, Policy, NodeList, ForceOff, SetPrimary }
        static keylist SupportedActions = { primary }
        static int FaultOnMonitorTimeouts = 1
        static int OnlineWaitLimit = 1
        static str ArgList[] = { MountPoint, BlockDevice, MountOpt, Primary, AMFMountType }
        str MountPoint
        str MountType
        str BlockDevice
        str MountOpt
        keylist NodeList
        keylist Policy
        temp str Primary
        str SetPrimary
        temp str RemountRes
        temp str AMFMountType
```

```
str ForceOff
)
```

#### CFSMount agent sample configuration

Each Sybase service group requires a CFSMount resource type to be defined:

```
CFSMount sybbindg mnt (
        MountPoint = "/sybase"
        BlockDevice = "/dev/vx/dsk/sybbindg/sybbinvol"
        Primary = sys2;
```

To see CFSMount defined in a more extensive example:

See "About sample main.cf files" on page 305.

#### **Process agent**

The Process agent starts, stops, and monitors a process that you specify. You can use the agent to make a process highly available or to monitor it.

#### Agent functions

| Online | Starts a process in | the background with |
|--------|---------------------|---------------------|
|        |                     |                     |

optional arguments and priority in the

specified user context.

Offline Terminates the process with a SIGTERM. If

the process does not exit, a SIGKILL is sent.

Monitor Checks to see if the process is running by

> scanning the process table for the name of the executable pathname and argument list.

Clean Terminates all ongoing resource actions and

takes the resource offline, forcibly when

necessary.

#### State definitions

ONLINE Indicates that the specified process is

running in the specified user context.

| OFFLINE | Indicates that the specified process is not running in the specified user context. |
|---------|------------------------------------------------------------------------------------|
| FAULTED | Indicates that the process has terminated unexpectedly.                            |
| UNKNOWN | Indicates that the agent can not determine the state of the process.               |

#### **Attributes**

Table F-9 Required attribute

| Required attribute | Description                                                                                                    |
|--------------------|----------------------------------------------------------------------------------------------------|
| PathName           | Complete pathname to access an executable program. This path includes the program name. If a script controls the process, the PathName defines the complete path to the shell.  Type and dimension: string-scalar |

Optional attributes Table F-10

| Optional attribute | Description                                                                                                    |
|--------------------|----------------------------------------------------------------------------------------------------|
| Arguments          | Passes arguments to the process. If a script controls the process, the script is passed as an argument. Separate multiple arguments with a single space. A string cannot accommodate more than one space between arguments, nor allow for leading or trailing whitespace characters.  Type and dimension: string-scalar |

Table F-10 Optional attributes (continued)

| Optional attribute | Description                                                                                                    |
|--------------------|----------------------------------------------------------------------------------------------------|
|                    | The file that contains the process ID for the monitoring process. Specify the PidFile attribute for the monitoring process to use the Pid. Otherwise, to complete the monitoring process the agent uses the ps output.                                     |
|                    | Note that when you use scripts, or other indirect mechanisms, to start processes, you must set the PidFile attribute if the ps output is different from the configured values for the PathName or Arguments attributes.  Type and dimension: string-scalar |
|                    | Example: "/var/lock/sendmail.pid"                                                                                                    |
| Priority           | Priority that the process runs. Priority values range between -20 (highest) to +19 (lowest).  Type and dimension: string-scalar  Default: 10                                                                                                    |
| UserName           | This attribute is the owner of the process. The process runs with the user ID.                                                                                                    |
|                    | Type and dimension: string-scalar  Default: root                                                                                                    |

#### Resource type definition

```
type Process (
    static keylist SupportedActions = { "program.vfd", getcksum }
    static str ArgList[] = { PathName, Arguments, UserName,
    Priority, PidFile }
    str PathName
    str Arguments
    str UserName = root
    str Priority = 10
    str PidFile
)
```

#### Sample configurations

```
Process vxfend (
       PathName = "/sbin/vxfend"
       Arguments = "-m sybase -k /tmp/vcmp socket"
```

#### Monitoring options for the Sybase agent

The Veritas agent for Sybase provides two levels of application monitoring: basic and detail.

In the basic monitoring mode, the agent for Sybase monitors the Sybase daemon processes to verify whether they are running.

For Sybase cluster edition, the agent uses qrmutil utility that Sybase provides to get the status of the Sybase instance. If the state returned by grmutil utility is 'failure pending', the agent panics the node. When the Sybase agent detects that the configured Sybase server is not running on a system, based on the value of the OnlineRetryLimit attribute of the Sybase service group, the service group is restarted on the same system on which the group faulted.

#### For example:

```
# grmutil --quorum dev=/quorum/quorum.dat --monitor=ase1
Executing 'monitor' command for instance 'asel'
Instance 'ase1' has a failure pending.
# echo $?
99
```

In this example instance 'ase1' has a failure pending state. The agent will panic the node running the instance 'ase1'. The node will automatically rejoin the cluster after reboot.

In the detail monitoring mode, the agent performs a transaction on a test table in the database to ensure that Sybase functions properly. The agent uses this test table for internal purposes. Symantec recommends that you do not perform any other transaction on the test table.

See "About setting up detail monitoring for the agent for Sybase" on page 175.

#### Sybase resource type

The type definitions and attribute definitions for the Sybase resource type are described as follows.

#### Type definition for the Sybase agent

The resource type definition for the agent for Sybase is as follows.

```
type Sybase (
        static boolean AEPTimeout = 1
        static keylist SupportedActions = { "checkpoint all" }
        str Server
        str Owner
        str Home
        str Version
        str SA
        str SApswd
        str Run ServerFile
        int DetailMonitor = 0
        str User
        str UPword
        str Db
        str Table
        str Monscript = "/opt/VRTSagents/ha/bin/Sybase/SqlTest.pl"
        boolean WaitForRecovery = 0
        str Quorum dev
        str interfaces File
        int ShutdownWaitLimit = 60
        int DelayAfterOnline = 10
        int DelayAfterOffline = 2
        static int ToleranceLimit = 1
        static str ArgList[] = { Server, Owner, Home, Version, SA,
        SApswd, User, UPword, Db, Table, Monscript, DetailMonitor,
        WaitForRecovery, Run ServerFile, Quorum dev, State,
        interfaces File, ShutdownWaitLimit, DelayAfterOnline,
        DelayAfterOffline }
        static int IMF{} = { Mode=3, MonitorFreq=5, RegisterRetryLimit=3 }
        static str IMFRegList[] = { Server, Owner, Quorum dev }
        static str AgentDirectory = "/opt/VRTSagents/ha/bin/Sybase"
)
```

#### Attribute definitions for the Sybase agent

Review the description of the Sybase agent attributes. The agent attributes are classified as required, optional, and internal.

Table F-11 lists the required attributes.

Required attributes Table F-11

| Required Attributes | Definition                                                                                                    |
|---------------------|----------------------------------------------------------------------------------------------------|
| Server              | The \$DSQUERY ASE name. Only one server should be configured in a Sybase service group. The advantage of configuring Sybase resources in a separate service group is, each Sybase data server can failover independently.  Type and dimension: string-scalar  Default value: No default value                    |
| Owner               | Sybase user as the defined owner of executables and database files in any of the sources (such as NIS+, /etc/hosts, and so on) specified in the /etc/nsswitch.conf file for passwd entry. The Sybase executables and database files are accessed in the context of this user.  Type and dimension: string-scalar |
|                     |                                                                                                    |
| Home                | The \$SYBASE path to Sybase binaries and configuration files.                                                                                                    |
|                     | Type and dimension: string-scalar  Default value: No default value                                                                                                    |
|                     |                                                                                                    |
| Version             | Version of Sybase ASE.                                                                                                    |
|                     | Type and dimension: string-scalar                                                                                                    |
|                     | Default value: No default value                                                                                                    |
|                     | <b>Caution:</b> Once the Sybase resource is online in VCS, you must not modify the Home and Version attributes. For the Sybase cluster edition, setting invalid values for Home and Version attributes when the resource is in Online state causes the node to panic.                                            |
| SA                  | Sybase database administrator. This attribute is required to connect to the ASE for shutdown.                                                                                                    |
|                     | Type and dimension: string-scalar                                                                                                    |
|                     | Default value: No default value                                                                                                    |

Required attributes (continued) Table F-11

| Required Attributes | Definition                                                                                                    |
|---------------------|----------------------------------------------------------------------------------------------------|
| SApswd              | Encrypted password for Sybase database administrator. This password is required to connect to the ASE for shutdown.                                                                                                    |
|                     | Type and dimension: string-scalar                                                                                                    |
|                     | Default value: No default value                                                                                                    |
|                     | See "Encrypting passwords for Sybase" on page 175.                                                                                                    |
|                     | <b>Note:</b> You need not specify a value for this attribute if the SA user does not require a password.                                                                                                    |
| Quorum_dev          | The quorum device manages the cluster membership, stores cluster configuration data, and contains information shared among server instances and nodes. The quorum device is a disk that is accessible to all the nodes in the cluster. Specify a fully qualified quorum device name.                                                                                                    |
|                     | Type and dimension: string-scalar                                                                                                    |
|                     | Default value: No default value                                                                                                    |
|                     | Note: This attribute should be specified only for the cluster edition.                                                                                                    |
|                     | Caution: If you do not set the Quorum_dev attribute for Sybase Cluster Edition, the Sybase agent does not perform the qrmutil-based checks. This error in configuration may lead to undesirable results. For example, if qrmutil returns failure pending, the agent does not panic the system. Thus, the Sybase agent does not perform qrmutil-based checks because the Quorum_dev attribute is not set. |

Table F-12 lists the optional attributes.

Table F-12Optional attributes

| Optional Attributes | Definition                                                                                                    |
|---------------------|----------------------------------------------------------------------------------------------------|
| DetailMonitor       | Specifies whether the Sybase server is monitored in detail. A positive integer value indicates that the resource monitors the Sybase server in detail. Value 0 denotes it does not. Default is 0.                                                           |
|                     | Type and dimension: int-scalar                                                                                                    |
|                     | <b>Note:</b> The DetailMonitor attribute is deprecated in SF Sybase CE 6.0.1. Instead, LevelTwoMonitorFreq attribute of Sybase agent may be used. The default value of LevelTwoMonitorFreq attribute is 0 (zero).                                           |
| User                | The database user, in the context of which, the transactions are performed on the database. You must specify a value for this attribute if LevelTwoMonitorFreq is set to a positive integer value.                                                          |
|                     | Type and dimension: string-scalar                                                                                                    |
|                     | Default value: No default value                                                                                                    |
| UPword              | Encrypted password for the database user. You must specify a value for this attribute if LevelTwoMonitorFreq is set to a positive integer value. However, you need not specify a value for this attribute if the database user does not require a password. |
|                     | See "Encrypting passwords for Sybase" on page 175.                                                                                                    |
|                     | intercType and dimension: string-scalar                                                                                                    |
|                     | Default value: No default value                                                                                                    |
| Db                  | Name of the database used for detailed monitoring. The table used by the detail monitor script resides in this database. You must specify a value for this attribute if LevelTwoMonitorFreq is set to a positive integer value.                             |
|                     | Type and dimension: string-scalar                                                                                                    |
|                     | Default value: No default value                                                                                                    |
| Table               | Name of the table on which the detail monitoring script performs the transactions. You must specify a value for this attribute if LevelTwoMonitorFreq is set to a positive integer value.                                                                   |
|                     | Type and dimension: string-scalar                                                                                                    |
|                     | Default value: No default value                                                                                                    |

Optional attributes (continued) Table F-12

| Optional Attributes | Definition                                                                                                    |
|---------------------|----------------------------------------------------------------------------------------------------|
| Monscript           | The path to the detail monitor script; the default value for this attribute is the path for the script, SqlTest.pl, provided with the agent. You must specify a value for this attribute if LevelTwoMonitorFreq is set to a positive integer value. |
|                     | Type and dimension: string-scalar                                                                                                    |
|                     | Default value: No default value                                                                                                    |
|                     | <b>Note:</b> By default, SqlTest.pl script has the execute permission set. If you specify custom detail monitor script, ensure that custom detail monitor script also has the execute permissions set.                                              |
| Run_ServerFile      | Specifies the location of the RUN_SERVER file for the Sybase instance. The default location of this file is used if no value is specified for this attribute.                                                                                       |
|                     | Type and dimension: string-scalar                                                                                                    |
|                     | Default value: No default value                                                                                                    |

Optional attributes (continued) Table F-12

| Optional Attributes | Definition |
|---------------------|------------|
| IMF                 |            |

Table F-12 Optional attributes (continued)

| Table F-12 Optional attributes (continued) |                                                                                                    |  |
|--------------------------------------------|----------------------------------------------------------------------------------------------------|--|
| Optional Attributes                        | Definition                                                                                                    |  |
|                                            | This resource-type level attribute determines whether the Sybase agent must perform intelligent resource monitoring. You can also override the value of this attribute at resource-level.                                                                                                    |  |
|                                            | This attribute includes the following keys:                                                                                                    |  |
|                                            | ■ Mode: Define this attribute to enable or disable intelligent resource monitoring.                                                                                                    |  |
|                                            | resource monitoring.  Valid values are as follows:  ■ 0—Does not perform intelligent resource monitoring  ■ 1—Performs intelligent resource monitoring for offline resources and performs poll-based monitoring for online resources  ■ 2—Performs intelligent resource monitoring for online resources and performs poll-based monitoring for offline resources  ■ 3—Performs intelligent resource monitoring for both online and for offline resources  Default: 3  ■ MonitorFreq: This key value specifies the frequency at which the agent invokes the monitor agent function. The value of this key is an integer.  Default: 5  You can set this key to a non-zero value for cases where the agent requires to perform both poll-based and intelligent resource monitoring. If the value is 0, the agent does not perform poll-based process check monitoring.  After the resource registers with the AMF kernel driver, the agent calls the monitor agent function as follows:  ■ After every (MonitorFreq x MonitorInterval) number of seconds for online resources  ■ After every (MonitorFreq x OfflineMonitorInterval) number of seconds for offline resources  ■ RegisterRetryLimit: If you enable intelligent resource monitoring, the agent invokes the sybase_imf_register agent function to register the resource with the AMFkernel driver. The value of the RegisterRetryLimit key determines the number of times the agent must retry registration for a resource. If the agent cannot register the resource within the limit that is specified, then intelligent monitoring is disabled until the resource state changes or the value of the |  |
|                                            | Mode key changes.  Default: 3                                                                                                    |  |
|                                            |                                                                                                    |  |

Optional attributes (continued) Table F-12

| Optional Attributes | Definition                                                                                                    |
|---------------------|----------------------------------------------------------------------------------------------------|
|                     | Type and dimension: Integer-association.                                                                                                    |
| interfaces_File     | Specifies the location of interfaces file, including the directory name and the file name for the Sybase instance. If this attribute is configured, [-I interfaces file] option is used when connecting to the isql session. If this attribute is not configured, the agent does not use the -I option. |
|                     | Type and dimension: string-scalar                                                                                                    |
|                     | Default value: No default value                                                                                                    |
|                     | For example: /sybase/my_interfaces_file                                                                                                    |
|                     | <b>Note:</b> It is assumed that you have modified the RUN_ServerFile with the non-default interface file location if the interfaces_File attribute is configured.                                                                                                    |
| DelayAfterOnline    | Specifies the number of seconds that elapse after the Online entry point is complete and before the next monitor cycle is invoked.                                                                                                    |
|                     | Type and dimension: integer-scalar                                                                                                    |
|                     | Default value: 10                                                                                                    |
| DelayAfterOffline   | Specifies the number of seconds that elapse after the Offline entry point is complete and before the next monitor cycle is invoked.                                                                                                    |
|                     | Type and dimension: integer-scalar                                                                                                    |
|                     | Default value: 2                                                                                                    |
| ShutdownWaitLimit   | Maximum number of seconds for which the agent waits for the Sybase instance to stop after issuing the shutdown with wait command, and before attempting to issue the kill -15 <data server-pid=""> command, if required.</data>                                                                         |
|                     | Type and dimension: integer-scalar                                                                                                    |
|                     | Default value: 60                                                                                                    |

Optional attributes (continued) Table F-12

| <b>Optional Attributes</b> | Definition                                                                                                    |
|----------------------------|----------------------------------------------------------------------------------------------------|
| Quorum_dev                 | The quorum device manages the cluster membership, stores cluster configuration data and contains information shared among server instances and nodes. It must be a disk accessible to all nodes in the cluster. Specify fully qualified quorum device name.                                                                                                    |
|                            | Caution: If you do not set the Quorum_dev attribute for Sybase Cluster Edition, the Sybase agent does not perform the qrmutil-based checks. This error in configuration may lead to undesirable results. For example, if qrmutil returns failure pending, the agent does not panic the system. Thus, the Sybase agent does not perform qrmutil-based checks because the Quorum_dev attribute is not set. |
|                            | Type and dimension: String-scalar  Default value: No default value                                                                                                    |
|                            |                                                                                                    |
| Run_ServerFile             | Specifies the location of the RUN_SERVER file of the Sybase instance. The default location of the file is used if no value is specified for this attribute.                                                                                                    |
|                            | Type and dimension: String-scalar                                                                                                    |
|                            | Default value: No default value                                                                                                    |

Table F-13 lists the internal attribute for Sybase agent.

This attribute is for internal use only. Symantec recommends not to modify the value of this attribute.

Table F-13 Internal attribute

| Internal attribute | Definition                                                                                        |
|--------------------|---------------------------------------------------------------------------------------------------|
| AgentDirectory     | Specifies the location of the binaries, scripts, and other files related to the agent for Sybase. |
|                    | Type and dimension: static-string                                                                 |

Appendix G

# Compatability issues when installing Storage Foundation for Sybase ASE CE with other products

This appendix includes the following topics:

- Installing, uninstalling, or upgrading Storage Foundation products when other Veritas products are present
- Installing, uninstalling, or upgrading Storage Foundation products when VOM is already present
- Installing, uninstalling, or upgrading Storage Foundation products when ApplicationHA is already present
- Installing, uninstalling, or upgrading Storage Foundation products when NetBackup is already present

# Installing, uninstalling, or upgrading Storage Foundation products when other Veritas products are present

Installing Storage Foundation when other Veritas products are installed can create compatibility issues. For example, installing Storage Foundation products when VOM, ApplicationHA, and NetBackup are present on the systems.

## Installing, uninstalling, or upgrading Storage Foundation products when VOM is already present

If you plan to install or upgrade Storage Foundation products on systems where VOM has already been installed, be aware of the following compatibility issues:

- When you install or upgrade Storage Foundation products where SFM or VOM Central Server is present, the installer skips the VRTSsfmh upgrade and leaves the SFM Central Server and Managed Host RPMs as is.
- When uninstalling Storage Foundation products where SFM or VOM Central Server is present, the installer does not uninstall VRTSsfmh.
- When you install or upgrade Storage Foundation products where SFM or VOM Managed Host is present, the installer gives warning messages that it will upgrade VRTSsfmh.

## Installing, uninstalling, or upgrading Storage Foundation products when ApplicationHA is already present

If you plan to install or upgrade Storage Foundation on systems where ApplicationHA has already been installed, be aware of the following compatibility issues:

- When you install or upgrade Storage Foundation products where ApplicationHA is present, the installer does not consider VCS as an installed product even though it uses the bundled VRTSvcs RPM.
- When you install or upgrade Storage Foundation products where ApplicationHA is present, the installer does not allow the installation or upgrade for products that use VCS. The following products cannot be installed or upgrade: VCS, SFHA, SFCFS, SFCFSHA, SFRAC, SFCFSRAC or SFSYBASECE.
- When you install or upgrade Storage Foundation products where ApplicationHA is present, the installer allows the installation or upgrade of VM, FS, SF, or DMP.
- When you uninstall Storage Foundation products where ApplicationHA is present, the installer does not uninstall VRTSsfmh.

#### Installing, uninstalling, or upgrading Storage Foundation products when NetBackup is already present

If you plan to install or upgrade Storage Foundation on systems where NetBackup has already been installed, be aware of the following compatibility issues:

- When you install or upgrade Storage Foundation products where NetBackup is present, the installer does not uninstall VRTSpbx and VRTSicsco. It does not upgrade VRTSat.
- When you uninstall Storage Foundation products where NetBackup is present, the installer does not uninstall VRTSpbx, VRTSicsco, and VRTSat.

### Index

| A                                       | Cluster Manager 24                  |
|-----------------------------------------|-------------------------------------|
| adding                                  | clusters                            |
| users 81                                | basic setup 26                      |
| agent for SQL server                    | four-node illustration 26           |
| attribute definitions 347               | commands                            |
| resource type 346                       | hastatus 106                        |
| type definition 346                     | hasys 107                           |
| agents                                  | lltstat 102                         |
| about 329                               | vxdisksetup (initializing disks) 89 |
| CFSMount 339                            | configuration                       |
| CVMCluster 331                          | required information                |
| CVMVolDg 336                            | for SF Sybase CE, 287               |
| CVMVxconfigd 333                        | configuration files                 |
| of VCS 330                              | removing 267                        |
| attributes                              | See also main.cf samples            |
| about agent attributes 329              | configuring                         |
| CFSMount agent 340                      | ssh 53                              |
| CVMCluster agent 331                    | configuring VCS                     |
| CVMVolDg agent 331, 337                 | adding users 81                     |
| CVMVxconfigd agent 334                  | event notification 82, 84           |
| - 1 - 1 - 1 - 1 - 1 - 1 - 1 - 1 - 1 - 1 | global clusters 86                  |
| В                                       | CVM                                 |
| _                                       | CVMTypes.cf file 332                |
| backup boot disk group 159-160          | upgrading protocol version 161      |
| rejoining 159                           | CVMCluster agent 331                |
| _                                       | attributes 331                      |
| C                                       | entry points 331                    |
| cables                                  | sample configuration 333            |
| cross-over Ethernet 223                 | type definition 332                 |
| CFS                                     | CVMTypes.cf                         |
| stopping applications 261               | definition, CVMCluster agent 332    |
| unmounting file systems 261             | definition, CVMVolDg agent 338      |
| CFSMount agent 339                      | definition, CVMVxconfigd agent 335  |
| attributes 340                          | CVMVolDg agent 336                  |
| entry points 339                        | attributes 337                      |
| sample configuration 342-343            | entry points 337                    |
| type definition 342                     | sample configuration 339            |
| CFSTypes.cf 342                         | type definition 338                 |
| cluster                                 | CVMVxconfigd agent 333              |
| removing a node from 242                | attributes 334                      |
| verifying operation 106                 | CVMTypes.cf 335                     |
|                                         | entry points 333                    |

installation worksheets 287

| CVMVxconfigd agent (continued) | installsfsybasece                   |
|--------------------------------|-------------------------------------|
| sample configuration 336       | installing SF Sybase CE 65          |
| type definition 335            | upgrading SF Sybase CE 130          |
| D                              | J                                   |
| detail monitoring              | Java Console 24                     |
| disabling 177                  | java concert 11                     |
| enabling 176                   | K                                   |
| disks                          |                                     |
| adding and initializing 89     | kernel.panic tunable                |
| testing with vxfentsthdw 90    | setting 56                          |
| verifying node access 92       | •                                   |
|                                | L                                   |
| E                              | LLT                                 |
| environment variables          | interconnects 57                    |
| MANPATH 56                     | verifying 102                       |
| Ethernet controllers 223       | lltstat command 102                 |
| Ethernet controllers 225       |                                     |
| F                              | M                                   |
|                                | MANPATH environment variable 56     |
| files. See configuration files | media speed 57                      |
|                                | optimizing 57                       |
| G                              | monitoring                          |
| GAB                            | basic 346                           |
| port memberships 104           | detail 346                          |
| GAB ports 105                  |                                     |
| Global Cluster Option (GCO)    | N                                   |
| overview 29                    | nodes                               |
| global clusters                | adding Sybase ASE CE nodes          |
| about 22                       | configuring GAB 226                 |
| configuration 86               | configuring LLT 226                 |
|                                | configuring VXFEN 226               |
| Н                              | starting Volume Manager 225         |
| hastatus -summary command 106  | preparing Sybase ASE CE nodes       |
| hasys -display command 107     | about 237                           |
| hubs                           | configuring CVM 231                 |
| independent 223                | creating Sybase user and groups 238 |
|                                | preparing Sybase resource mount     |
| I                              | points 238                          |
| I/O fencing                    | removing a node from a cluster      |
| checking disks 90              | tasks 241                           |
| shared storage 90              | removing nodes                      |
| installation                   | GAB configuration 244               |
| pre-installation tasks         | LLT configuration 244               |
| mounting product disc 55       | modifying VCS configuration 245     |
| workflow 52                    |                                     |
| preparation 287                |                                     |

| U                                               | SF Sybase CE installation (continued)         |
|-------------------------------------------------|-----------------------------------------------|
| optimizing                                      | preparation                                   |
| media speed 57                                  | worksheets 287                                |
| options                                         | requirements                                  |
| SF Sybase CE configuration 69                   | hardware 32                                   |
| ga an a                                         | using installsfsybasece 65                    |
| P                                               | verifying                                     |
| •                                               | cluster operations 102                        |
| PATH variable                                   | GAB operations 102                            |
| VCS commands 102                                | LLT operations 102                            |
| ports                                           | SF Sybase CE uninstallation                   |
| GAB 105                                         | preparation                                   |
|                                                 | stopping applications, CFS 261                |
| R                                               | stopping applications, VxFS 262               |
| rejoining                                       | stopping Sybase instances 258                 |
| backup boot disk group 159                      | stopping VCS 262                              |
| removing a node from a cluster                  | uninstalling 259                              |
|                                                 | unmounting CFS file systems 261               |
| editing VCS configuration files 243             | unmounting VxFS file systems 263              |
| procedure 242                                   | removing configuration files 267              |
| tasks 241                                       | removing RPMs 265                             |
| response file                                   |                                               |
| about 189                                       | using uninstallsfsybasece 265<br>workflow 255 |
| syntax 190                                      |                                               |
| rolling upgrade 156                             | SF Sybase CE upgrade                          |
| versions 151                                    | post-upgrade tasks                            |
| rsh 53                                          | upgrading CVM protocol version 161            |
| _                                               | upgrading disk group version 161              |
| S                                               | preparation 126, 154                          |
| sample configuration files. See main.cf samples | restoring configuration files 131             |
| setting                                         | stopping cluster resources 126, 154           |
| kernel.panic tunable 56                         | stopping Sybase ASE CE 126                    |
| SF Sybase CE                                    | using installsfsybasece 130                   |
| about 19                                        | shared storage                                |
| high-level view 26                              | setting up 55                                 |
| SF Sybase CE configuation                       | SMTP email notification 82                    |
| of components 70                                | SNMP trap notification 84                     |
| SF Sybase CE configuration                      | SQL server agent attributes                   |
| about 69                                        | AgentDirectory 355                            |
| options 69                                      | Db 350                                        |
| preparation                                     | DelayAfterOffline 354                         |
| worksheets 287                                  | DelayAfterOnline 354                          |
| required information 287                        | DetailMonitor 350                             |
| SF Sybase CE installation                       | home 348                                      |
| pre-installation tasks                          | monscript 351                                 |
| -                                               | owner 348                                     |
| setting MANPATH 56                              | Quorum_dev 349                                |
| setting up shared storage 55                    | Run_ServerFile 351                            |
| synchronizing time settings 53                  | SA 348                                        |
| verifying systems 58                            | SApswd 349                                    |
| preinstallation information 31                  | <del>-</del>                                  |

| SQL server agent attributes (continued) server 348 ShutdownWaitLimit 354 table 350 UPword 350 user 350 version 348 ssh 53 configuring 53 Storage Foundation for Sybase ASE CE configuration verifying 104 Sybase language settings 173 setting up for detail monitoring 173 stopping instances 258 Sybase agent detail monitoring 175 monitoring options 346 Sybase ASE CE pre-installation setting up storage 37 synchronizing time settings, before installing 53 system communication using rsh ssh 53 system state attribute value 106  T tunables file about setting parameters 293 parameter definitions 298 preparing 297 setting for configuration 294 setting for installation 294 setting for upgrade 294 setting parameters 297 setting with no other operations 295 setting with un-integrated response file 296 type definition 347 | v VCS command directory path variable 102 notifications 22 stopping 262 VCS notifications SMTP notification 22 SNMP notification 22 Veritas File System stopping applications 262 unmounting 263 Veritas Operations Manager 24 VVR about 23 global cluster overview 250 vxdisksetup command 89 VxFS. See Veritas File System  W worksheets for SF Sybase CE 287 |
|----------------------------------------------------------------------------------------------------|----------------------------------------------------------------------------------------------------|
| type definition 347                                                                                                    |                                                                                                    |
| uninstallation of SF Sybase CE 265 uninstallsfsybasece removing RPMs 265 unsuccessful upgrade 160 upgrade stopping Sybase ASE CE 154                                                                                                    |                                                                                                    |